# *Przewodnik po TEX Live 2015*

Redakcja: Karl Berry; tłumaczenie: Staszek Wawrykiewicz

<http://tug.org/texlive/>

Maj 2015

# **Spis treści**

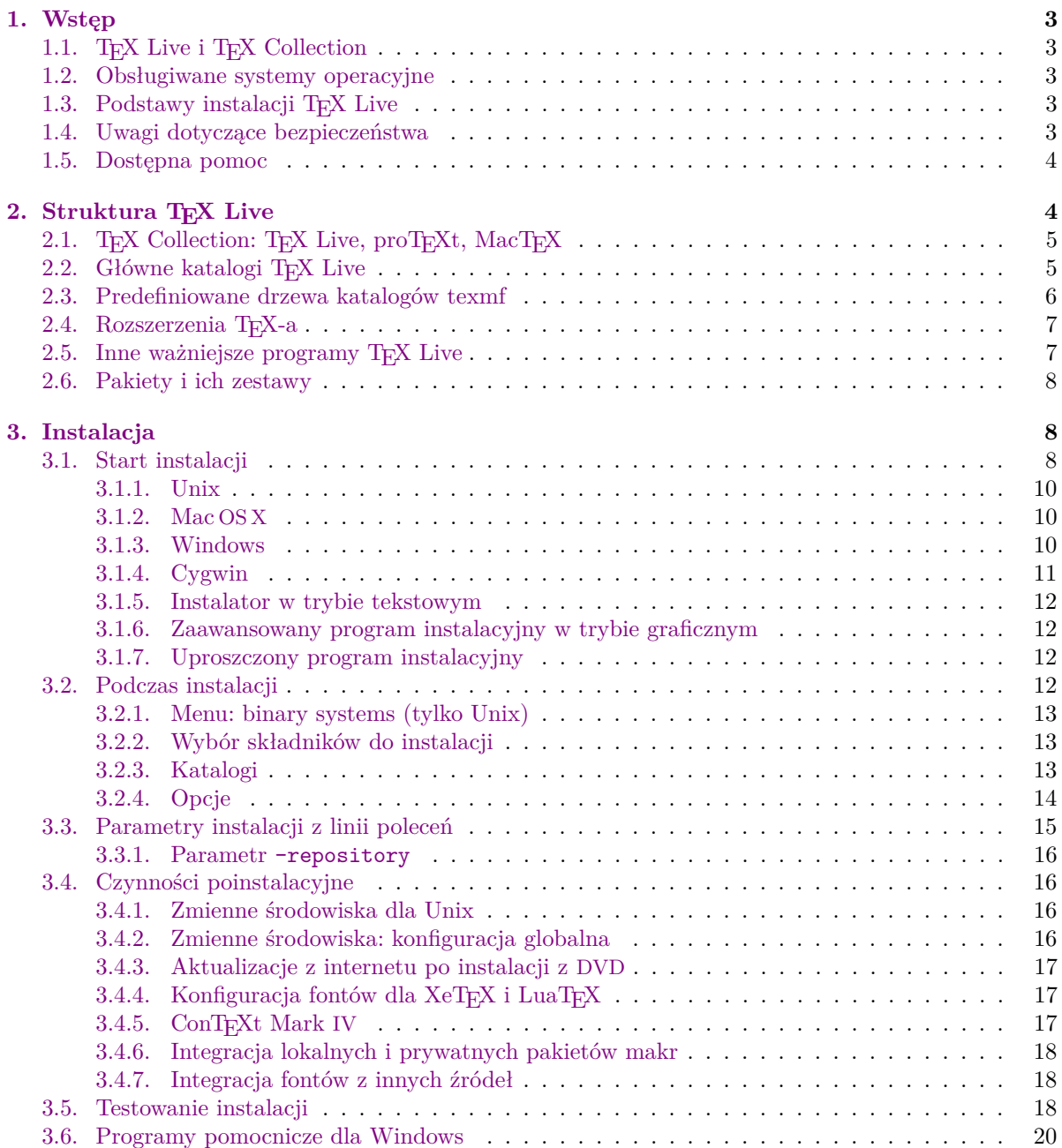

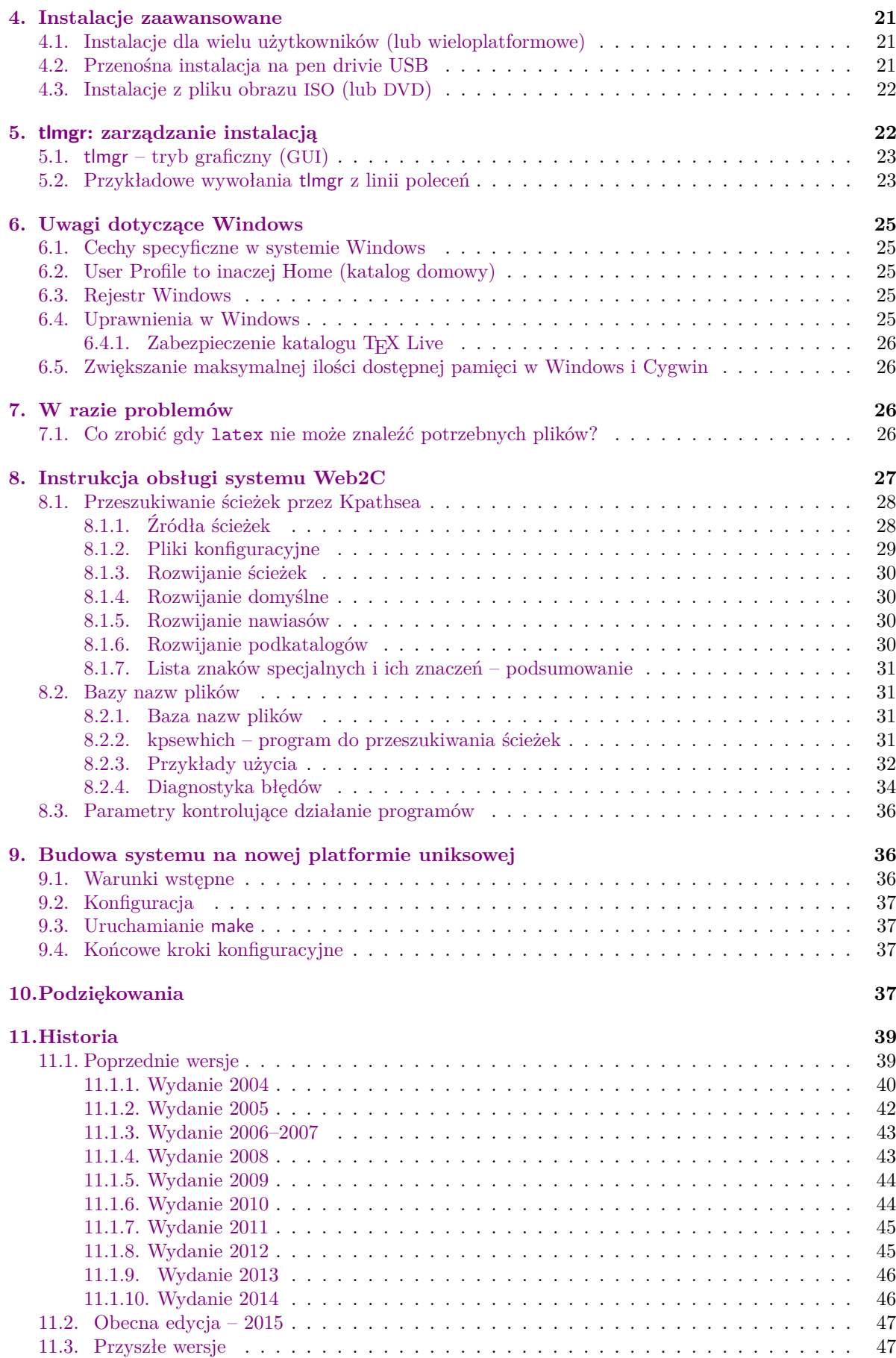

# <span id="page-2-0"></span>**1. Wstęp**

# <span id="page-2-1"></span>1.1. T<sub>F</sub>X Live i T<sub>F</sub>X Collection

Niniejsza dokumentacja opisuje oprogramowanie TEX Live – dystrybucję TEX-a wraz z programami pomocniczymi, dostępną dla różnych wersji Unix, w tym GNU/Linux, Mac OS X i Cygwin, oraz Windows.

TEX Live można ściągnąć z sieci bądź otrzymać na płytce DVD TEX Collection, którą otrzymują członkowie odpowiedniej Grupy Użytkowników Systemu TEX. Część [2.1](#page-4-0) omawia pokrótce zawartość tej płytki. Zarówno TEX Live, jak i TEX Collection powstały dzięki zbiorowemu wysiłkowi Grup. W tym dokumencie omówimy głównie samą dystrybucję TEX Live.

TEX Live zawiera skompilowane programy: TEX, L<sup>AT</sup>EX 2<sub>ε</sub>, METAFONT, MetaPost, BIBTEX i wiele innych oraz bogaty zestaw pakietów makr o wielorakim zastosowaniu, a także fonty i dokumentacje. Wszystko to umożliwia skład publikacji w wielu językach.

Pakiety zawarte w TEX Live są regularnie aktualizowane na serwerach CTAN (*Comprehensive TeX Archive Network*), które gromadzą wszelkie zasoby dotyczące systemu TEX: <http://www.ctan.org>.

Lista najważniejszych zmian dokonanych w tej edycji TEX Live znajduje się w części [11.2,](#page-46-0) na str. [47.](#page-46-0)

Nie opisujemy tu, czym jest system TEX, a jedynie kwestię instalacji i konfiguracji oprogramowania TEX Live. Początkujący użytkownicy mogą się zapoznać z podstawowymi pojęciami np. w artykule *Przewodnik po systemie TEX*: texmf-dist/doc/generic/tex-virtual-academy-pl/cototex.html.

# <span id="page-2-2"></span>**1.2. Obsługiwane systemy operacyjne**

TEX Live zawiera oprogramowanie dla wielu platform uniksowych, w tym GNU/Linux, Mac OS X i Cygwin. Załączone pliki źródłowe pozwalają też na jego instalację na platformach innych systemów operacyjnych i kompilację samych programów.

Spośród systemów Windows obsługiwane są tylko XP i nowsze wersje. Wprawdzie brak jest oprogramowania dedykowanego dla wersji 64-bitowych, ale programy 32-bitowe działają na nich równie sprawnie.

W części [2.1](#page-4-0) omówiono alternatywne dystrybucje, przeznaczone dla Windows oraz Mac OS X.

# <span id="page-2-3"></span>**1.3. Podstawy instalacji TEX Live**

TEX Live można zainstalować z płytki DVD lub internetu (<http://tug.org/texlive/acquire.html>). Program instalacyjny jest niewielki i pozwala pobrać z sieci wszystkie potrzebne pakiety. Jest to wygodne, zwłaszcza gdy potrzebujemy jedynie części oprogramowania T<sub>E</sub>X Live i nie chcemy pobierać niepotrzebnie obrazu całej płytki instalacyjnej.

Posiadając płytkę T<sub>EX</sub> Collection DVD (lub jej obraz w pliku . iso) możemy zaistalować T<sub>EX</sub> Live na twardym dysku, lub przygotować przenośną instalację, np. na pen drivie (patrz część [4.2\)](#page-20-2). Szczegółowy opis instalacji TEX Live znajduje się w dalszych rozdziałach tego dokumentu, tu podamy skrócony przepis:

- program instalacyjny install-tl może działać w kilku trybach: tzw. "wizard" (graficznym, parametr -gui=wizard) – domyślnym dla Windows; tekstowym (-gui=text, domyślnym dla Unix/Linux) i graficznym trybie "expert" (parametr -gui=perltk). Dla wygody użytkowników Windows uruchomienie install-tl-advanced.bat przełącza instalator w tryb "expert".
- jednym z instalowanych programów jest tlmgr (menedżer TEX Live), który również można uruchamiać w trybie tekstowym bądź graficznym; pozwala on doinstalować lub usunąć pakiety, aktualizować je z sieci, a także wykonać różne czynności konfiguracyjne.

# <span id="page-2-4"></span>**1.4. Uwagi dotyczące bezpieczeństwa**

Zgodnie z naszą najlepszą wiedzą, główne programy TEX-owe są (i zawsze były) nadzwyczaj odporne. Jednak mimo dokładania najwyższej staranności, inne programy wspierające, zawarte w TEX Live, nie zawsze osiągają ten sam poziom. Jak zawsze, należy być ostrożnym przy uruchamianiu programów z danymi pochodzącymi z niepewnych źródeł. Dla uzyskania najwyższego stopnia bezpieczeństwa zalecamy stosowania podczas pracy nowych podfolderów.

Konieczność zachowania staranności jest szczególnie ważna w systemie Windows, ponieważ niezależnie od zawartości ścieżki przeszukiwania poszukuje on programów zawsze najpierw w bieżącym folderze. To zachowanie systemu otwiera szerokie możliwości ataku. Usunęliśmy wiele luk, lecz niewątpliwie niektóre jeszcze pozostały, szczególnie przy uruchamianiu programów pochodzących z innych źródeł.

Zalecamy więc sprawdzanie bieżących folderów pod kątem obecności podejrzanych plików, w szczególności plików wykonywalnych (binarnych lub skryptów). Zwykle nie powinno ich być, a w szczególności nie powinny być one tworzone w wyniku typowego przetwarzania dokumentów.

I na koniec: TEX (oraz towarzyszące mu programy) mogą, przy przetwarzaniu dokumentów, tworzyć pliki. Własność ta jest na wiele różnych sposobów podatna na nadużycia. Także w tych przypadkach, przetwarzanie nieznanych dokumentów w nowych podfolderach jest najlepszym znanym sposobem zabezpieczenia.

# <span id="page-3-0"></span>**1.5. Dostępna pomoc**

Społeczność TEX-owa jest bardzo aktywna i pomocna, stąd też większość poważnych zapytań nie pozostaje bez odpowiedzi. Przed zadaniem pytania warto je uprzednio dobrze przemyśleć i sformułować, ponieważ respondenci to wolontariusze, wśród których znaleźć się mogą mniej lub bardziej doświadczeni użytkownicy. (Jeśli preferujemy komercyjne wsparcie techniczne, możemy zamiast TEX Live zakupić system u jednego z dostawców, których listę można znaleźć na <http://tug.org/interest.html#vendors>.)

Oto lista źródeł pomocy, w kolejności przez nas rekomendowanej:

- **TEX FAQ** TEX-owy FAQ jest obszernym zbiorem odpowiedzi na wiele pytań, od najprostszych do najbardziej zaawansowanych. Jest on załączony na TEX Live w katalogu texmf-dist/doc/generic/ FAQ-en/, a także dostępny w sieci: <http://www.tex.ac.uk/faq>. Proponujemy tam najpierw zajrzeć. Uruchomiono też serwis FAQ w języku polskim: <http://faq.gust.org.pl>.
- **TEX Catalogue** Jeśli poszukujemy konkretnego pakietu, fontu, programu itp., to polecamy TEX Catalogue. Jest to obszerne zestawienie wszelkich pakietów dotyczących TEX-a. Patrz: [http://mirror.](http://mirror.ctan.org/help/Catalogue/) [ctan.org/help/Catalogue/](http://mirror.ctan.org/help/Catalogue/).
- **TEX Web Resources** Strona <http://tug.org/interest.html> zawiera wiele odsyłaczy, w szczególności do książek, podręczników i artykułów poświęconych wszelkim aspektom pracy z systemem T<sub>F</sub>X.
- **archiwa pomocy** Główne fora pomocy to grupa Usenet <news:comp.text.tex>, lista dyskusyjna [texhax@tug.org](mailto:texhax@tug.org) oraz strona <http://tex.stackexchange.com>. Warto przeszukać archiwa list dyskusyjnych, zawierające wiele pytań i odpowiedzi zbieranych przez wiele lat: [http://groups.](http://groups.google.com/group/comp.text.tex/topics) [google.com/group/comp.text.tex/topics](http://groups.google.com/group/comp.text.tex/topics) oraz <http://tug.org/mail-archives/texhax>. Nie zaszkodzi skorzystanie z wyszukiwarki, np. <http://www.google.com>.
- **wysyłanie pytań** Jeśli nadal nie znajdujemy rozwiązania problemu, możemy wysłać pytanie do comp. text.tex, skorzystać z Google, czytnika wiadomości bądź pisząc list na adres [texhax@tug.](mailto:texhax@tug.org) [org](mailto:texhax@tug.org). Przedtem jednak *należy* zapoznać się z poradami dotyczącymi sposobu zadawania pytań, zawartymi w FAQ: <http://www.tex.ac.uk/cgi-bin/texfaq2html?label=askquestion>. Warto wspomnieć stronę LATEX Community (<http://www.latex-community.org/>), forum [http://www.](http://www.latex-community.org/forum/) [latex-community.org/forum/](http://www.latex-community.org/forum/) oraz TEX StackExchange (<http://tex.stackexchange.com/>). Polscy użytkownicy mają do dyspozycji listę dyskusyjną GUST (polskiej Grupy Użytkowników Systemu TEX); informacje o niej znajdziemy na stronie <http://www.gust.org.pl>.
- **wsparcie ze strony społeczności TEX Live** Gdy chcemy zgłosić błąd bądź sugestie i komentarze dotyczące dystrybucji TEX Live, instalacji lub dokumentacji, mamy do dyspozycji listę dyskusyjną [tex-live@tug.org](mailto:tex-live@tug.org). Jeśli kwestia dotyczy konkretnego programu (pakietu makr itp.) z TEX Live, to lepiej jednak skierować pytanie do osoby opiekującej się danym programem lub na specjalistyczną listę dyskusyjną.

Druga strona medalu to pomaganie tym, którzy mają problemy. Zarówno comp.text.tex, jak i texhax (oraz lista dyskusyjna GUST) są otwarte dla każdego, tak więc zapraszamy do włączenia się, czytania wiadomości i pomagania innym w miarę własnych możliwości. Witamy wśród użytkowników systemu TFX!

# <span id="page-3-1"></span>**2. Struktura TEX Live**

Omówimy tutaj strukturę i zawartość dystrybucji TEX Live, a także TEX Collection – płytki DVD, w skład której wchodzi T<sub>EX</sub> Live.

# <span id="page-4-0"></span>**2.1. TEX Collection: TEX Live, proTEXt, MacTEX**

TEX Collection DVD zawiera:

- **TEX Live** kompletny system TEX, który pozwala na instalację na twardym dysku lub przygotowanie przenośnej instalacji np. na pen drivie; strona domowa projektu: <http://tug.org/texlive/>.
- **MacTEX** dla systemu Mac OS X; posiada własny program instalacyjny i dodatkowe programy dla tego systemu; strona domowa projektu: <http://tug.org/mactex/>;
- **proTEXt** dystrybucja dla Windows, oparta na dystrybucji MiKTEX, rozszerzonej o dodatkowe narzędzia; całkowicie niezależna od TEX Live; proTEXt posiada własny, łatwy w obsłudze program instalacyjny; strona domowa projektu: <http://tug.org/protext>;

**CTAN** zrzut zawartości archiwów CTAN; (<http://www.ctan.org>).

CTAN, protext nie spełnia przyjętych dla TEX Live wymogów dotyczących swobody kopiowania, wobec tego należy ten fakt uwzględnić przy redystrybucji bądź modyfikacji zawartości wymienionych katalogów.

# <span id="page-4-1"></span>2.2. Główne katalogi T<sub>F</sub>X Live

Poniżej wymieniono ważniejsze podkatalogi głównego katalogu *instalacji* T<sub>EX</sub> Live (na płytce T<sub>EX</sub> Collection DVD cała dystrybucja TEX Live została umieszczona nie w katalogu głównym, ale w katalogu texlive, którego struktura nieco się różni; poniżej traktujemy katalog texlive jako katalog główny we wszystkich odniesieniach do instalacji T<sub>E</sub>X Live).

- bin skompilowane programy TEX-owe i pomocnicze, zorganizowane w podkatalogach według platform systemowych;
- readme-\*.dir krótkie omówienie z użytecznymi odnośnikami, w kilku językach, w formacie HTML i zwykłym tekstowym;
- source źródła wszystkich programów, włącznie z głównymi dystrybucjami Web2C TEX-a;
- texmf-dist główne drzewo katalogów instalacji (zawiera makra, fonty i dokumentacje; patrz: TEXMFDIST w następnej części);
- tlpkg skrypty, programy i inne dane potrzebne do instalacji; katalog zawiera także "prywatne" dla TEX Live kopie oprogramowania Perl i Ghostscript dla Windows (nie kolidują one z posiadanymi przez użytkownika podobnymi programami i działają tylko w ramach instalacji); poza tym dołączono szybki i wygodny program do podglądu plików postscriptowych i PDF – PS\_View dla Windows.

Prócz podkatalogów wymienionych powyżej, katalog główny zawiera skrypty instalacyjne oraz inne pliki informacyjne. Do znalezienia dokumentacji przydatne mogą być np. dowiązania zawarte w pliku doc.html. Dokumentacje niemal wszystkiego (pakietów makr, formatów, fontów, programów, przewodników man i info, często także w formacie PDF) znajdują się w katalogu texmf-dist/doc/. W odszukaniu konkretnej dokumentacji w dowolnym z wymienionych katalogów mogą pomóc programy texdoc (tekstowy) lub texdoctk (graficzny).

Niniejsza dokumentacja w kilku językach znajduje się na płytce T<sub>E</sub>X CollectionDVD w podkatalogach texlive-doc, zaś po instalacji w podkatalogach texmf-dist/doc/texlive:

- uproszczony chiński: texmf-dist/doc/texlive/texlive-zh-cn
- czeski/słowacki: texmf-dist/doc/texlive/texlive-cz
- angielski: texmf-dist/doc/texlive/texlive-en
- francuski: texmf-dist/doc/texlive/texlive-fr
- niemiecki: texmf-dist/doc/texlive/texlive-de
- polski: texmf-dist/doc/texlive/texlive-pl
- rosyjski: texmf-dist/doc/texlive/texlive-ru
- serbski: texmf-dist/doc/texlive/texlive-sr
- włoski: texmf-dist/doc/texlive/texlive-it

# <span id="page-5-0"></span>**2.3. Predefiniowane drzewa katalogów texmf**

W tej części wymieniono wszystkie używane przez system, predefiniowane zmienne specyfikujące drzewa katalogów texmf; omówiono też ich przeznaczenie. Uruchomiając polecenie tlmgr conf, wyświetlimy wartości tych zmiennych, dzięki czemu łatwo ustalimy, które katalogi w naszej instalacji są przypisane do konkretnych zmiennych.

Wszystkie drzewa katalogów, włącznie z prywatnymi katalogami użytkownika, powinny posiadać strukturę zgodną z zaleceniami TEX Directory Structure (TDS, <http://tug.org/tds>), konsekwentnie wraz z odpowiednimi podkatalogami. W przeciwnym wypadku potrzebne pliki mogą nie zostać odnalezione. W części [3.4.6](#page-17-0) (str. [18\)](#page-17-0) będzie to omówione dokładniej.

- TEXMFDIST Drzewo katalogów zawierające niemal wszystkie pliki dystrybucji: pakiety makr, fontów, pomocnicze skrypty, dokumentacje itp. (pozostałe pliki dystrybucji, czyli programy, znajdują się w równoległym katalogu bin/).
- TEXMFLOCAL Drzewo katalogów, które administratorzy mogą wykorzystać do przechowywania lokalnych makr, fontów itp., dostępnych dla wszystkich użytkowników w lokalnej sieci.
- TEXMFHOME Drzewo katalogów dla prywatnych makr, fontów itp. użytkownika. Rozwinięcie tej zmiennej zależy domyślnie od wartości przypisanej zmiennej systemowej \$HOME (w Windows %USERPROFILE%).
- TEXMFCONFIG Lokalne drzewo katalogów wykorzystywane przez narzędzia texconfig, updmap oraz fmtutil do przechowywania danych konfiguracyjnych (domyślnie w ramach TEXMFHOME).
- TEXMFSYSCONFIG Drzewo katalogów wykorzystywane przez narzędzia texconfig-sys, updmap-sys oraz fmtutil-sys do przechowywania danych konfiguracyjnych dla całej instalacji (np. sieciowej).
- TEXMFVAR Lokalne drzewo katalogów wykorzystywane przez texconfig, updmap i fmtutil do przechowywania wygenerowanych plików formatów i map fontowych (domyślnie w ramach TEXMFHOME).
- TEXMFSYSVAR Drzewo katalogów wykorzystywane przez texconfig-sys, updmap-sys, fmtutil-sys, a także przez program tlmgr do przechowywania wygenerowanych plików formatów i map fontowych dla całej instalacji.
- TEXMFCACHE Drzewa katalogów wykorzystywane przez ConTEXt MkIV oraz LuaLATEX do przechowywania buforowanych danych z przetwarzania; domyślna wartość w T<sub>E</sub>X Live jest identyczna z TEXMFSYSVAR lub, jeśli katalog jest niedostępny do zapisu, TEXMFVAR.

Domyślny układ katalogów:

ogólnosystemowy katalog instalacji może zawierać kilka wydań TFX Live:

2014 poprzednie wydanie,

2015 wydanie aktualne:

bin

i386-linux programy dla GNU/Linux ... universal-darwin programy dla Mac OS X win32 programy dla Windows texmf-dist określany zmienną TEXMFDIST i TEXMFMAIN texmf-var TEXMFSYSVAR texmf-config TEXMFSYSCONFIG

texmf-local TEXMFLOCAL, katalog zachowywany od wydania do wydania,

**katalog domowy użytkownika** (\$HOME lub %USERPROFILE%)

.texlive2014 prywatne pliki konfiguracyjne poprzedniego wydania .texlive2015 prywatne pliki konfiguracyjne dla bieżącego wydania:

texmf-var TEXMFVAR, TEXMFCACHE texmf-config TEXMFCONFIG

texmf TEXMFHOME prywatne makra, fonty itp.

# <span id="page-6-0"></span>**2.4. Rozszerzenia TEX-a**

Oryginalny TEX, stworzony przez prof. Knutha, został zamrożony, ale jest i zawsze będzie w przyszłości dostępny w dystrybucji. TEX Live zawiera ponadto kilka wersji rozszerzonych standardowego TEX-a  $(tzw. ,silników" TFX-a):$ 

- *ε***-TEX** wersja programu TEX, w której dodano pożyteczny zestaw nowych poleceń wbudowanych (dotyczących głównie rozwijania makr, leksemów znakowych, interpretacji znaczników itp.) oraz rozszerzenie TEX--XET dla składu od prawej do lewej. W trybie domyślnym *ε*-TEX jest w 100% zgodny ze standardowym programem TEX. Więcej szczegółów można znaleźć w texmf-dist/doc/etex/ base/etex\_man.pdf.
- **pdfT<sub>E</sub>X** program zawierający silnik ε-T<sub>E</sub>X i dalsze rozszerzenia, który umożliwia tworzenie plików zarówno w formacie PDF, jak i DVI. Jest on domyślnym programem dla większości formatów (prócz plain T<sub>EX</sub>), nie ma więc obecnie rozróżnienia na "maszyny" pdftex i pdfetex, jak to miało miejsce w poprzednich wersjach programów i w poprzednich dystrybucjach TEX Live. Podręczniki znajdziemy w katalogu texmf-dist/doc/pdftex/manual/pdftex-a.pdf, zaś przykład wykorzystania w pliku texmf-dist/doc/pdftex/manual/samplepdf/samplepdf.tex.
- **LuaTEX** docelowo sukcesor pdfTEX-a, z którym ma być, aczkolwiek niecałkowicie, zgodny wstecz. Powinien także zastąpić Aleph (patrz niżej), choć nie zakłada się tu technicznej kompatybilności. Załączony interpreter Lua (patrz strona domowa <http://www.lua.org/>) pozwala na eleganckie rozwiązanie wielu trudnych problemów TEX-a. Program texlua ma funkcjonalność samodzielnego interpretera Lua, co sprawia, że jest używany w TEX Live do wielu zadań. Patrz [http://www.](http://www.luatex.org/) [luatex.org/](http://www.luatex.org/) i w instalacji texmf-dist/doc/luatex/base/luatexref-t.pdf.
- **XeTEX** umożliwia pisanie tekstów w Unicode oraz korzystanie z fontów OpenType (także tych dostępnych bezpośrednio w systemie operacyjnym), przy czym stosuje biblioteki obce. Patrz [http:](http://tug.org/xetex) [//tug.org/xetex](http://tug.org/xetex).
- Ω **(Omega)** program, który pracuje wewnętrznie ze znakami kodowanymi 16-bitowo (Unicode), pozwalając składać jednocześnie większość tekstów spotykanych na świecie. Wspomaga dynamicznie ładowane tzw. "procesy tłumaczenia Ω" (OTP), co pozwala użytkownikowi definiować złożone transformacje, wykonywane na dowolnych strumieniach wejściowych. Sam program od dawna nie jest aktualizowany, został więc usunięty z TFX Live. Pozostawiono jego działający klon:
- Aleph łączy rozszerzenia Ω i ε-T<sub>E</sub>X; powstał jako niezależny projekt z potrzeby stabilnej "używalności" programu Omega, w sytuacji, gdy ten pozostawał wciąż w fazie eksperymentalnej. Dostępna jest minimalna dokumentacja: texmf-dist/doc/aleph/base.

# <span id="page-6-1"></span>**2.5. Inne ważniejsze programy TEX Live**

Poniżej zestawiono kilka innych, najczęściej używanych programów, dostępnych w dystrybucji TEX Live:

bibtex tworzenie spisów bibliograficznych;

makeindex, xindy tworzenie posortowanych skorowidzów;

dvips konwersja DVI do PostScript;

xdvi przeglądarka plików DVI dla X Window;

dviconcat, dviselect programy do manipulacji stronami w plikach DVI;

dvipdfmx konwersja DVI do PDF, metoda alternatywna w stosunku do wspomnianego wyżej programu pdfTEX;

psselect, psnup, . . . narzędzia do manipulacji na plikach postscriptowych;

pdfjam, pdfjoin, . . . narzędzia do manipulacji na plikach PDF;

 $context$ , mtxrun programy uruchamieniowe dla  $ConT_FXt$ ;

htlatex, ... tex4ht postprocesor dla (LA)TEX-a konwersji do HTML i XML.

# <span id="page-7-0"></span>**2.6. Pakiety i ich zestawy**

Zawartość drzew texmf na TFX Live została do celów instalacji zorganizowana w szereg "zestawów" (*collections*), z których każdy posiada zbiór "pakietów" (*packages*; jest ich obecnie ponad 2500). Normalna instalacja pozwala użytkownikowi pobrać z DVD na twardy dysk jeden lub więcej zestawów, ale można następnie doinstalować do już zainstalowanego zestawu także pojedynczy pakiet.

Zestawy pozwalają lepiej dobrać instalowane składniki, a także określić, jakie języki będą obsługiwane po instalacji. Najważniejszy zestaw, wymagany dla większości zastosowań, to "Essential programs and files". Zestawy "Basic LaTeX packages" i "Recommended fonts" są rekomendowane dla większości użytkowników. Pozostałe zestawy są opcjonalne.

Oto wybrane dostępne zestawy i krótki opis ich zawartości:

- **Essential programs and files** podstawowe programy, pakiety makr i fontów systemu T<sub>E</sub>X, pliki konfiguracyjne dla podstawowych sterowników;
- **BibTeX additional styles** dodatkowa, obszerna biblioteka stylów BibTEX-owych i bazy danych bibliograficznych (podstawowe style znajdują się w zestawie "Essential...");
- **ConTeXt** pakiet makr do ConTEXt "dialektu" TEX-a autorstwa Hansa Hagena;
- **TeX auxiliary programs** różne programy pomocnicze; zestaw zawiera m.in. programy i makra dla systemu texinfo, programy do manipulacji na plikach DVI itp.;
- **Graphics and font utilities** programy do konwersji plików fontowych oraz testowania i instalacji fontów (zestaw do tworzenia fontów wirtualnych, manipulacji plikami .gf i .pk, programy mft, fontinst itp.);
- **Recommended fonts** obszerna biblioteka częściej używanych fontów w postaci źródłowej (.mf) bądź fontów obwiedniowych oraz pliki z definicjami i stylami LATEX-a dla tych fontów;
- **Additional fonts** biblioteka różnych rzadziej używanych fontów;
- **Additional formats** pliki pomocnicze do generowania dodatkowych "formatów" (tj. obszernych zestawów makr służących do wstępnego przetworzenia i utworzenia pliku .fmt);
- **Games typesetting** pakiety do prezentacji zapisu różnych gier (szachy, brydż itp.);
- **Generic additional packages** obszerna biblioteka makr, trudnych do sklasyfikowania, działających z różnymi formatami (Plain, LATEX itp.);
- **HTML/SGML/XML support** pakiety konwersji LATEX-a do XML/HTML oraz do składu dokumentów XML/SGML;
- **arabski** itp.: wsparcie poszczególnych języków; zestawy zawierają wzorce przenoszenia wyrazów i makra obsługi danych języków, czasem też specyficzne fonty itp., przykładowo:
- **Polish** zawiera polskie pakiety: makra do tworzenia formatu MeX, pakiety polski, mwcls, fonty i makra dodatkowe przydatne dla polskich użytkowników oraz dokumentacje w języku polskim.

# <span id="page-7-1"></span>**3. Instalacja**

### <span id="page-7-2"></span>**3.1. Start instalacji**

Instalację T<sub>EX</sub> Live uruchamiamy z płytki T<sub>EX</sub> Collection DVD lub po pobraniu z sieci pakietu instalacyjnego i jego rozpakowaniu. Dodatkowe informacje na temat różnych metod instalacji znajdziemy na stronie <http://tug.org/texlive/acquire.html>.

**Instalacja z sieci; pliki .zip i tar.gz:** z archiwum CTAN, z katalogu systems/texlive/tlnet (<http://mirror.ctan.org/systems/texlive/tlnet> powinien przekierować do najbliższej, aktualnej kopii CTAN) należy pobrać plik install-tl.zip (wspólny dla Unix i Windows) lub znacznie mniejszy install-unx.tar.gz (tylko dla Unix). Po rozpakowaniu, w katalogu install-tl/ znajdziemy skrypty instalacyjne install-tl, install-tl-windows.bat i install-tl-advanced.bat.

# 3 INSTALACJA 9

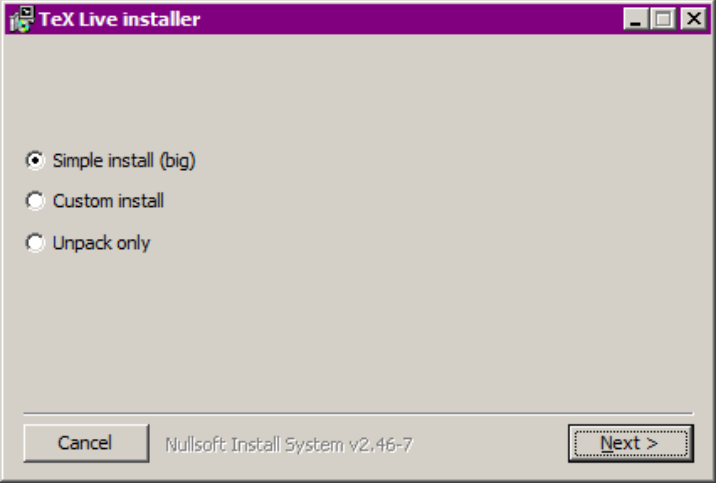

<span id="page-8-0"></span>Rysunek 1: Ekran install-tl-windows.exe

**Instalacja z sieci w Windows:** Dla Windows możemy pobrać alternatywny install-tl-windows. exe i uruchomić go podwójnym kliknięciem. Po samoczynnym rozpakowaniu zawartości ujrzymy okno przedstawione na rys. [1.](#page-8-0) Znajdziemy tam trzy opcje: "Simple install" (prosta instalacja; instaluje wszystko); "Custom install" (instalacja zaawansowana, opisana w części [3.1.3\)](#page-9-2) oraz "Unpack only" (tylko rozpakowanie, czyli w wyniku otrzymamy to samo, co po rozpakowaniu install-tl.zip).

```
Installing TeX Live 2015 from: ...
Platform: i386-linux => 'GNU/Linux on Intel x86'
Distribution: inst (compressed)
Directory for temporary files: /tmp
...
Detected platform: GNU/Linux on Intel x86
 <B> binary platforms: 1 out of 19
 <S> installation scheme (scheme-full)
 <C> customizing installation collections:
     47 collections out of 48, disk space required: 4022 MB
 <D> directories:
   TEXDIR (the main TeX directory):
    /usr/local/texlive/2015
 <O> options:
   [ ] use letter size instead of A4 by default
   ...
 <V> set up for portable installation
A<sub>cf</sub>ione\cdot<I> start installation to hard disk
 <H> help
 <Q> quit
```
<span id="page-8-1"></span>Rysunek 2: Główny ekran instalatora w trybie tekstowym (GNU/Linux)

Plik tlpdb/texlive.tlpdb (wykorzystywany podczas instalacji) zawiera spis wszystkich plików w każdym pakiecie.

**Instalacja z płytki TEX Collection DVD:** po zamontowaniu płytki należy zmienić katalog bieżący na texlive DVD (w Windows program instalacyjny powinien uruchomić się automatycznie). DVD otrzymamy w ramach członkostwa w dowolnej Grupie Użytkowników Systemu TEX (kontakt w Polsce <http://www.gust.org.pl>). Możemy także wypalić płytkę z dostępnego w sieci jej obrazu

ISO bądź zamontować bezpośrednio plik obrazu (w większości systemów istnieje taka możliwość). Po zainstalowaniu z DVD lub obrazu ISO można dokonywać aktualizacji z internetu (patrz [3.4.3\)](#page-16-0).

Bez względu na źródło stosowany jest ten sam program instalacyjny. Jedyną widoczną różnicą przy instalacji z sieci jest pobranie zaktualizowanych pakietów, w przeciwieństwie do DVD i obrazu ISO, które nie są aktualizowane między corocznymi wydaniami.

Gdy łączymy się z siecią poprzez serwer proxy, należy uwzględnić jego ustawienia dla programu Wget w pliku /.wget.rc bądź poprzez modyfikację zmiennych środowiskowych (patrz [http://www.](http://www.gnu.org/software/wget/manual/html_node/Proxies.html) [gnu.org/software/wget/manual/html\\_node/Proxies.html](http://www.gnu.org/software/wget/manual/html_node/Proxies.html)). Do pobierania plików TEX Live zawsze używa programu GNU Wget. Oczywiście uwaga ta jest nieistotna gdy instalujemy z DVD lub obrazu płyty ISO.

Dalsze kroki omówiono dokładniej poniżej.

#### <span id="page-9-0"></span>**3.1.1. Unix**

Poniżej > oznacza znak zachęty systemu (tzw. prompt); to, co wpisuje użytkownik, zaznaczono **pogrubieniem**. W oknie terminala należy wykonać:

#### > **perl /path/to/installer/install-tl**

(można także uruchomić **/path/to/installer/install-tl**, o ile posiada on tryb "wykonywalny" lub najpierw zmienić katalog poleceniem cd, itd.; w dalszej części nie będziemy powtarzać wszelkich możliwych kombinacji). Zalecane jest powiększenie okna terminala, aby zobaczyć pełną zawartość ekranu programu instalacyjnego (rys. [2\)](#page-8-1).

Do uruchomienia w trybie graficznym (GUI; rys. [3\)](#page-10-1) wymagana jest obecność w systemie modułu Perl::TK skompilowanego ze wsparciem dla XFT (w systemach GNU/Linux jest on z reguły dostępny, ale dla innych systemów niekoniecznie):

#### > **perl install-tl -gui**

Kompletny wykaz dostępnych opcji otrzymamy uruchamiając:

#### > **perl install-tl -help**

**Uwaga dotycząca uprawnień w Unix:** program instalacyjny będzie respektował aktualną wartość umask. Jeśli więc chcemy, aby instalacja była dostępna dla innych użytkowników, musimy ustawić wartość np. umask 002. Więcej informacji na temat umask znajdziemy w dokumentacji posiadanego systemu operacyjnego.

**Uwagi specjalne dotyczące Cygwin:** w odróżnieniu od wielu rzeczywistych systemów operacyjnych, których Cygwin jest jedynie emulatorem, w środowisku tym mogą nie być domyślnie zainstalowane niektóre programy wymagane dla instalatora TEX Live. Dodatkowe informacje – patrz część [3.1.4.](#page-10-0)

#### <span id="page-9-1"></span>**3.1.2. Mac OS X**

Jak wspomniano w części [2.1,](#page-4-0) dla Mac OSX przygotowano odrębną dystrybucję MacTFX ([http://tug.](http://tug.org/mactex) [org/mactex](http://tug.org/mactex)). W jej wypadku należy użyć dedykowanego programu instalacyjnego, gdyż zmienia on w specyficzny sposób ustawienia systemu, w szczególności pozwala na łatwe przełączanie między różnymi dystrybucjami TEX-a dla Mac OS X (MacTEX, Fink, MacPorts, . . . ), wykorzystując tzw. struktury danych T<sub>E</sub>XDist.

MacTEX jest oparty na TEX Live i główne drzewa katalogów oraz programy są w nim dokładnie takie same; dodano jedynie katalogi ze specyficznymi dla systemu Mac OS X dokumentacjami i aplikacjami.

#### <span id="page-9-2"></span>**3.1.3. Windows**

Gdy używamy pobranego z sieci i rozpakowanego z pliku zip instalatora (bądź program ten nie uruchamia się automatycznie po włożeniu DVD do napędu), należy uruchomić install-tl-windows.bat (np. podwójnym kliknięciem myszy). Jeśli potrzebujemy więcej opcji instalacyjnych (np. wyboru konkretnych kolekcji pakietów), możemy uruchomić alternatywny install-tl-advanced.bat.

Można to uczynić także z linii poleceń. Gdy katalog zawierający ten plik jest katalogiem bieżącym, wystarczy uruchomić:

#### > **install-tl-windows**

W linii poleceń można zamiast tego podać ścieżkę do programu, np. dla TEX Collection DVD:

|                      | <b>Install-tl</b>                                           |                                                         | $\Box$        |
|----------------------|-------------------------------------------------------------|---------------------------------------------------------|---------------|
|                      |                                                             | <b>TeX Live 2015 Installation</b>                       |               |
|                      |                                                             | ------- Basic Information -------                       |               |
|                      | <b>Binary system(s)</b>                                     | x86_64-linux                                            | Change        |
|                      | <b>Selected scheme</b>                                      | scheme-full                                             | Change        |
|                      |                                                             | ------- Further Customization -------                   |               |
|                      | <b>Installation collections</b>                             |                                                         | Change        |
|                      |                                                             | 47 collections out of 48 (disk space required: 4014 MB) |               |
|                      |                                                             | ------- Directory setup -------                         |               |
|                      | <b>Portable setup</b>                                       | <b>No</b>                                               | <b>Toggle</b> |
|                      | <b>TEXDIR (the main TeX directory)</b>                      | /usr/local/texlive/2015                                 | Change        |
|                      | <b>TEXMFLOCAL (directory for site-wide local files)</b>     | /usr/local/texlive/texmf-local                          | Change        |
|                      | <b>TEXMFSYSVAR (directory for autogenerated data)</b>       | /usr/local/texlive/2015/texmf-var                       | Change        |
|                      |                                                             |                                                         |               |
|                      | <b>TEXMFSYSCONFIG (directory for local config)</b>          | /usr/local/texlive/2015/texmf-config                    | Change        |
|                      | <b>TEXMFHOME (directory for user-specific files)</b>        | $-\sqrt{\tan \theta}$                                   | Change        |
|                      |                                                             | ------- Options -------                                 |               |
|                      | <b>Default paper size</b>                                   | A4                                                      | <b>Toggle</b> |
|                      | Allow execution of restricted list of programs via \write18 | <b>Yes</b>                                              | <b>Toggle</b> |
| <b>TEX Live 2015</b> | <b>Create all format files</b>                              | <b>Yes</b>                                              | <b>Toggle</b> |
|                      | Install font/macro doc tree                                 | <b>Yes</b>                                              | <b>Toggle</b> |
|                      | Install font/macro source tree                              | <b>Yes</b>                                              | <b>Toggle</b> |
|                      |                                                             |                                                         |               |
|                      | <b>Create symlinks in system directories</b>                | <b>No</b>                                               | Change        |
|                      | After installation, get package updates from CTAN           | <b>Yes</b>                                              | <b>Toggle</b> |
| v36787/35578         | <b>About</b>                                                | <b>Install TeX Live</b><br>Quit                         |               |

<span id="page-10-1"></span>Rysunek 3: Ekran zaawansowanego programu instalacyjnego GUI (GNU/Linux)

### > **D:**\**texlive**\**install-tl-windows**

zakładając, że D: jest napędem DVD (rys. [4](#page-11-4) pokazuje domyślny dla Windows ekran programu instalacyjnego).

Instalacja w trybie tekstowym wymaga podania:

### > **install-tl-windows -no-gui**

Wszystkie dostępne opcje wyświetlimy uruchamiając:

# > **install-tl-windows -help**

# <span id="page-10-0"></span>**3.1.4. Cygwin**

Przed instalacją w tym systemie zaleca się uruchomić program setup.exe i, o ile nie zostały one uprzednio zainstalowane, zainstalować pakiety perl oraz wget. Ponadto zalecana jest instalacja:

- fontconfig (wymagany dla XeTEX i LuaTEX)
- ghostscript (wymagany dla wielu narzędzi)
- libXaw7 (wymagany dla xdvi)
- ncurses (udostępnia clear "czyste" polecenie stosowane przez program instalacyjny)

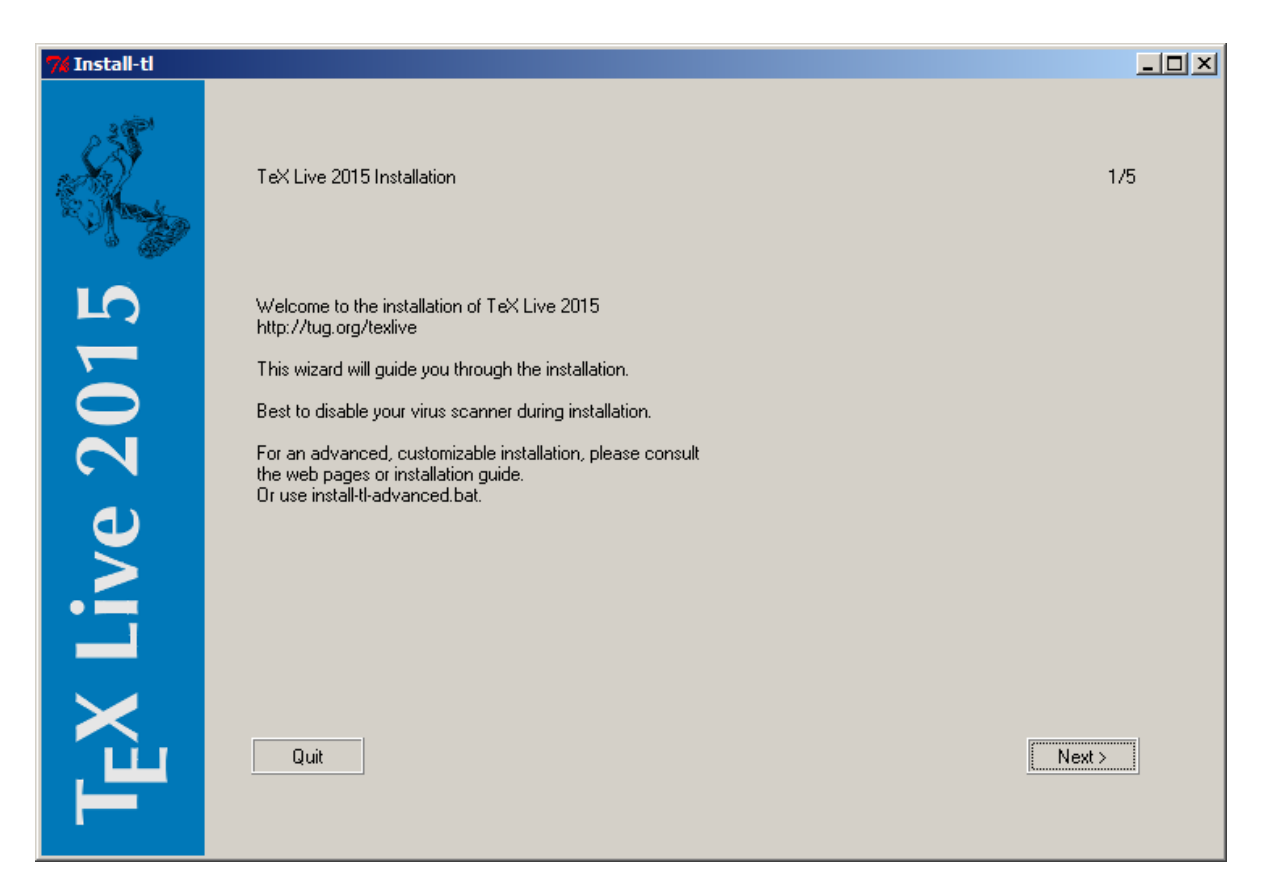

Rysunek 4: Ekran programu instalacyjnego "Wizard" (Windows)

# <span id="page-11-4"></span><span id="page-11-0"></span>**3.1.5. Instalator w trybie tekstowym**

Rysunek [2](#page-8-1) przedstawia główny ekran programu install-tl w (domyślnym) trybie tekstowym w systemie Unix. W tym trybie nie używamy ani klawiszy kursora, ani myszy, lecz wyłącznie klawiszy alfanumerycznych (uwaga: duże i małe litery są rozróżniane!). Wybraną opcję zatwierdzamy klawiszem Enter. Instalator w trybie tekstowym jest na tyle , by działał na możliwie wielu platformach, nawet wyposażonych jedynie w podstawowe biblioteki Perla.

# <span id="page-11-1"></span>**3.1.6. Zaawansowany program instalacyjny w trybie graficznym**

Rysunek [3](#page-10-1) przedstawia program instalacyjny w trybie graficznym, w wersji rozszerzonej. W systemie Windows znajdziemy tu dodatkowe przyciski dla opcji nieistotnych w systemach Unix/Linux. Tryb ten uruchamiamy poleceniem:

# > **install-tl -gui=perltk**

# <span id="page-11-2"></span>**3.1.7. Uproszczony program instalacyjny**

W systemie Windows domyślnie uruchamiany jest uproszczony program instalujący wszystkie pakiety TEX Live, który wymaga od użytkownika odpowiedzi jedynie na kilka pytań (katalog docelowy itp.). Tryb ten zwany jest *wizard* ("czarodziej", "mag", rys. [4\)](#page-11-4).

Na innych platformach tryb ten uruchamiamy poleceniem:

# > **install-tl -gui=wizard**

# <span id="page-11-3"></span>**3.2. Podczas instalacji**

Program instalacyjny jest z założenia na tyle prosty, że szczegółowe wyjaśnienia wydają się zbędne. Podamy jednak kilka uwag dotyczących różnych opcji i dostępnych podmenu.

| Available platforms: (Dostępne platformy:) |  |                                                           |
|--------------------------------------------|--|-----------------------------------------------------------|
|                                            |  | a [ ] Cygwin on Intel x86 (i386-cygwin)                   |
|                                            |  | b [ ] Cygwin on x86_64 (x86_64-cygwin)                    |
|                                            |  | c [ ] MacOSX/Darwin universal binaries (universal-darwin) |
|                                            |  | $d$ [ ] MacOSX/Darwin on x86 64 (x86 64-darwin)           |
|                                            |  | e [ ] FreeBSD on x86 64 (amd64-freebsd)                   |
|                                            |  | f [ ] FreeBSD on Intel x86 (i386-freebsd)                 |
|                                            |  | g [ ] GNU/Linux on DEC Alpha (alpha-linux)                |
|                                            |  | h [ ] GNU/Linux on ARM (armel-linux)                      |
|                                            |  | i [ ] GNU/Linux on ARMhf (armhf-linux)                    |
| i                                          |  | [X] GNU/Linux on Intel x86 (i386-linux)                   |
|                                            |  | k [ ] GNU/Linux on MIPSel (mipsel-linux)                  |
|                                            |  | 1 [ ] GNU/Linux on PowerPC (powerpc-linux)                |
|                                            |  | $m$ [ ] GNU/Linux on $x86_64$ ( $x86_64$ -linux)          |
|                                            |  | o [ ] NetBSD on x86 64 (amd64-netbsd)                     |
|                                            |  | p [ ] NetBSD on Intel x86 (i386-netbsd)                   |
|                                            |  | s [ ] Solaris on Intel x86 (i386-solaris)                 |
|                                            |  | t [ ] Solaris on Sparc (sparc-solaris)                    |
|                                            |  | u [ ] Solaris on x86 64 (x86 64-solaris)                  |
| $\mathbf v$                                |  | Windows (win32)                                           |
|                                            |  |                                                           |

<span id="page-12-3"></span>Rysunek 5: Wybór platformy (systemu operacyjnego)

#### <span id="page-12-0"></span>**3.2.1. Menu: binary systems (tylko Unix)**

Rysunek [5](#page-12-3) pokazuje (w trybie tekstowym) wybór platformy (systemu operacyjnego). Domyślnie instalowane są tylko programy dla bieżącej platformy, ale menu to pozwala wybrać także zestawy dla innych platform. Może być to przydatne do instalacji na serwerze i współdzielenia zasobów w sieci dla różnych systemów operacyjnych bądź dla instalacji dla kilku systemów na tej samej maszynie.

<span id="page-12-1"></span>**3.2.2. Wybór składników do instalacji**

```
Select scheme: (Wybór schematu do instalacji:)
                                                        ===============================================================================
  a [X] full scheme (everything)
  b [ ] medium scheme (small + more packages and languages)
  c [ ] small scheme (basic + xetex, metapost, a few languages)
  d [ ] basic scheme (plain and latex)
  e [ ] minimal scheme (plain only)
  f [ ] ConTeXt scheme
  g [ ] GUST TeX Live scheme
  h [ ] teTeX scheme (more than medium, but nowhere near full)
  i [ ] XML scheme
  j [ ] custom selection of collections
```
<span id="page-12-4"></span>Rysunek 6: Menu: wybór schematów

Rysunek [6](#page-12-4) pokazuje menu "Wybór schematów". Schematy to obszerne zestawy pakietów, przeznaczone do wstępnego wyboru instalowanych komponentów. Mamy tu schematy do instalacji: podstawowej (basic), typowej (medium) i pełnej (full; jest ona domyślna), pozostałe przygotowano z myślą o wybranych grupach użytkowników (np. GUST) lub zastosowaniach (np. XML lub ConTeXt).

Wstępnie wybrane schematy można modyfikować. W skład "schematów" wchodzą tzw. "kolekcje", czyli zestawy pakietów, które można wybrać w kolejnym menu: "Kolekcje" (rys. [7\)](#page-13-1). Kolekcje stanowią niższy poziom niż schematy, a same składają się z "pakietów". Dopiero pakiety zawierają właściwe pliki makr, fontów itp. Jeśli chcemy dodać lub usunąć pakiet, to po instalacji właściwej użyjemy programu TEX Live Manager (tlmgr, patrz część [5\)](#page-21-1).

### <span id="page-12-2"></span>**3.2.3. Katalogi**

Domyślny układ katalogów opisano w części [2.3](#page-5-0) na str. [6.](#page-5-0) Położenie domyślne całej instalacji (TEXDIR) to w systemach Unix /usr/local/texlive/2015, zaś w Windows %SystemDrive%\texlive\2015. Możemy zatem mieć kilka równoległych instalacji, każdą dla konkretnego roku wydania, i łatwo przełączać się między nimi zmieniając jedynie kolejność ścieżek przeszukiwania.

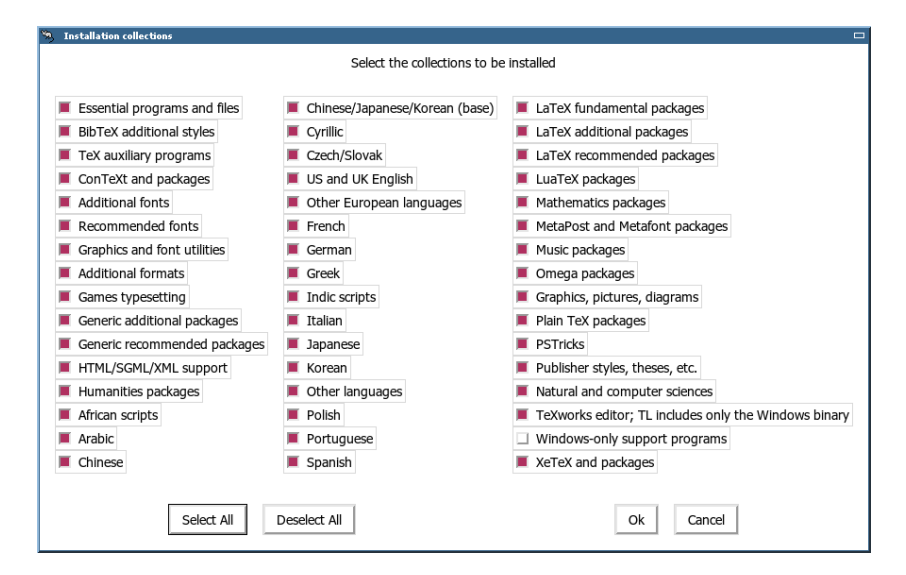

<span id="page-13-1"></span>Rysunek 7: Menu Collections (Kolekcje)

Głównym powodem, dla którego chcielibyśmy ewentualnie zmienić domyślne położenie TEXDIR podczas instalacji, może być brak uprawnień systemowych. Aby zainstalować TEX Live, nie musimy być administratorem systemu, musimy jednak posiadać uprawnienia do zapisu w docelowym katalogu. Rozsądną alternatywą może być wtedy instalacja w katalogu domowym, szczególnie gdy będziemy jej jedynym użytkownikiem. Stosujemy tu zapis "~" do zaznaczenia katalogu domowego użytkownika, np. ~/texlive/2015. Zalecamy użycie katalogu z nazwą odzwierciedlającą rok wydania, co pozwoli na zainstalowanie obok siebie różnych wydań TEX Live.

Katalogi przeznaczone na instalację można również zmienić definiując zmienne systemowe TEXLIVE\_INSTALL\_PREFIX lub TEXLIVE\_INSTALL\_TEXDIR); patrz dokumentacja wyświetlana poleceniem install-tl --help (dostępna też online na stronie [http://tug.org/texlive/doc/](http://tug.org/texlive/doc/install-tl.html) [install-tl.html](http://tug.org/texlive/doc/install-tl.html)).

Zmiana TEXDIR w programie instalacyjnym zmieni także ścieżki katalogów określone przez zmienne TEXMFLOCAL, TEXMFSYSVAR i TEXMFSYSCONFIG.

TEXMFHOME jest zalecanym położeniem dla prywatnych makr i fontów użytkownika. Domyślnym katalogiem jest ~/texmf. W odróżnieniu od TEXDIR, znak ~ jest zachowywany w generowanych plikach konfiguracyjnych, ponieważ w wygodny sposób odnosi się do katalogu domowego użytkownika podczas każdego uruchamiania programów. Znak ten rozwijany jest do zmiennej \$HOME w Unix/Linux i %USERPROFILE% w Windows. Po raz kolejny podkreślmy, że tak jak inne drzewa katalogów, TEXMFHOME musi mieć strukturę zgodną z TDS, w przeciwnym wypadku potrzebne pliki mogą nie zostać znalezione.

Katalog określany przez zmienną TEXMFVAR przechowuje dane konfiguracyjne specyficzne dla każdego użytkownika. Katalog określany przez zmienną TEXMFCACHE przechowuje dane buforowane (*cached*) LuaLAT<sub>F</sub>X oraz ConT<sub>F</sub>X<sub>t</sub> MkIV (patrz część [3.4.5,](#page-16-2) na str. [17\)](#page-16-2).

### <span id="page-13-0"></span>**3.2.4. Opcje**

```
Options setup:
===============================================================================
<P> use letter size instead of A4 by default: [ ]
<E> execution of restricted list of programs: [X]
\langle F \rangle create all format files: [X]<br>\langle D \rangle install font/macro doc tree: [X]\langle D \rangle install font/macro doc tree:
<S> install font/macro source tree: [X]
 <L> create symlinks in standard directories: [ ]
             binaries to:
             manpages to:
                 info to:
<Y> after installation, get package updates from CTAN: [X]
```
<span id="page-13-2"></span>Rysunek 8: Menu: Options (Opcje) w Unix

Rysunek [8](#page-13-2) pokazuje menu (w trybie tekstowym) z dodatkowymi opcjami. Warto tu je wymienić:

- **use letter size instead of A4 by default** (użyj domyślnie formatu papieru letter zamiast A4): pozwala określić domyślny format papieru dla wielu programów. Oczywiście format papieru można (nawet: należy) specyfikować dla każdego dokumentu w miarę potrzeby.
- **execution of restricted list of programs** (zezwalaj na uruchomienie niektórych programów): od TEX Live 2010 wykonanie niektórych przydatnych programów pomocniczych, uruchamianych jako podprocesy (w "tle"), zostało zastrzeżone dla ich niewielkiej listy, zamieszczonej w pliku texmf.cnf. Szczegóły znajdziemy w części "Wydanie 2010" [\(11.1.6\)](#page-43-1).
- **create format files** (generuj pliki formatów): chociaż zbędne formaty zajmują miejsce na dysku, zaleca się pozostawić tę opcję włączoną; jeśli tego nie zrobimy, formaty będą generowane automatycznie (w razie potrzeby) w prywatnych katalogach TEXMFVAR użytkowników, nie będą jednak odświeżane, gdy w instalacji zostaną zaktualizowane np. same programy bądź wzorce przenoszenia; wskutek tego pliki formatów mogą utracić zgodność ze środowiskiem, w którym są używane.
- **install font/macro . . . tree** (instaluj pliki źródłowe i/lub dokumentacji dla fontów bądź makr): wprawdzie wyłączenie tych opcji pozwala zaoszczędzić miejsce na dysku, ale nie jest zalecane.
- **create symlinks in standard directories** (utwórz dowiązania w standardowych katalogach, dotyczy tylko Unix): opcja ta pozwala uniknąć ustawiania zmiennych środowiska po instalacji (PATH, MANPATH i INFOPATH), ale jej użycie nie jest zalecane, bo może powodować kolizje z już zainstalowanym w systemie środowiskiem TEX; może być ona przydatna jedynie wtedy, gdy w standardowych katalogach (np. /usr/local/bin) nie ma jakichkolwiek programów TEX-owych. Wymaga ona ponadto uprawnień do zapisu w docelowych katalogach.
- **after installation . . . CTAN** (po instalacji użyj CTAN, aby pobrać aktualizacje): gdy instalujemy z DVD, opcja ta jest domyślnie włączona, co pozwala dokonać aktualizacji zainstalowanych pakietów z sieci (z kopii CTAN). Jedyny powód, dla którego moglibyśmy wyłączyć tę opcję, to sytuacja, gdy instalujemy tylko część pakietów i zamierzamy potem doinstalować z DVD inne. Tak czy inaczej, repozytorium pakietów do instalacji bądź aktualizacji może być w każdej chwili zmienione w linii poleceń, lub po wyborze odpowiedniego menu programu tlmgr w trybie graficznym. Patrz część [3.3.1](#page-15-0) i część [3.4.3.](#page-16-0)

Po wykonaniu wszystkich potrzebnych ustawień można rozpocząć instalacje (klawisz "I"). Po instalacji zaleca się zajrzeć do części [3.4,](#page-15-1) bo być może będą jeszcze potrzebne dodatkowe kroki.

# <span id="page-14-0"></span>**3.3. Parametry instalacji z linii poleceń**

Uruchom

```
> install-tl -help
```
aby wyświetlić wszystkie dostępne parametry. Oto najczęściej używane:

- -gui użyj (jeśli to możliwe) programu w wersji graficznej (GUI); wymagane jest posiadanie modułu Perl/Tk (<http://tug.org/texlive/distro.html#perltk>) skompilowanego ze wsparciem dla XFT; gdy jest on niedostępny, program instalacyjny uruchomiony zostanie w trybie tekstowym;
- -no-gui wymusza tryb tekstowy, np. w Windows.
- -lang ll pozwala wybrać język komunikatów, *ll* oznacza tu dwuliterowy kod języka; listę dostępnych języków wyświetli install-tl --help; program samoczynnie wykrywa język systemu, ale jeśli jest to niemożliwe, komunikaty oraz menu będą wyświetlane w języku angielskim;
- -portable instalacja do użycia przenośnego, np. na pen drivie; opcja ta może być użyta zarówno w trybie tekstowym (poleceniem V), jak i przez wybór odpowiedniego przycisku programu instalacyjnego w trybie GUI (patrz część [4.2\)](#page-20-2).
- -profile plik wczytuje plik profilu instalacji i przebiega ona bez interakcji ze strony użytkownika; program instalacyjny zapisuje plik texlive.profile w katalogu tlpkg naszej instalacji, co pozwala wykorzystać go dla powielenia w trybie wsadowym wszystkich wyborów i ustawień w kolejnych instalacjach;
- -repository url-lub-ścieżka pozwala określić inne niż domyślne źródło instalacji (patrz poniżej).

-in-place jeśli posiadamy kopię repozytorium TEX Live uzyskaną via rsync, svn itp. (patrz [http:](http://tug.org/texlive/acquire-mirror.html) [//tug.org/texlive/acquire-mirror.html](http://tug.org/texlive/acquire-mirror.html)), opcja ta pozwala na wykorzystanie jako instalacji owej kopii i jedynie wykona kroki poinstalacyjne (konfigurację). **Uwaga:** plik tlpkg/texlive. tlpdb może zostać nadpisany, a więc warto go uprzednio skopiować w bezpieczne miejsce. Ponadto usuwanie zbędnych pakietów należy wykonać wtedy ręcznie, słowem – użycie tej opcji zaleca się jedynie zaawansowanym użytkownikom. Opcja ta jest niedostępna w programie instalacyjnym z graficznym interfejsem.

#### <span id="page-15-0"></span>**3.3.1. Parametr -repository**

Domyślnym repozytorium pakietów dla TEX Live jest kopia (*mirror*) CTAN, znajdywana automatycznie poprzez sewis <http://mirror.ctan.org>.

Parametrowi -repository można przypisać adres w sieci (rozpoczynający się od ftp:, http: lub file:/) lub pełną ścieżkę do kopii repozytorium pakietów na dysku (np. pobranej za pomocą programu wget lub rsync). Jeśli podany argument wskazuje na lokalny dysk (ścieżkę bądź adres file:/), wybrana zostanie instalacja ze skompresowanych plików tar.xz, zawartych w podkatalogu archive. (Podając adres http: lub ftp: końcowy znak "/" lub komponent "/tlpkg" są ignorowane.)

Przykładowo, można wybrać konkretną kopię (zwierciadło) CTAN z [http://ctan.example.org/](http://ctan.example.org/tex-archive/systems/texlive/tlnet/) [tex-archive/systems/texlive/tlnet/](http://ctan.example.org/tex-archive/systems/texlive/tlnet/) podstawiając prawdziwą nazwę hosta i jego konkretną ścieżkę do korzenia CTAN, zamiast ctan.example.org/tex-archive. Lista kopii CTAN dostępna jest na stronie <http://ctan.org/mirrors>.

### <span id="page-15-1"></span>**3.4. Czynności poinstalacyjne**

#### <span id="page-15-2"></span>**3.4.1. Zmienne środowiska dla Unix**

Użycie opisanej w części [3.2.4](#page-13-0) opcji tworzenia dowiązań symbolicznych w standardowych katalogach nie wymaga zmian w zmiennych środowiska systemowego. Niemniej jednak w systemach Unix po instalacji należy do zmiennej PATH dodać ścieżkę do programów TEX Live. (W Windows program instalacyjny czyni to za nas.)

Każda z obsługiwanych platform ma własny podkatalog w ramach TEXDIR/bin. Listę platform i odpowiadających im katalogów przedstawiono na rys. [5.](#page-12-3)

Również korzystanie z systemowych przeglądarek dokumentacji man i info staje się możliwe dopiero po dodaniu odpowiednich katalogów do ich ścieżek przeszukiwania. Strony man mogą być także znajdywane automatycznie po dodaniu ścieżki ich położenia do MANPATH.

Dla powłoki zgodnej z Bourne shell (sh, bash, ksh) możemy dopisać do pliku \$HOME/.profile:

```
PATH=/usr/local/texlive/2015/bin/i386-linux:$PATH; export PATH
MANPATH=/usr/local/texlive/2015/texmf-dist/doc/man:$MANPATH; export MANPATH
INFOPATH=/usr/local/texlive/2015/texmf-dist/doc/info:$INFOPATH; export INFOPATH
```
W wypadku csh lub tcsh należy zmodyfikować plik \$HOME/.cshrc, np.:

```
setenv PATH /usr/local/texlive/2015/bin/i386-linux:$PATH
setenv MANPATH /usr/local/texlive/2015/texmf-dist/doc/man:$MANPATH
setenv INFOPATH /usr/local/texlive/2015/texmf-dist/doc/info:$INFOPATH
```
Jeśli jakieś ustawienia zawarto już w prywatnych plikach konfiguracyjnych, wówczas oczywiście katalogi TEX Live powinny być tam odpowiednio wkomponowane.

### <span id="page-15-3"></span>**3.4.2. Zmienne środowiska: konfiguracja globalna**

Jeśli zmiany mają być dokonane globalnie, lub jeśli mają być dokonane dla nowego użytkownika systemu, wówczas należy dokonać tego na własną rękę – jest zbyt wiele możliwości dla różnych systemów dotyczących miejsca i sposobu konfiguracji.

Nasze dwie rady są następujące: 1) można sprawdzić plik /etc/manpath.config i, jeśli jest obecny, dodać w nim wiersze

```
MANPATH_MAP /usr/local/texlive/2015/bin/i386-linux \
            /usr/local/texlive/2015/texmf-dist/doc/man
```
2) można sprawdzić plik /etc/environment, w którym może być zdefiniowana ścieżka wyszukiwania i inne domyślne zmienne środowiska.

W każdym katalogu w plikami wykonywalnymi systemów uniksowych możemy utworzyć symboliczne dowiązanie o nazwie man do katalogu texmf-dist/doc/man. Niektóre programy man, np. standardowy program man w systemie Mac OS X, automatycznie znajdą to dowiązanie, likwidując potrzebę jakiegokolwiek ustawiania dla stron manuala.

#### <span id="page-16-0"></span>**3.4.3. Aktualizacje z internetu po instalacji z DVD**

Po instalacji z DVD i *po modyfikacji* ścieżki wyszukiwania programów (jak opisano to powyżej), możemy pobrać z internetu aktualizacje pakietów:

#### > **tlmgr option repository http://mirror.ctan.org/systems/texlive/tlnet**

Wówczas pakiety będą aktualizowane z najbliższej, automatycznie znalezionej kopii archiwów CTAN (co domyślnie włączono podczas instalacji). Jeśli wystąpią problemy z automatycznym wyborem archiwum, należy podać konkretny adres (listę adresów znajdziemy na <http://ctan.org/mirrors>) wraz z pełną ścieżką do podkatalogu tlnet.

### <span id="page-16-1"></span>**3.4.4. Konfiguracja fontów dla XeTEX i LuaTEX**

XeTEX i LuaTEX pozwalają użyć każdy font zainstalowany w systemie, nie tylko fonty znajdujące się w katalogach TEX-owych. Oba programy korzystają tu ze zbliżonych, ale jednak różnych metod.

W systemach Windows fonty dostarczone z T<sub>EX</sub> Live są automatycznie dostępne dla programu XeTEX. Gdy w systemie uniksowym zainstalowano xetex, należy skonfigurować system tak, aby program ten mógł znaleźć fonty dostarczone w TEX Live. Aby to ułatwić, podczas instalacji pakietu tworzony jest plik konfiguracyjny fontów: TEXMFSYSVAR/fonts/conf/texlive-fontconfig.conf.

Aby udostępnić fonty TEX Live dla innych aplikacji systemu (zakładając, że mamy odpowiednie uprawnienia) należy wykonać następujące czynności:

- 1. skopiować texlive-fontconfig.conf do /etc/fonts/conf.d/09-texlive.conf;
- 2. uruchomić **fc-cache -fsv**.

Jeśli nie mamy odpowiednich uprawnień, a chcemy korzystać z fontów dostępnych w TEX Live, należy:

- 1. skopiować plik texlive-fontconfig.conf do ~/.fonts.conf, gdzie ~ oznacza nasz katalog domowy.
- 2. uruchomić **fc-cache -fv**.

Uruchomienie programu fc-list pozwala wyświetlić nazwy fontów systemowych. Uruchomienie fc-list : family style file spacing pokaże więcej interesujących informacji.

#### <span id="page-16-2"></span>**3.4.5. ConTEXt Mark IV**

Zarówno tzw. "stary" ConTEXt (Mark II), jak i nowy ConTEXt (Mark IV, oparty na LuaTEX) powinny działać po instalacji TEX Live bez problemów, o ile do aktualizacji będziemy używać wyłącznie programu tlmgr.

Ponieważ ConTEXt MkIV nie stosuje biblioteki kpathsea do wyszukiwania plików, po zainstalowaniu ręcznie nowych plików (bez użycia tlmgr) wymagane jest uruchomienie:

#### context --generate

do odświeżenia danych buforowych ConTEXt. Wygenerowane dane buforowe zostaną zapisane w katalogach wskazywanych przez zmienną TEXMFCACHE (domyślna wartość w TEX Live tej zmiennej to TEXMSYSVAR;TEXMFVAR).

ConTEXt MkIV przeszuka wszystkie ścieżki wymienione w TEXMFCACHE i zapisze dane w pierwszej ścieżce, która jest dostępna do zapisu. Gdy dane buforowe są zduplikowane, podczas ich odczytywania zostaną wykorzystane ostatnio znalezione.

Więcej informacji znajdziemy na stronach: [http://wiki.contextgarden.net/Running\\_Mark\\_IV](http://wiki.contextgarden.net/Running_Mark_IV).

#### <span id="page-17-0"></span>**3.4.6. Integracja lokalnych i prywatnych pakietów makr**

Jak już wspomniano w części [2.3,](#page-5-0) katalog TEXMFLOCAL (domyślnie /usr/local/texlive/texmf-local lub %SystemDrive%\texlive\texmf-local w Windows) przeznaczony jest na lokalne (np. w danej sieci komputerowej) fonty oraz pakiety makr. Z kolei TEXMFHOME (domyślnie \$HOME/texmf lub %USERPROFILE%\texmf) jest przeznaczony na prywatne makra i fonty użytkownika. W zamierzeniu oba te katalogi powinny być zachowywane przy instalacji nowszych wersji TEX Live, a ich zawartość ma być automatycznie dostępna dla kolejnych wydań. Zalecamy zatem, by nie przedefiniowywać TEXMFLOCAL, co pozwoli uniknąć ręcznego konfigurowania w przyszłości.

W obu drzewach katalogów pliki powinny być umieszczane w odpowiednich podkatalogach, zgodnie z zaleceniami TDS (patrz: <http://tug.org/tds>, także plik texmf-dist/web2c/texmf.cnf). Przykładowo pliki klas lub makr LATEX-a powinny być umieszczane w katalogu TEXMFLOCAL/tex/latex/ lub TEXMFHOME/tex/latex/ (lub ich podkatalogach).

TEXMFLOCAL po zmianie zawartości wymaga odświeżenia bazy danych – poleceniem mktexlsr lub poprzez użycie przycisku "Odśwież bazy danych" w graficznym trybie programu TeX Live Manager (tlmgr).

Każda z tych zmiennych ma domyślnie przypisany pojedynczy katalog, ale nie musi być to regułą. Jeśli testujemy różne wersje pakietów, możemy do własnych celów zakładać kolejne drzewa katalogów i przełączać kolejność ich przeszukiwania. Wystarczy zadeklarować zmienną TEXMFHOME dla listy katalogów, które oddzielamy przecinkami i umieszczamy w klamrach:

```
TEXMFHOME = \frac{1}{m} /dir1, /mydir2, /a/third/dir}
```
W części [8.1.5](#page-29-2) opisano dokładniej analizę listy katalogów umieszczonych w klamrach.

#### <span id="page-17-1"></span>**3.4.7. Integracja fontów z innych źródeł**

Jest to, niestety, bardzo skomplikowane zagadnienie, wymagające sporej wiedzy użytkownika. Warto najpierw przejrzeć, jakie fonty mamy dostępne bezpłatnie w dystrybucji TEX Live (jest ich całkiem sporo).

Alternatywą jest tu użycie programu XeTEX lub LuaTEX (patrz część [2.4\)](#page-6-0), które korzystają z fontów systemowych bez potrzeby instalowania ich dla programów TEX-owych.

Procedury instalacji i integracji fontów opisano w miarę dokładnie np. na stronie: [http://tug.org/](http://tug.org/fonts/fontinstall.html) [fonts/fontinstall.html](http://tug.org/fonts/fontinstall.html).

# <span id="page-17-2"></span>**3.5. Testowanie instalacji**

Po zainstalowaniu TEX Live warto sprawdzić, czy programy działają poprawnie. Pierwszą rzeczą będzie znalezienie programu do edycji plików. T<sub>E</sub>X Live dostarcza edytor T<sub>E</sub>Xworks ([http://tug.org/](http://tug.org/texworks) [texworks](http://tug.org/texworks)), ale tylko dla Windows, zaś MacTEX edytor TeXShop ([http://pages.uoregon.edu/koch/](http://pages.uoregon.edu/koch/texshop) [texshop](http://pages.uoregon.edu/koch/texshop)). Dla innych systemów uniksowych wybór edytora pozostawia się użytkownikowi. W zasadzie we wszystkich systemach możemy korzystać z dowolnego edytora, operującego na czystym tekście.

Opiszemy tu podstawowe procedury testujące funkcjonowanie instalacji w systemach Unix, ale zasady są identyczne dla innych systemów.

1. Sprawdzamy najpierw, czy uruchamia się program tex:

```
> tex --version
TeX 3.14159265 (TeX Live ...)
Copyright ... D.E. Knuth.
...
```
Jeśli uruchomienie kończy się komunikatem *command not found* (*nie znaleziono polecenia*), oznacza to, że niepoprawnie zadeklarowano zmienną PATH (patrz: deklaracje zmiennych środowiska na str. [16\)](#page-15-2).

2. Następnie przetwarzamy prosty plik LATEX-owy:

```
> latex sample2e.tex
This is pdfTeX 3.14...
.....
Output written on sample2e.dvi (3 pages, 7484 bytes).
Transcript written on sample2e.log.
```
Gdy program nie znajduje sample2e.tex (bądź innych wymaganych plików), może to oznaczać, że nadal działają ustawienia zmiennych środowiska bądź pliki konfiguracyjne z innej (poprzedniej) instalacji. Szczegółową analizę, gdzie pliki są szukane i znajdowane, umożliwia diagnostyka opisana w części [8.2.4](#page-33-0) na str. [34.](#page-33-0)

3. Podgląd wyniku składu:

> **xdvi sample2e.dvi** # Unix > **dviout sample2e.dvi** # Windows

Polecenie xdvi wymaga uruchomionego środowiska graficznego X Window. Dla MS Windows analogicznym poleceniem jest dviout.

4. Przetwarzanie wyniku składu do PostScript w celu wyświetlenia lub wydruku:

```
> dvips sample2e.dvi -o sample2e.ps
```
5. Tworzenie dokumentu bezpośrednio w formacie PDF:

```
> pdflatex sample2e.tex
```
6. Podgląd dokumentu PDF:

> **gv sample2e.pdf** lub: > **xpdf sample2e.pdf**

Programy gv i xpdf są zwykle dostarczane w ramach systemu operacyjnego, wobec tego nie zamieszczono ich na TEX Live. Przed samodzielną instalacją warto odwiedzić strony, odpowiednio: <http://www.gnu.org/software/gv> i <http://www.foolabs.com/xpdf>. W sieci dostępny jest także bezpłatny program Adobe Reader (<http://www.adobe.com>). Użytkownikom Windows można zarekomendować program Sumatra PDF ([http://blog.kowalczyk.info/software/](http://blog.kowalczyk.info/software/sumatrapdf) [sumatrapdf](http://blog.kowalczyk.info/software/sumatrapdf). W systemie Windows domyślnie instalowany jest dla TEX Live program psv (PS\_View), pozwalający przeglądać pliki .ps i .pdf. Program ten można też zainstalować samodzielnie w systemach Linux (<http://psview.sourceforge.net/download.html>).

7. Inne przydatne pliki testowe:

small2e.tex przykład prostszy niż sample2e;

- testpage.tex test położenia wydruku na kartce papieru, przydatny do sprawdzenia, czy nasza drukarka nie wprowadza przesunięć;
- nfssfont.tex służy do wydruku tablic fontowych;
- testfont.tex jak wyżej, z tym że zamiast LATEX-a trzeba użyć plain TEX;
- story.tex najbardziej kanoniczny przykład dla plain TEX; na zakończenie przetwarzania uruchomionego poleceniem "tex story", po ukazaniu się \*, należy wpisać "\bye".
- 8. Jeśli zainstalowano pakiet xetex, możemy przetestować użycie fontów systemowych:

```
> xetex opentype-info.tex
This is XeTeX, Version 3.14...
...
Output written on opentype-info.pdf (1 page).
Transcript written on opentype-info.log.
```
Gdy otrzymamy komunikat błędu: "Invalid fontname 'Latin Modern Roman/ICU'...", oznacza to, że należy zmienić konfigurację systemu, jak to opisano w części [3.4.4.](#page-16-1)

### <span id="page-19-0"></span>**3.6. Programy pomocnicze dla Windows**

Początkującym użytkownikom polecamy stronę <http://tug.org/begin.html> oraz podręcznik Petera Flynna *Formatting Information*, dostępny pod adresem [http://www.ctan.org/tex-archive/](http://www.ctan.org/tex-archive/documentation/beginlatex) [documentation/beginlatex](http://www.ctan.org/tex-archive/documentation/beginlatex).

Aby instalacja była kompletna, TEX Live wymaga kilku pomocniczych programów, które nie są dostarczane z systemem Windows. Wiele skryptów napisano w języku Perl, ponadto wiele narzędzi wymaga programu Ghostscript (interpretera języka PostScript) do rasteryzacji bądź konwersji plików. Przydatne są także w wielu wypadkach różne programy do obróbki grafiki. Ponadto posiadanie edytora dedekowanego dla środowiska TEX znacznie ułatwi pracę.

Wszystkie te programy dla Windows można dosyć łatwo znaleźć w sieci, ponieważ jednak jest ich spory wybór, postanowiliśmy te najbardziej istotne umieścić w dystrybucji TEX Live:

- **Perl i Ghostscript** obydwa te programy są niezbędne do poprawnego działania TEX Live, dołączyliśmy zatem Ghostscript 8.62 i minimalną dystrybucję Perl 5.8, wystarczającą do uruchomienia wszystkich zawartych w TEX Live skryptów perlowych; oba programy zostały "ukryte", to znaczy tylko programy TEX Live, które z nich korzystają, "wiedzą" gdzie je znaleźć; tym samym nie powinny kolidować z ewentualnie zainstalowanymi w systemie programami Perl i Ghostscript;
- **narzędzia uruchamiane z linii poleceń** zestaw kilku przydatnych programów (gzip, unzip, jpeg2ps i tiff2png) a także kilka narzędzi z zestawu xpdf, uruchamianych z linii poleceń (sam xpdf nie jest dostępny dla Windows, można jednak pobrać z internetu opartą na nim przeglądarkę PDF: <http://blog.kowalczyk.info/software/sumatrapdf>);
- **fc-list, fc-cache** narzędzia z biblioteki fontconfig; program fc-cache rejestruje dla XeTEX-a fonty systemowe lub dostarczane w dystrybucji TFX Live fonty OpenType; fc-list wyświetla zarejestrowane fonty, podając ich pełne nazwy (deklarujemy je w rozszerzonym w XeT<sub>E</sub>X-u poleceniu \font);
- **PS\_View** program do podglądu plików postscriptowych (a także plików PDF), patrz rys. [9.](#page-19-1)

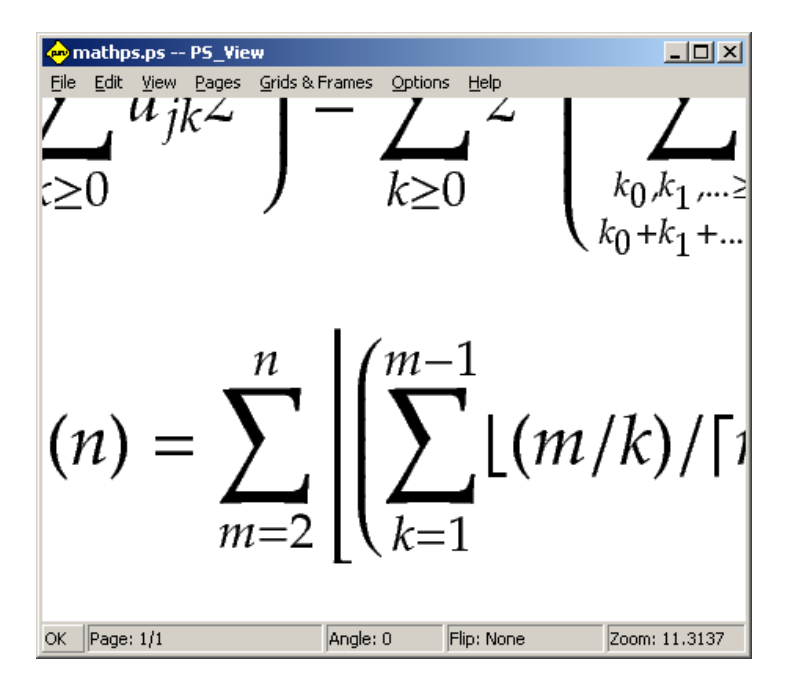

<span id="page-19-1"></span>Rysunek 9: PS\_View: umożliwia bardzo duże powiększenia!

Poniżej zamieszczono listę miejsc, z których można pobrać programy pomocnicze:

#### **Ghostscript** <http://www.cs.wisc.edu/~ghost/>

- **Perl** <http://www.perl.org> (uzupełniające, przydatne pakiety należy pobrać z zasobów CPAN [http:](http://cpan.org) [//cpan.org](http://cpan.org))
- **ImageMagick** bogaty zestaw narzędzi do wsadowego przetwarzania plików graficznych ([http://](http://www.imagemagick.com) [www.imagemagick.com](http://www.imagemagick.com))

#### 4 INSTALACJE ZAAWANSOWANE 21

- **NetPBM** do przetwarzania i konwersji plików graficznych możemy użyć alternatywnego dla Image-Magick programu NetPBM (<http://netpbm.sourceforge.net/>)
- **Edytory dla systemu TEX** spory wybór programów, uwzględniających indywidualne preferencje użytkownika (poniżej wymieniono jedynie te działające w systemach Windows)
	- GNU Emacs w wersji zintegrowanej z AucTeX dla Windows dostępny jest w archiwach CTAN; strona domowa: <http://www.gnu.org/software/auctex>.
	- LEd polski edytor, dostępny z <http://mirror.ctan.org/support/LEd>.
	- SciTE edytor dostępny z <http://www.scintilla.org/SciTE.html>
	- Texmaker edytor dostępny z <http://www.xm1math.net/texmaker>.
	- TeXstudio jest rozszerzeniem Texmaker o dodatkowe fukcje ([http://texstudio.](http://texstudio.sourceforge.net) [sourceforge.net](http://texstudio.sourceforge.net)).
	- TeXnicCenter kolejny, dosyć bogaty w funkcje edytor ([http://www.toolscenter.org/](http://www.toolscenter.org/products/texniccenter/) [products/texniccenter/](http://www.toolscenter.org/products/texniccenter/))
	- TeXworks nowy edytor, dostępny z <http://tug.org/texworks> i instalowany wyłącznie w Windows jako część T<sub>E</sub>X Live.
	- Vim rozbudowany i bardzo funkcjonalny edytor, wywodzący się z klasycznego dla systemów Unix edytora vi (<http://www.vim.org>)
	- WinShell prosty edytor/shell (<http://www.winshell.de>)
	- WinEdt bogaty w funkcje edytor dla TEX-a, dostępny jako *shareware* ([http://www.winedt.](http://www.winedt.com) [com](http://www.winedt.com))

Obszerniejszą listę programów można znaleźć na stronie <http://tug.org/interest.html>.

# <span id="page-20-0"></span>**4. Instalacje zaawansowane**

W poprzednich częściach opisano proces typowej instalacji. Teraz omówimy te bardziej wyspecjalizowane.

# <span id="page-20-1"></span>**4.1. Instalacje dla wielu użytkowników (lub wieloplatformowe)**

TEX Live zaprojektowano tak, by w sieci komputerowej mogło z niego korzystać wielu użytkowników, nawet w różnych systemach operacyjnych. Dzięki standardowej strukturze katalogów nie ma potrzeby konfiguracji i określania konkretnych ścieżek: położenie plików wymaganych przez programy TFX Live jest zdefiniowane jako względne wobec samych programów. Można to zobaczyć w pliku \$TEXMFDIST/ web2c/texmf.cnf, który zawiera np. takie wiersze:

```
TEXMFROOT = $SELFAUTOPARENT
...
TEXMFDIST = $TEXMFROOT/texmf-dist
...
TEXMFLOCAL = $SELFAUTOPARENT/../texmf-local
```
W konsekwencji oznacza to, że dla różnych systemów operacyjnych bądź użytkowników wystarczy dodać do ich ścieżek przeszukiwania tylko ścieżkę do programów TEX Live.

Możliwa jest zatem np. instalacja lokalna TEX Live, po czym przeniesienie całej struktury w inne miejsce w sieci.

Użytkownicy Windows mogą pobrać z internetu skrypt w32client (patrz: [http://tug.org/](http://tug.org/texlive/w32client.html) [texlive/w32client.html](http://tug.org/texlive/w32client.html)), który pozwala dostosować istniejącą instalację TEX Live dla potrzeb sieci (włącznie z utworzeniem skrótów w menu systemowym). Plik .zip dostępny na wymienionej stronie zawiera ponadto skrypt w32unclient, służący do odinstalowania.

# <span id="page-20-2"></span>**4.2. Przenośna instalacja na pen drivie USB**

Aby wykonać przenośną instalację na pen drivie należy uruchomić program instalacyjny z opcją -portable (lub polecenie V w trybie tekstowym bądź odpowiednia opcja w trybie GUI). Instalacja taka nie ingeruje w sam system operacyjny. Można ją wykonać bezpośrednio na pen drivie, lub na dysku twardym, skąd kopiujemy ją na urządzenie przenośne.

Do uruchomienia programów TEX Live w takiej instalacji wystarczy w sesji terminala dodać, jak zazwyczaj, odpowiedni katalog do zmiennej PATH. W Windows należy dwukrotnie kliknąć tl-tray-menu

Package Manager Documentation **Editor** PostScript/PDF Viewer **Command Promp** More. Exit the company Ŷ. Customise

w głównym katalogu instalacji, aby wybrać jedno z podstawowych zadań, pokazanych na poniższym rysunku:

Wybór "More..." pokaże komunikat z informacją jak można dostosować menu do własnych potrzeb.

# <span id="page-21-0"></span>**4.3. Instalacje z pliku obrazu ISO (lub DVD)**

Jeśli nie zamierzamy często aktualizować bądź modyfikować w inny sposób naszej instalacji, a także gdy zamierzamy uruchamiać TEX Live na wielu systemach, warto utworzyć plik obrazu ISO takiej instalacji, choćby z poniższych powodów:

- kopiowanie obrazu ISO między komputerami jest znacznie szybsze niż kopiowanie zwykłej instalacji;
- jeśli używamy kilku systemów operacyjnych na tym samym komputerze i chcemy korzystać z tej samej instalacji TEX Live, obraz ISO instalacji jest pozbawiony ograniczeń różnych systemów plików (FAT32, NTFS, HFS+);
- systemy uruchamiane w trybie wirtualnym mogą po prostu zamontować plik obrazu ISO.

Obraz ISO można oczywiście wypalić na płytce DVD.

Systemy GNU/Linux/Unix (w tym Mac OS X) pozwalają na montowanie pliku obrazu ISO. Windows 8 jest pierwszą(!) wersją tego systemu, która też na to pozwala. Instalacja z obrazu ISO w niczym się nie różni od typowej, wykonanej na dysku (patrz: [3.4.1\)](#page-15-2).

Podczas wykonywania instalacji do ISO warto pominąć specyfikowanie katalogu dla roku wydania, ponadto warto umieścić katalog texmf-local na tym samym poziomie co inne drzewa (texmf-dist, texmf-var, itd.). Zmianę katalogów umożliwia opcja TEXDIR programu instalacyjnego.

Dla natywnego (nie wirtualnego) systemu Windows można wypalić obraz ISO na płytce DVD, ale warto też rozważyć instalację któregoś z dostępnych w sieci programów umożliwiających montowanie takiego obrazu, np. dla Windows XP WinCDEmu (<http://wincdemu.sysprogs.org/>).

Poza tym w Windows można dołączyć opisany wyżej skrypt w32client (patrz: [4.1](#page-20-1) oraz [http://](http://tug.org/texlive/w32client.html) [tug.org/texlive/w32client.html](http://tug.org/texlive/w32client.html)), który wykonuje swe zadania, podobnie jak w wypadku instalacji sieciowej.

W systemie Mac OS X program TeXShop będzie mógł wykorzystać instalację na DVD, gdy zadeklarujemy dowiązanie symboliczne /usr/texbin do odpowiedniego katalogu, np.:

```
sudo ln -s /Volumes/MyTeXLive/bin/universal-darwin /usr/texbin
```
Uwaga historyczna: TEX Live 2010 był pierwszą edycją, która (z różnych przyczyn) nie była faktycznie *live*. Niemniej jednak poprzednie edycje zawsze wymagały akrobatycznych "sztuczek" do uruchamiania programów bezpośrednio z DVD lub obrazu ISO (np. deklarowania dodatkowej zmiennej środowiska). Obraz ISO, tworzony obecnie, tego nie wymaga.

# <span id="page-21-1"></span>**5. tlmgr: zarządzanie instalacją**

TEX Live zawiera program o nazwie tlmgr, służący do dalszego zarządzania TEX Live po pierwotnej instalacji. Jego możliwości obejmują:

- instalowanie, aktualizację, tworzenie kopii zapasowych, odtwarzanie oraz usuwanie pojedynczych pakietów (opcjonalnie – z uwzględnieniem zależności pomiędzy pakietami);
- wyszukiwanie i pokazanie zawartości pakietów oraz ich opisów;
- wyszczególnianie oraz dodawanie architektur (platform systemowych);
- zmianę opcji instalacji, takich jak rozmiar papieru czy zmiana położenia źródła instalacji (patrz część [3.3.1\)](#page-15-0).

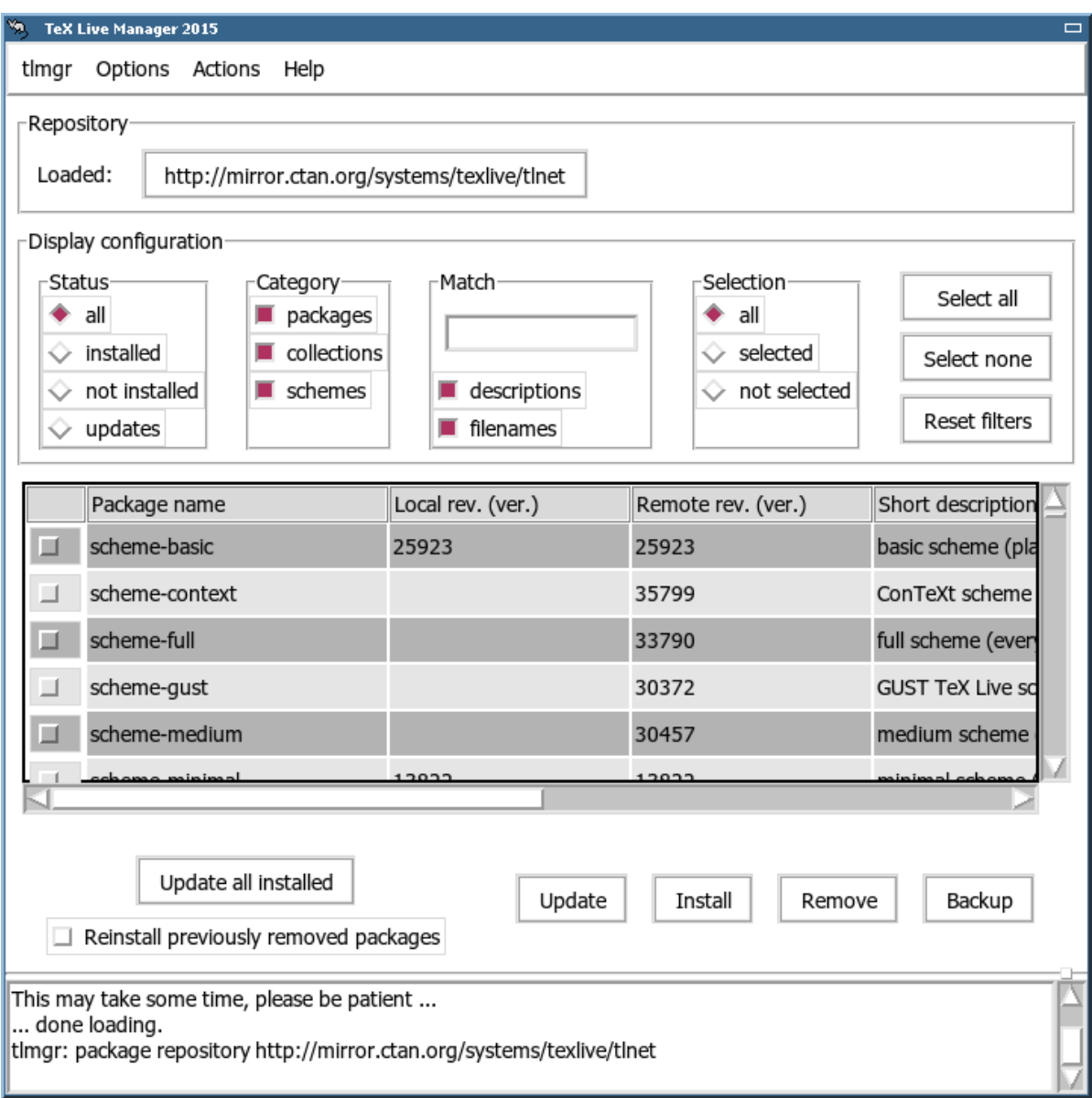

<span id="page-22-2"></span>Rysunek 10: tlmgr w trybie graficznym: główne okno, po akcji "Wczytaj" (*Load*).

Program tlmgr całkowicie zastąpił funkcjonalność programu texconfig. Choć ten ostatni jest nadal dostępny w dystrybucji TEX Live dla użytkowników przyzwyczajonych do tego interfejsu, zalecamy obecnie używanie tlmgr.

# <span id="page-22-0"></span>**5.1. tlmgr – tryb graficzny (GUI)**

tlmgr może być uruchomiony w trybie graficznym (rys. [10\)](#page-22-2) za pomocą polecenia:

### > **tlmgr -gui**

zaś w systemie Windows poprzez wybór menu: Start, Programy, TeX Live 2015, TeX Live Manager. Po kliknięciu przycisku "Wczytaj" wyświetla listę dostępnych oraz listę zainstalowanych pakietów.

Rysunki [11](#page-23-0) i [12](#page-23-1) pokazują zakładki doczące opcji.

# <span id="page-22-1"></span>**5.2. Przykładowe wywołania tlmgr z linii poleceń**

Po zainstalowaniu T<sub>E</sub>X Live można dokonać aktualizacji wszystkich pakietów:

# > **tlmgr update -all**

Symulację aktualizacji umożliwia:

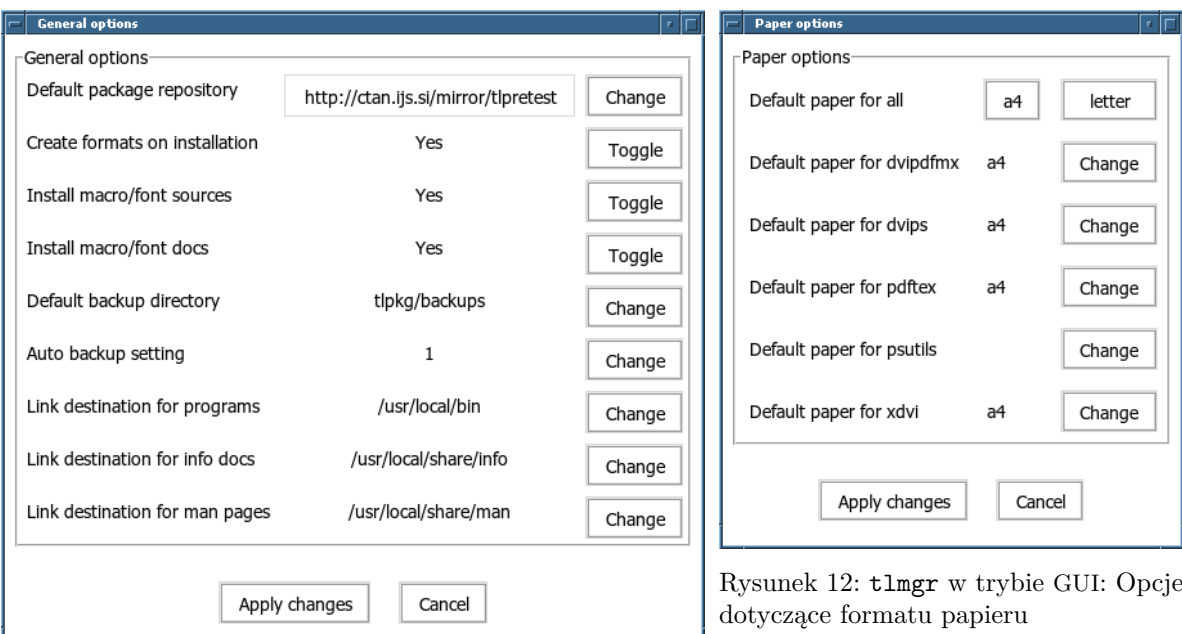

<span id="page-23-1"></span><span id="page-23-0"></span>Rysunek 11: tlmgr w trybie GUI: Opcje ogólne

#### > **tlmgr update -all -dry-run**

bądź tylko wyliczenie, jakie pakiety będą aktualizowane:

#### > **tlmgr update -list**

Poniższy przykład dodaje kolekcję zawierającą m.in. nowy "silnik" XeTEX, z lokalnego repozytorium instalacji:

#### > **tlmgr -repository /local/mirror/tlnet install collection-xetex**

co pokazują komunikaty (tu w skrócie):

```
install: collection-xetex
install: arabxetex
...
install: xetex
install: xetexconfig
install: xetex.i386-linux
running post install action for xetex
install: xetex-def
...
running mktexlsr
mktexlsr: Updating /usr/local/texlive/2015/texmf-dist/ls-R...
...
running fmtutil-sys --missing
...
Transcript written on xelatex.log.
fmtutil: /usr/local/texlive/2015/texmf-var/web2c/xetex/xelatex.fmt installed.
```
Jak widać, tlmgr instaluje wszystkie pakiety zależne, a także przeprowadza wymagane czynności poinstalacyjne, jak aktualizacja bazy danych, budowa plików formatów itp. (w przykładzie wygenerowaliśmy nowy format dla XeT<sub>E</sub>X).

Aby wyświetlić informację o pakiecie (kolekcji bądź schemacie), należy uruchomić np.:

#### > **tlmgr show collection-latexextra**

co pokaże:

```
package: collection-latexextra
category: Collection
shortdesc: LaTeX supplementary packages
longdesc: A very large collection of add-on packages for LaTeX.
installed: Yes
revision: 32768
```
**Uwaga:** pełna dokumentacja programu tlmgr dostępna jest pod adresem: [http://tug.org/texlive/](http://tug.org/texlive/tlmgr.html) [tlmgr.html](http://tug.org/texlive/tlmgr.html) lub po uruchomieniu:

> **tlmgr -help**

# <span id="page-24-0"></span>**6. Uwagi dotyczące Windows**

#### <span id="page-24-1"></span>**6.1. Cechy specyficzne w systemie Windows**

W systemie Windows program instalacyjny wykonuje kilka dodatkowych czynności:

- **Menu i skróty.** W menu systemowym instalowane jest podmenu "T<sub>EX</sub> Live", które zawiera kilka pozycji dla programów działających w trybie graficznym (tlmgr, texdoctk, PS\_View – przeglądarka plików postscriptowych) oraz dokumentacji.
- **Skojarzenia typów plików.** Jeśli wybrano tę opcję, TeXworks, Dviout oraz PS\_view otwierają domyślne dla tych programów typy plików (lub, przy kliknięciu prawym klawiszem myszy na danym pliku, proponują "Otwórz" i wybór programu).
- **Konwerter bitmap do EPS.** Dla różnych formatów graficznych plików bitmapowych kliknięcie prawym klawiszem myszy wyświetla w menu "Otwórz" bitmap2eps. Bitmap2eps jest prostym skryptem, który pozwala na wybór programu sam2p bądź bmeps.
- Automatyczne ustawienie zmiennych środowiska. Po instalacji nie są wymagane żadne "ręczne" zmiany ustawień.
- **Odinstalowanie.** Program instalacyjny rejestruje instalację w menu "Dodaj/Usuń programy" w Panelu sterowania; odinstalowanie odbywa się zatem w standardowy dla Windows sposób.

# <span id="page-24-2"></span>**6.2. User Profile to inaczej Home (katalog domowy)**

Odpowiednikiem uniksowego katalogu domowego użytkownika (\$HOME) jest w Windows katalog określany zmienną %USERPROFILE%. W Windows XP jest to zazwyczaj katalog C:\Documents and Settings\ <nazwa\_użytkownika>, zaś w Windows Vista i kolejnych wersjach katalog C:\Users\<nazwa\_użytkownika>. W pliku konfiguracyjnym texmf.cnf i bibliotekach Kpathsea znak ~ jest poprawnie rozwijany do odpowiedniej zmiennej zarówno w Windows, jak i w Unix/Linux.

# <span id="page-24-3"></span>**6.3. Rejestr Windows**

W systemie Windows prawie wszystkie dane konfiguracyjne przechowywane są w tzw. rejestrze. Zawiera on hierachicznie zorganizowane klucze, w ramach kilku kluczy głównych. Najbardziej istotne dla programów instalacyjnych są klucze HKEY\_CURRENT\_USER oraz HKEY\_LOCAL\_MACHINE (w skrócie HKCU i HKLM). Część HKCU dotyczy katalogów domowych użytkowników (patrz [6.2\)](#page-24-2), zaś HKLM – podkatalogów systemowych (w katalogu Windows).

Informacje o ustawieniach systemu można czasem uzyskać ze zmiennych środowiska, ale po inne informacje, np. położenie tzw. skrótów, trzeba odwołać się do rejestru. Także zapis zmiennych środowiska na stałe wymaga dostępu do rejestru.

# <span id="page-24-4"></span>**6.4. Uprawnienia w Windows**

W nowszych wersjach Windows istnieje wyraźne rozróżnienie między użytkownikami "zwykłymi" i administratorami, którzy mają pełną swobodę dostępu do całości systemu. Dołożono wielu starań, aby umożliwić instalację TEX Live także osobom bez uprawnień administratora.

Jeśli osoba instalująca ma uprawnienia administrata, to udostępniona jest opcja instalacji dla wszystkich użytkowników. Użycie jej oznacza, że tworzone są skróty, a także ustawiane są zmienne środowiska dla całego systemu. W przeciwnym wypadku skróty i menu są tworzone jedynie dla konkretnego użytkownika, także definiowane zmienne środowiska dotyczą zwykłych użytkowników.

Bez względu na status użytkownika proponowanym, domyślnym katalogiem głównym instalacji jest katalog w ramach %SystemDrive%. Program instalacyjny zawsze sprawdza, czy ten katalog jest dostępny do zapisu dla aktualnego użytkownika.

### 7 W RAZIE PROBLEMÓW 26

Problem może się pojawić wtedy, gdy użytkownik instalujący TEX Live nie jest administratorem, a programy TEX-owe są już w ścieżce przeszukiwania. Wynikowa ścieżka zawiera wtedy ścieżkę systemową, do której dodano ścieżkę do programów użytkownika. W konsekwencji nie będą znajdowane nowo instalowane programy. Aby rozwiązać ten problem, program instalacyjny tworzy skrót do okna z wierszem poleceń, w którym ścieżka do nowych programów TEX Live ma priorytet. W ten sposób, po uruchomieniu tego skrótu, będzie można korzystać z TFX Live. Dotyczy to także programu TFXworks, o ile go zainstalowaliśmy.

Windows Vista i nowsze stwarzają dodatkowe utrudnienia: nawet jeśli jesteśmy zalogowani jako administrator, musimy dodatkowo żądać uprawnień do uruchomienia programów jako administrator! W rzeczywistości nie ma sensu logowanie jako administrator, zamiast tego wystarczy kliknąć prawym klawiszem myszy na programie (lub skrócie), co pozwala wybrać opcję "Uruchom jako administrator".

#### <span id="page-25-0"></span>**6.4.1. Zabezpieczenie katalogu TEX Live**

Nawet gdy instalujemy TEX Live jako administrator, nie zabezpiecza to katalogu docelowego instalacji przed zmianami, które może w nim dokonać zwykły użytkownik. Po instalacji zatem może być wymagane ustawienie dla tego katalogu odpowiedniej wartości ACL (Access Control List; patrz dokumentacja uruchamianego z wiersza poleceń programu Windows icacls).

# <span id="page-25-1"></span>**6.5. Zwiększanie maksymalnej ilości dostępnej pamięci w Windows i Cygwin**

Użytkownicy systemów Windows i Cygwin mogą w przypadku uruchamiania niektórych programów dostarczonych w TEX Live spotkać się z niewystarczającą ilością dostępnej pamięci. Na przykład asy wyczerpie dostępną pamięć w przypadku próby zadeklarowania macierzy składającej się z 25 milionów liczb rzeczywistych, a LuaTEX przy przetwarzaniu dokumentu zawierającego wiele dużych czcionek.

W Cygwin można ten problem rozwiązać w sposób podany za poradą zawartą w Podręczniku Użytkownika Cygwin (<http://www.cygwin.com/cygwin-ug-net/setup-maxmem.html>).

```
W Windows należy utworzyć plik, np. moremem.reg, o zawartości:
```

```
Windows Registry Editor Version 5.00
```

```
[HKEY_LOCAL_MACHINE\Software\Cygwin]
"heap_chunk_in_mb"=dword:ffffff00
```
a następnie wykonać (jako użytkownik z prawami administratora) polecenie: regedit /s moremem.reg. Zamiast ustawień globalnych dla systemu, można też zmienić wielkość dostępnej pamięci jedynie dla bieżącego użytkownika, używając HKEY\_CURRENT\_USER.

# <span id="page-25-2"></span>**7. W razie problemów**

### <span id="page-25-3"></span>**7.1. Co zrobić gdy latex nie może znaleźć potrzebnych plików?**

• Podstawowym narzędziem do diagnozowania problemów jest program kpsewhich. Wyprowadza on informacje diagnostyczne na wyjście stderr, przy czym konsole (okienka wierszy poleceń) starszych systemów Windows nie potrafią przekierować stderr do pliku. Umożliwia to dopiero system Windows NT i późniejsze, ale rozwiązanie przedstawione poniżej działa dla każdej konsoli (okienka wierszy poleceń). Otóż dla celów diagnostycznych można tymczasowo zdefiniować zmienną środowiska (w oknie poleceń):

SET KPATHSEA\_DEBUG\_OUTPUT=err.log

Można również zadać zakres diagnostyki:

SET KPATHSEA\_DEBUG=-1

Podobnie, aby przekierować wyjście stderr na stdout:

SET KPATHSEA\_DEBUG\_OUTPUT=con:

W ten sposób można skierować zarówno stderr, jak i stdout do tego samego pliku.

• Przy założeniu, że instalację wykonano w c:/TeX, należy sprawdzić (porównać) następujące wartości:

```
kpsewhich -expand-path $SELFAUTOPARENT c:/TeX
kpsewhich -expand-path $TEXMF c:/TeX/texmf....
kpsewhich -expand-var $TEXINPUTS .;c:/TeX/texmf-dist/tex//
```
Jeśli w otoczeniu systemowym są zdefiniowane zmienne związane z TEX-em, należy je usunąć, mają bowiem pierwszeństwo przed tymi, które określono w pliku texmf.cnf.

• Następnie należy sprawdzić (porównać) wartości: kpsewhich cmr10.tfm c:/TeX/texmf-dist/fonts/tfm/public/cm/cmr10.tfm kpsewhich latex.fmt c:/TeX/texmf-var/web2c/pdftex/latex.fmt

Jeśli podczas sprawdzania nie znaleziono odstępstw, to TEX i programy towarzyszące powinny działać. Jeśli tak nie jest, to należy poeksperymentować z opcją -debug=n programu kpsewhich i zweryfikować wszystkie uzyskane wartości. Po zidentyfikowaniu problemu warto go zgłosić.

# <span id="page-26-0"></span>**8. Instrukcja obsługi systemu Web2C**

Web2C to zestaw programów związanych z T<sub>E</sub>X-em, tj. sam T<sub>E</sub>X, METAFONT, MetaPost, BIBT<sub>E</sub>X itd. Stanowią one rdzeń dystrybucji T<sub>EX</sub> Live.

Oryginalna implementacja wykonana została przez Tomasa Rokickiego, który w roku 1987 stworzył pierwszy system TEX-to-C, adaptując pliki wymiany (*change files*) pod Unix-em (pierwotnie były one dziełem Howarda Trickey'a oraz Pavela Curtisa). W czasie, gdy Tim Morgan zajmował się systemem, jego nazwa została zmieniona na Web-to-C. W 1990 roku prace nad projektem przejął Karl Berry wraz z dziesiątkami współpracowników, a w roku 1997 pałeczkę przejął Olaf Weber.

Web2C działa na platformach systemowych, takich jak Unix (w tym Mac OS X), Windows 9x/NT/2K/XP i innych. System wykorzystuje oryginalne źródła TEX-owe autorstwa Donalda Knutha oraz inne programy napisane w WEB i tłumaczy je na kod źródłowy C. Ponadto system udostępnia spory zestaw makr i funkcji stworzonych dla zwiększenia funkcjonalności oryginalnych zasobów oprogramowania związanego z TEX-em. Podstawowymi składnikami systemu są:

bibtex tworzenie spisów bibliograficznych;

dvicopy modyfikowanie pliku DVI;

dvitomp konwersja DVI do MPX (rysunki MetaPost-owe);

dvitype konwersja DVI na plik tekstowy (ASCII);

gftodvi zamiana fontu GF na plik DVI;

gftopk zamiana fontu w formacie GF na font spakowany (PK);

gftype zamiana fontu GF na plik tekstowy (ASCII);

mf generowanie fontów bitmapowych w formacie GF;

mft skład plików źródłowych METAFONT-a;

mpost tworzenie rysunków oraz diagramów technicznych;

patgen tworzenie wzorców przenoszenia wyrazów;

pktogf zamiana fontów w formacie PK na fonty GF;

pktype zamiana fontu PK na plik tekstowy (ASCII);

pltotf konwersja tekstowej listy właściwości do TFM;

pooltype wyświetlanie WEB-owych plików pool;

tangle konwersja WEB do języka Pascal;

tex skład tekstu;

tftopl konwersja TFM do tekstowej listy właściwości (PL);

vftovp konwersja fontów wirtualnych do wirtualnej listy właściwości (VPL);

vptovf konwersja wirtualnej listy właściwości do fontów wirtualnych;

weave konwersja WEB do TFX-a.

Dokładny opis funkcji oraz składni tych programów zawarty jest w dokumentacji poszczególnych pakietów samego Web2C. Do optymalnego korzystania z instalacji Web2C przyda się znajomość kilku zasad rządzących całą rodziną programów.

Wszystkie programy obsługują standardowe opcje GNU:

- **--help** podaje podstawowe zasady użytkowania;
- **--verbose** podaje dokładny raport z działania programu;

**--version** podaje informację o wersji, po czym kończy działanie programu.

Do lokalizowania plików programy oparte na Web2C używają biblioteki do przeszukiwania ścieżek zwanej Kpathsea. Dla optymalizacji przeszukiwania TEX-owego drzewa podkatalogów biblioteka ta używa kombinacji zmiennych środowiskowych oraz kilku plików konfiguracyjnych. Web2C potrafi obsługiwać jednocześnie więcej niż jedno drzewo podkatalogów, co jest użyteczne w wypadku, gdy chce się przechowywać standardową dystrybucję TEX-a jak i lokalne rozszerzenia w dwóch różnych drzewach katalogów. Aby przyspieszyć poszukiwanie plików, katalog główny każdego drzewa ma swój plik ls-R, zawierający pozycje określające nazwę i względną ścieżkę dla wszystkich plików zawartych w tym katalogu.

# <span id="page-27-0"></span>**8.1. Przeszukiwanie ścieżek przez Kpathsea**

Opiszemy najpierw ogólny mechanizm przeszukiwania ścieżek przez bibliotekę Kpathsea.

Tym, co nazywamy *ścieżką przeszukiwania*, jest rozdzielona dwukropkami lub średnikami lista *elementów ścieżki*, które zasadniczo są nazwami podkatalogów. Ścieżka przeszukiwania może pochodzić z (kombinacji) wielu źródeł. Przykładowo, aby odnaleźć plik "my-file" w ścieżce ".:/dir", Kpathsea sprawdza istnienie danego elementu ścieżki w następującej kolejności: najpierw ./my-file, potem /dir/my-file, zwracając pierwszy odnaleziony (lub możliwie wszystkie).

Aby optymalnie zaadaptować się do konwencji wszystkich systemów operacyjnych, na systemach nieunixowych Kpathsea może używać jako separatorów nazw ścieżek znaków innych niż dwukropek  $(\cdot, \cdot)$  oraz  $\ldots$ ciach"  $(\cdot, \cdot)$ .

W celu sprawdzenia konkretnego elementu p ścieżki, Kpathsea najpierw sprawdza, czy zbudowana wcześniej baza danych (patrz "Baza nazw plików" na str. [31\)](#page-30-1) odnosi sie do p, tj. czy baza danych znajduje się w podkatalogu z prefiksem p. Jeżeli tak, to specyfikacja ścieżki jest porównywana z zawartością bazy.

Jeśli baza danych nie istnieje bądź nie odnosi się do danego elementu ścieżki albo też nie zawiera elementów zgodnych, to przeszukiwany jest system plików (jeżeli nie zostało to zabronione przez specyfikację rozpoczynającą się od "!!" oraz jeżeli poszukiwany plik musi istnieć). Kpathsea konstruuje listę podkatalogów, które korespondują z danym elementem ścieżki, a następnie sprawdza w każdym z nich, czy nie ma tam poszukiwanego pliku.

Warunek mówiący, że "plik musi istnieć" dotyczy np. plików ".vf" i plików dołączanych TEX-owym poleceniem \openin. Takiego pliku może nie być (np. cmr10.vf), błędne byłoby zatem poszukiwanie go na dysku. Jeśli więc zapomnisz o aktualizacji 1s-R po instalacji nowego pliku ".vf", to nie zostanie on odnaleziony. Każdy element ścieżki sprawdzany jest w następującej kolejności: najpierw w bazie danych, potem na dysku. Jeżeli plik się znajdzie, to przeszukiwanie zostanie zatrzymane i zwrócony zostanie wynik.

Ponieważ najprostszym i najbardziej powszechnym elementem ścieżki jest nazwa katalogu, Kpathsea korzysta z dodatkowych możliwości w przeszukiwaniu ścieżek: wielowarstwowych wartości domyślnych, zmiennych środowiskowych, wartości pliku konfiguracyjnego, lokalnych podkatalogów użytkownika oraz rekursywnego przeszukiwania podkatalogów. Można więc powiedzieć, że Kpathsea *rozwija* element ścieżki, tzn. transformuje wszystkie specyfikacje do podstawowej nazwy lub nazw katalogów. Jest to opisane w kolejnych akapitach, w kolejności w jakiej to zachodzi.

Trzeba zauważyć, że jeżeli nazwa poszukiwanego pliku jest absolutna lub jawnie względna, tj. zaczyna się od "/" lub "./" lub ".../", to Kpathsea ogranicza się do sprawdzenia, czy ten plik istnieje.

### <span id="page-27-1"></span>**8.1.1. Źródła ścieżek**

Nazwa przeszukiwanej ścieżki może pochodzić z wielu źródeł. Oto kolejność, w jakiej Kpathsea ich używa:

1. Zmienna środowiskowa ustawiana przez użytkownika, np. TEXINPUTS. Zmienne środowiskowe z dołączoną kropką i nazwą programu zastępują inne, np. jeżeli "latex" jest nazwą uruchomionego programu, wtedy zamiast TEXINPUTS wykorzystana zostanie zmienna TEXINPUTS.latex.

- 2. Plik konfiguracyjny konkretnego programu, np. linia "S /a:/b" w pliku config.ps programu dvips.
- 3. Plik konfiguracyjny Kpathsea texmf.cnf, zawierający taką linię, jak "TEXINPUTS=/c:/d" (patrz poniżej).
- 4. Wartości domyślne dla uruchamianych programów.

Każdą z tych wartości dla danej ścieżki przeszukiwania można zobaczyć, używając opcji diagnostyki błędów (patrz "Diagnostyka błędów" na str. [34\)](#page-33-0).

#### <span id="page-28-0"></span>**8.1.2. Pliki konfiguracyjne**

Kpathsea szuka ścieżek przeszukiwania i innych definicji w *plikach konfiguracyjnych* o nazwach texmf.cnf. Ścieżka przeszukiwania używana do znajdowania tych plików określana jest przez zmienną TEXMFCNF, ale nie zalecamy jawnego ustawiania tej, jak i innych zmiennych w systemie. Zamiast tego typowa instalacja TEX Live tworzy plik .../2015/texmf.cnf, który w wyjątkowych wypadkach możemy modyfikować. Głównym plikiem konfiguracyjnym jest .../2015/texmf-dist/web2c/texmf.cnf, ale nie powinien być on modyfikowany, gdyż zmiany będą utracone podczas aktualizacji.

Czytane będą *wszystkie* pliki texmf.cnf w ścieżce przeszukiwania, a definicje we wcześniejszych plikach zastąpią te w późniejszych. Tak więc w ścieżce .:\$TEXMF wartości pochodzące z ./texmf.cnf zastąpią te z \$TEXMF/texmf.cnf.

Dociekliwy czytelnik może być zainteresowany sposobem, w jaki programy znajdują plik texmf.cnf, skoro nie ma konieczności deklarowania specyficznej zmiennej środowiskowej systemu. Otóż położenie domyślne jest wkompilowane w programy jako względne do ich położenia (określanego, jak wiemy, w ścieżce specyfikowanej przez \$PATH): ../../texmf-dist/web2c/ bądź ../texmf-dist/web2c/. Jeśli jawnie deklarujemy zmienną TEXMFCNF, wymagane jest podanie bezwzględnej ścieżki.

Czytając zamieszczony poniżej opis formatu pliku texmf.cnf, warto przeglądać jego zawartość. Położenie *aktywnego* pliku znajdziemy za pomocą polecenia kpsewhich texmf.cnf.

- Komentarze zaczynają się od " $\mathcal{C}$ ", a kończą na końcu wiersza.
- Puste wiersze nie są brane pod uwagę.
- Znak  $\sqrt{ }$  na końcu wiersza działa jako znak kontynuacji, tzn. oznacza, że kolejny wiersz jest kontynuacją bieżącego. Spacja na początku kolejnego wiersza nie jest ignorowana.
- Pozostałe wiersze mają postać:

```
zmienna [.program ] [=] wartość
```
 $gdzie$ , =" i otaczające spacje są opcjonalne.

- "zmienna" zawierać może dowolne znaki poza spacją, "=", lub "." (kropką), najbezpieczniej jednak używać znaków z zakresu "A-Za-z\_".
- Napis ".program" ma zastosowanie w wypadku, gdy uruchamiany program nosi nazwę program lub program.exe. Pozwala to różnym odmianom TEX-a stosować różne ścieżki przeszukiwania.
- "wartość" zawierać może dowolne znaki poza "%" i "@". Nie można używać konstrukcji "\$zmienna.program" po prawej stronie. Zamiast tego trzeba zastosować zmienną pomocniczą. Jeżeli systemem operacyjnym jest Unix, to średnik ";" użyty w "wartość" zamieniany jest na ":"; umożliwia to istnienie wspólnego pliku texmf.cnf dla systemów Unix oraz Windows.
- Wszystkie definicje czytane są zanim cokolwiek zostanie rozwiniete, tak więc do zmiennych można się odwoływać przed ich zdefiniowaniem.

Oto fragment pliku konfiguracyjnego ilustrujący większość opisanych powyżej reguł notacji:

TEXMF = {\$TEXMFLOCAL,!!\$TEXMFMAIN}<br>TEXINPUTS.latex = .;\$TEXMF/tex/{latex,generi  $T = .;$ \$TEXMF/tex/{latex,generic;}// TEXINPUTS.fontinst = .;\$TEXMF/tex//;\$TEXMF/fonts/afm// % e-TeX related files<br>TEXINPUTS elatex = TEXINPUTS.elatex = .; \$TEXMF/{etex,tex}/{latex,generic;}//<br>TEXINPUTS.etex = .: \$TEXMF/{etex.tex}/{eplain.plain.gene  $=$  .;  $TEXMF/{\text{etcx}}/{\text{eplain,plain,generic}}$ 

#### <span id="page-29-0"></span>**8.1.3. Rozwijanie ścieżek**

Kpathsea rozpoznaje w ścieżkach przeszukiwania pewne specjalne znaki oraz konstrukcje, podobne do tych, które są dostępne w powłokach systemów typu Unix. Jako ogólny przykład: złożona ścieżka ~\$USER/{foo,bar}//baz rozwija się do wszystkich podkatalogów pod katalogami foo i bar w katalogu głównym \$USER, które zawierają katalog lub plik baz. Rozwinięcia te opisane są w poniższych podrozdziałach.

### <span id="page-29-1"></span>**8.1.4. Rozwijanie domyślne**

Jeżeli ścieżka przeszukiwania największego uprzywilejowania (patrz "Źródła ścieżek" na str. [28\)](#page-27-1) zawiera *dodatkowy dwukropek* (np. na początku, na końcu lub podwójny), to Kpathsea wstawia w tym miejscu następną zdefiniowaną w hierarchii uprzywilejowania ścieżkę przeszukiwania. Jeżeli ta wstawiona ścieżka ma dodatkowy dwukropek, to dzieje się dalej to samo. Przykładowo, jeżeli ustawić zmienną środowiskową

#### > **setenv TEXINPUTS /home/karl:**

oraz wartość TEXINPUTS pobraną z texmf.cnf

.:\$TEXMF//tex

to końcową wartością użytą w przeszukiwaniu będzie:

```
/home/karl:.:$TEXMF//tex
```
Ponieważ nieużytecznym byłoby wstawiać wartość domyślną w więcej niż jednym miejscu, Kpathsea zmienia tylko jeden dodatkowy ":" i pozostawia inne bez zmian. Kpathsea najpierw szuka dwukropków na początku linii, potem na końcu, a następnie podwójnych.

#### <span id="page-29-2"></span>**8.1.5. Rozwijanie nawiasów**

Użyteczna jest możliwość rozwijania nawiasów, co oznacza, że np. v{a,b}w rozwija się do vaw:vbw. Nawiasy można też zagnieżdżać. Funkcji tej można użyć do zaimplementowania różnych hierarchii TEX-owych przez przypisanie listy nawiasów do \$TEXMF. Przykładowo, w pliku texmf.cnf można znaleźć następującą (uproszczoną tu) definicję:

TEXMF = {\$TEXMFVAR, \$TEXMFHOME, !! \$TEXMFLOCAL, !! \$TEXMFDIST}

Używając jej, można następnie zdefiniować na przykład:

TEXINPUTS = .;\$TEXMF/tex//

co oznacza, że po szukaniu w katalogu bieżącym będą przeszukane kolejno \$TEXMFVAR/tex,

code\$TEXMFHOME/tex, code\$TEXMFLOCAL/tex, i \$TEXMFDIST/tex (wszystkie wraz z katalogami niższego poziomu; dwie ostatnie ścieżki *wyłącznie* na podstawie zawartości pliku ls-R). Jest to wygodny sposób na uruchamianie dwóch równoległych struktur TEX-owych, jednej "zamrożonej" (np. na CD), a drugiej ciągle uaktualnianej nowo pojawiającymi się wersjami. Używając zmiennej \$TEXMF we wszystkich definicjach daje pewność, że najpierw przeszukiwane jest drzewo uaktualnione.

#### <span id="page-29-3"></span>**8.1.6. Rozwijanie podkatalogów**

Dwa lub więcej kolejnych "ciachów"  $\binom{n}{k}$  w elemencie ścieżki, występujących po nazwie katalogu d, zastępowanych jest przez wszystkie podkatalogi d, najpierw podkatalogi znajdujące się bezpośrednio pod d, potem te pod powyższymi i tak dalej. Na każdym etapie kolejność, w jakiej przeszukiwane są katalogi, jest *nieokreślona*.

Jeśli wyszczególni się człony nazwy pliku po "//", to uwzględnione zostaną tylko te podkatalogi, które zawierają powyższe człony. Na przykład " $/a$ /b" rozwija się do katalogów  $/a/1/b$ ,  $/a/2/b$ ,  $/a/1/1/b$  itd., ale nie do  $/a/b/c$  czy  $/a/1$ .

Możliwe jest wielokrotne użycie "//" w ścieżce, jednakże "//" występujące na początku ścieżki nie jest brane pod uwagę.

#### <span id="page-30-0"></span>**8.1.7. Lista znaków specjalnych i ich znaczeń – podsumowanie**

Poniższa lista podsumowuje znaczenie znaków specjalnych w plikach konfiguracyjnych.

- **:** znak rozdzielający w specyfikacji ścieżki; umieszczony na początku lub na końcu ścieżki zastępuje domyślne rozwinięcie ścieżki;
- ; znak rozdzielający dla systemów nieuniksowych (działa tak jak ";");
- **\$** rozwijanie zmiennej;
- **~** oznacza katalog główny użytkownika;
- **{...}** rozwijanie nawiasów, np. a{1,2}b zmieni się w a1b:a2b;
- **//** rozwijanie podkatalogów (może wystąpić gdziekolwiek w ścieżce, poza jej początkiem);
- **%** początek komentarza, obejmującego wszystkie znaki do końca linii;
- \ znak kontynuacji (pozwala na przełamanie wiersza z wyrażeniem);
- **!!** przeszukiwanie *tylko* bazy danych, a *nie* dysku.

# <span id="page-30-1"></span>**8.2. Bazy nazw plików**

Podczas przeszukiwania Kpathsea stara się zminimalizować dostęp do dysku. Niemniej, w przypadku instalacji ze zbyt dużą liczbą katalogów przeglądanie każdego dopuszczalnego katalogu w poszukiwaniu pliku może zabierać sporo czasu (ma to miejsce zwłaszcza, jeżeli przeszukać trzeba setki katalogów z fontami). Dlatego też Kpathsea może używać zewnętrznego pliku z "bazą danych" o nazwie ls-R, który zawiera przypisania plików do katalogów. Unika się w ten sposób czasochłonnego przeszukiwania dysku.

Drugi plik z bazą danych – aliases – pozwala na nadawanie dodatkowych nazw plikom zawartym w ls-R. Może to być pomocne do adaptacji do DOS-owej konwencji "8.3" nazewnictwa plików w plikach źródłowych.

### <span id="page-30-2"></span>**8.2.1. Baza nazw plików**

Jak wspomniano, plik zawierający główną bazę nazw plików musi nosić nazwę ls-R. W katalogu podstawowym każdej hierarchii TEX-owej (domyślnie \$TEXMF), którą chcemy włączyć w mechanizm przeszukiwania, umieszczać można po jednym pliku ls-R; w większości przypadków istnieje tylko jedna hierarchia. Kpathsea szuka pliku ls-R w ścieżce TEXMFDBS.

Najlepszym sposobem stworzenia i utrzymywania pliku ls-R jest uruchomienie skryptu mktexlsr, będącego składnikiem dystrybucji. Jest on wywoływany przez różne skrypty typu "mktex...". W zasadzie skrypt ten jedynie wykonuje polecenie

```
cd /your/texmf-dist/root && ls -LAR ./ >ls-R
```
zakładając, że polecenie ls danego systemu utworzy właściwy format strumienia wyjściowego (GNU ls działa prawidłowo). Aby mieć pewność, że baza danych jest zawsze aktualna, wygodnie jest przebudowywać ją regularnie za pomocą demona cron.

Jeśli pliku nie ma w bazie danych, Kpathsea domyślnie przechodzi do przeszukiwania dysku. Jeżeli jednak dany element ścieżki zaczyna sie od "!!", to w poszukiwaniu tego elementu sprawdzona zostanie *jedynie* baza danych, a nigdy dysk.

### <span id="page-30-3"></span>**8.2.2. kpsewhich – program do przeszukiwania ścieżek**

Przeszukiwanie ścieżek przez program kpsewhich jest niezależne od jakiejkolwiek aplikacji. Może on być przydatny jako rodzaj programu find, za pomocą którego lokalizować można pliki w hierarchiach T<sub>EX</sub>-owych (jest on używany intensywnie w skryptach "mktex..." tej dystrybucji).

```
> kpsewhich opcje... nazwa-pliku...
```
Parametry wyszczególnione w "opcje" mogą zaczynać się zarówno od "-", jak i od "--", a dozwolony jest każdy jednoznaczny skrót.

Kpathsea traktuje każdy argument niebędący parametrem jako nazwę pliku i zwraca pierwszą odnalezioną nazwę. Nie ma parametru nakazującego zwracanie wszystkich nazw plików o określonej nazwie (w tym celu można wykorzystać Unix-owy program "find").

Oto ważniejsze parametry.

#### --dpi=num

Ustaw rozdzielczość na "num"; ma to tylko wpływ na przeszukiwanie fontów " $gf$ " i "pk". Dla zgodności z dvips parametr "-D" działa identycznie. Domyślną wartością jest 600.

--format=nazwa

Ustawienie formatu (typu pliku) przeszukiwania na "nazwa". Domyślnie format odgadywany jest z nazwy pliku. Dla formatów, które nie mają przydzielonego jednoznacznego rozszerzenia, takich jak niektóre pliki MetaPost-owe czy pliki konfiguracyjne dvips-a, należy wyszczególnić nazwę, których listę wyświetli uruchomienie kpsewhich --help.

--mode=napis

Ustaw nazwę trybu na "napis"; dotyczy to jedynie szukania fontów "gf" oraz "pk". Brakuje wartości domyślnej – odnaleziony zostanie dowolny wyszczególniony tryb.

--must-exist

Zrób wszystko co możliwe, aby odnaleźć pliki, włączając w to przede wszystkim przeszukanie dysku. Domyślnie, w celu zwiększeniu efektywności działania, sprawdzana jest tylko baza ls-R.

--path=napis

Szukaj w ścieżce "napis" (rozdzielonej, jak zwykle, dwukropkami), zamiast zgadywać ścieżkę przeszukiwania z nazwy pliku. " $\frac{1}{n}$ " i wszystkie zwykłe rozszerzenia są możliwe. Parametry " $-\text{path}$ " oraz "--format" wzajemnie się wykluczają.

--progname=nazwa

Ustaw nazwę programu na "nazwa". Może to mieć wpływ na ścieżkę przeszukiwania poprzez ".program" w plikach konfiguracyjnych. Ustawieniem domyślnym jest "kpsewhich".

--show-path=nazwa

Pokazuje ścieżkę używaną do poszukiwania plików typu "nazwa". Użyć można zarówno rozszerzenia  $(\cdot, p\mathbf{k}^n, \cdot, \mathbf{v}\mathbf{f}^n, \text{etc.})$ , jak i nazwy pliku, tak jak w wypadku parametru  $\cdot$ --format".

```
--debug=num
```
ustawia parametry wykrywania błędów na "num".

### <span id="page-31-0"></span>**8.2.3. Przykłady użycia**

Przyjrzyjmy sie teraz, jak działa Kpathsea.

```
> kpsewhich article.cls
/usr/local/texmf-dist/tex/latex/base/article.cls
```
Szukamy tu pliku article.cls. Ponieważ rozszerzenie ".cls" jest jednoznaczne, nie musimy zaznaczać, że poszukujemy pliku typu "tex" (katalogi plików źródłowych T<sub>E</sub>X-a). Znajdujemy go w podkatalogu tex/latex/base, pod katalogiem nadrzędnym "texmf-dist". Podobnie wszystkie poniższe pliki odnajdywane są bezproblemowo dzięki swoim jednoznacznym rozszerzeniom:

```
> kpsewhich array.sty
/usr/local/texmf-dist/tex/latex/tools/array.sty
> kpsewhich latin1.def
/usr/local/texmf-dist/tex/latex/base/latin1.def
> kpsewhich size10.clo
/usr/local/texmf-dist/tex/latex/base/size10.clo
> kpsewhich small2e.tex
/usr/local/texmf-dist/tex/latex/base/small2e.tex
> kpsewhich tugboat.bib
/usr/local/texmf-dist/bibtex/bib/beebe/tugboat.bib
```
(ostatni plik to BibTEX-owa baza bibliograficzna dla artykułów *TUGBoat*).

> **kpsewhich cmr10.pk**

Pliki czcionek bitmapowych typu .pk używane są przez sterowniki, takie jak dvips czy xdvi. W tym wypadku wynik przeszukiwania okaże się pusty, ponieważ w systemie brak gotowych wygenerowanych czcionek ".pk" Computer Modern (wynika to z faktu używania w T<sub>E</sub>X Live fontów PostScript-owych Type1).

#### > **kpsewhich wsuipa10.pk**

/usr/local/texmf-var/fonts/pk/ljfour/public/wsuipa/wsuipa10.600pk

Dla tych fontów (alfabetu fonetycznego) musieliśmy wygenerować pliki ".pk", a ponieważ domyślnym METAFONT-owym trybem naszej instalacji jest ljfour z podstawową rozdzielczością 600dpi, zwracany jest taki właśnie wynik.

#### > **kpsewhich -dpi=300 wsuipa10.pk**

W tym wypadku, kiedy zaznaczamy, że interesuje nas rozdzielczość 300dpi (-dpi=300), to widzimy, że w naszej instalacji taka czcionka nie jest dostępna. Program taki jak dvips czy xdvi zatrzymałby się, aby utworzyć pliki .pk w wymaganej rozdzielczości (używając skryptu mktexpk).

Przeanalizujmy teraz pliki nagłówkowe i konfiguracyjne programu dvips. Najpierw szukamy pliku PostScript-owego prologu tex.pro, wykorzystywanego dla potrzeb TEX-a. Drugi przykład pokazuje poszukiwanie pliku konfiguracyjnego config.ps, zaś trzeci – szukanie pliku mapy czcionek PostScriptowych psfonts.map (począwszy od obecnej edycji, pliki .map i .enc mają własne reguły przeszukiwania ścieżek i zmienione położenie w ramach drzew texmf). Ponieważ rozszerzenie ".ps" nie jest jednoznaczne, musimy wyraźnie zaznaczyć, jaki typ jest wymagany dla pliku config.ps ("dvips config").

```
> kpsewhich tex.pro
/usr/local/texmf-dist/dvips/base/tex.pro
> kpsewhich --format="dvips config" config.ps
/usr/local/texmf-var/dvips/config/config.ps
> kpsewhich psfonts.map
/usr/local/texmf-var/fonts/map/dvips/updmap/psfonts.map
```
Następnie przyjrzyjmy się bliżej plikom pomocniczym fontów Times z kolekcji URW. W standardzie nazewnictwa fontów mają one prefiks "utm". Pierwszy plik, którego szukamy, to plik konfiguracyjny, zawierający nazwę pliku z przemapowaniem fontów:

```
> kpsewhich --format="dvips config" config.utm
   /usr/local/texmf-dist/dvips/psnfss/config.utm
```
W pliku tym znajduje się wiersz:

p +utm.map

wskazujący na plik utm.map, który chcemy zlokalizować w następnej kolejności:

```
> kpsewhich utm.map
```

```
/usr/local/texmf-dist/fonts/map/dvips/times/utm.map
```
Plik z przemapowaniem definiuje nazwy czcionek PostScriptowych Type1 w zestawie fontów URW, zaś jego zawartość wygląda następująco (pokazane są tylko fragmenty wierszy):

```
utmb8r NimbusRomNo9L-Medi ... <utmb8a.pfb
utmbi8r NimbusRomNo9L-MediItal... <utmbi8a.pfb
utmr8r NimbusRomNo9L-Regu ... <utmr8a.pfb
utmri8r NimbusRomNo9L-ReguItal... <utmri8a.pfb
utmbo8r NimbusRomNo9L-Medi ... <utmb8a.pfb
utmro8r NimbusRomNo9L-Regu ... <utmr8a.pfb
```
Używając przeszukiwania plików z fontami Type1, znajdźmy font Times Roman utmr8a.pfb w drzewie katalogów texmf:

# > **kpsewhich utmr8a.pfb**

```
/usr/local/texmf-dist/fonts/type1/urw/times/utmr8a.pfb
```
Powyższe przykłady pokazują, jak łatwo można znajdować lokalizację danego pliku. Jest to ważne zwłaszcza wówczas, gdy istnieje podejrzenie, że gdzieś zawieruszyła się błędna wersja jakiegoś pliku; kpsewhich pokaże tylko pierwszy napotkany plik.

#### <span id="page-33-0"></span>**8.2.4. Diagnostyka błędów**

Czasami niezbędne są informacje o tym, jak program sobie radzi z odniesieniami do plików. Aby dało się je uzyskać w wygodny sposób, Kpathsea oferuje różne poziomy diagnostyki błędów:

- 1 wywołania stat (testy pliku). Podczas uruchamiania z uaktualnioną bazą danych ls-R nie powinno to przeważnie dawać żadnego wyniku.
- 2 Zapis odwołań do tablic asocjacyjnych (*hash tables*), takich jak baza ls-R, pliki przemapowań, pliki konfiguracyjne.
- 4 Operacje otwarcia i zamknięcia pliku.
- 8 Ogólne informacje o ścieżkach dla typów plików szukanych przez Kpathsea; użyteczne do znalezienia ścieżki zdefiniowanej dla danego pliku.
- 16 Lista katalogów dla każdego z elementów ścieżki (odnosi się tylko do poszukiwań na dysku).
- 32 Poszukiwania plików.

Wartość -1 ustawia wszystkie powyższe opcje – w praktyce, poszukując przyczyny błędów, prawdopodobnie będziesz zawsze używać tych poziomów.

Podobnie w przypadku programu dvips, ustawiając kombinację przełączników wykrywania błędów, można dokładnie śledzić, skąd pochodzą pliki. W sytuacji gdy plik nie zostanie odnaleziony, widać, w których katalogach program szukał danego pliku, dzięki czemu można się zorientować, w czym problem.

Ogólnie mówiąc, ponieważ programy odwołują się wewnętrznie do biblioteki Kpathsea, opcje wykrywania błędów można wybrać przy użyciu zmiennej środowiskowej KPATHSEA\_DEBUG, ustawiając ją na opisaną powyżej wartość (kombinację wartości).

**Uwaga dla użytkowników Windows:** w systemie tym niełatwo przekierować komunikaty programu do pliku. Do celów diagnostycznych można chwilowo ustawić zmienne (w oknie CMD):

```
SET KPATHSEA_DEBUG_OUTPUT=err.log
SET KPATHSEA_DEBUG=-1
```
Rozważmy na przykład mały LATEX-owy plik źródłowy hello-world.tex, który zawiera:

```
\documentclass{article}
\begin{document}
Hello World!
\end{document}
```
Ten mały plik korzysta jedynie z fontu cmr10. Przyjrzyjmy się, jak dvips przygotowuje plik PostScript-owy (chcemy użyć wersji Type1 fontu Computer Modern, stąd opcja -Pcms).

### > **dvips -d4100 hello-world -Pcms -o**

Mamy tu do czynienia jednocześnie z czwartą klasą wykrywania błędów programu dvips (ścieżki fontowe) oraz z rozwijaniem elementu ścieżki przez Kpathsea (patrz: dvips Reference Manual, texmf-dist/doc/dvips/dvips.pdf). Komunikaty z uruchomienia programu (nieco zmodyfikowane) znajdują się na rys. [13.](#page-34-0) Program dvips zaczyna pracę od zlokalizowania potrzebnych mu plików. Najpierw znajduje plik texmf.cnf, który zawiera ścieżki przeszukiwania dla innych plików. Potem znajduje bazę danych ls-R (w celu optymalizacji szukania plików), następnie plik aliases, który umożliwia deklarowanie różnych nazw (np. krótkie DOS-owe "8.3" i bardziej naturalne dłuższe wersje) dla tych samych plików. Następnie dvips znajduje podstawowy plik konfiguracyjny config.ps, zanim poszuka pliku z ustawieniami użytkownika .dvipsrc (który w tym wypadku *nie* zostaje odnaleziony). W końcu dvips lokalizuje plik konfiguracyjny config.cms dla fontów PostScript-owych Computer Modern (jest to inicjowane przez dodanie parametru -Pcms przy uruchamianiu programu). Plik ten zawiera listę plików z "mapami", które definiują relacje pomiędzy TFX-owymi, PostScript-owymi i systemowymi nazwami fontów.

```
> more /usr/local/texmf-dist/dvips/config/config.cms
```
- p +ams.map
- p +cms.map
- p +cmbkm.map
- p +amsbkm.map

```
debug:start search(file=texmf.cnf, must_exist=1, find_all=1,
  path=.:/usr/local/bin/texlive:/usr/local/bin:
       /usr/local/bin/texmf/web2c:/usr/local:
       /usr/local/texmf/web2c:/.:/./teTeX/TeX/texmf/web2c:).
kdebug:start search(file=ls-R, must_exist=1, find_all=1,
  path=~/tex:/usr/local/texmf).
kdebug:search(ls-R) =>/usr/local/texmf/ls-R
kdebug:start search(file=aliases, must_exist=1, find_all=1,
  path=~/tex:/usr/local/texmf).
kdebug:search(aliases) => /usr/local/texmf/aliases
kdebug:start search(file=config.ps, must_exist=0, find_all=0,
  path=.:~/tex:!!/usr/local/texmf/dvips//).
kdebug:search(config.ps) => /usr/local/texmf/dvips/config/config.ps
kdebug:start search(file=/root/.dvipsrc, must_exist=0, find_all=0,
  path=.:~/tex:!!/usr/local/texmf/dvips//).
search(file=/home/goossens/.dvipsrc, must_exist=1, find_all=0,
  path=.:~/tex/dvips//:!!/usr/local/texmf/dvips//).
kdebug:search($HOME/.dvipsrc) =>
kdebug:start search(file=config.cms, must_exist=0, find_all=0,
  path=.:~/tex/dvips//:!!/usr/local/texmf/dvips//).
kdebug:search(config.cms)
=>/usr/local/texmf/dvips/cms/config.cms
```
<span id="page-34-0"></span>Rysunek 13: Szukanie pliku konfiguracyjnego

```
kdebug:start search(file=texc.pro, must\_exist=0, find\_all=0,
 path=.:~/tex/dvips//:!!/usr/local/texmf/dvips//:
       ~/tex/fonts/type1//:!!/usr/local/texmf/fonts/type1//).
kdebug:search(texc.pro) => /usr/local/texmf/dvips/base/texc.pro
```
Rysunek 14: Szukanie pliku prologu

```
kdebug:start search(file=cmr10.tfm, must\_exist=1, find\_all=0,
 path=.:~/tex/fonts/tfm//:!!/usr/local/texmf/fonts/tfm//:
       /var/tex/fonts/tfm//).
kdebug:search(cmr10.tfm) => /usr/local/texmf/fonts/tfm/public/cm/cmr10.tfm
kdebug:start search(file=texps.pro, must\_exist=0, find\_all=0,
   ...
<texps.pro>
kdebug:start search(file=cmr10.pfb, must\_exist=0, find\_all=0,
 path=.:~/tex/dvips//:!!/usr/local/texmf/dvips//:
       ~/tex/fonts/type1//:!!/usr/local/texmf/fonts/type1//).
kdebug:search(cmr10.pfb) => /usr/local/texmf/fonts/type1/public/cm/cmr10.pfb
<cmr10.pfb>[1]
```
Rysunek 15: Szukanie pliku fontu

W ten sposób dvips wyszukuje wszystkie te pliki oraz główny plik z przemapowaniem psfonts.map, który ładowany jest domyślnie (zawiera on deklaracje często używanych fontów postscriptowych; więcej szczegółów na temat postscriptowych plików przemapowań fontów można znaleźć w ostatniej części rozdziału [8.2.3\)](#page-31-0).

W tym miejscu dvips zgłasza się użytkownikowi:

This is dvips 5.92b Copyright 2002 Radical Eye Software (www.radicaleye.com)

. . . potem szuka pliku prologu texc.pro:

```
kdebug:start search(file=texc.pro, must_exist=0, find_all=0,
  path=.:~/tex/dvips//:!!/usr/local/texmf-dist/dvips//:
       ~/tex/fonts/type1//:!!/usr/local/texmf-dist/fonts/type1//).
kdebug:search(texc.pro) => /usr/local/texmf-dist/dvips/base/texc.pro
```
Po znalezieniu szukanego pliku dvips podaje datę i czas oraz informuje o generowaniu pliku hello-world.ps. Ponieważ potrzebuje pliku z fontem cmr10, a jest on zadeklarowany jako dostępny, wyświetla komunikat:

TeX output 1998.02.26:1204' -> hello-world.ps Defining font () cmr10 at 10.0pt Font cmr10 <CMR10> is resident.

Teraz trwa poszukiwanie pliku cmr10.tfm, który zostaje znaleziony, po czym dvips powołuje się na kilka innych plików startowych (nie pokazanych). W końcu przykładowy font Type1 cmr10.pfb zostaje zlokalizowany i dołączony do pliku wynikowego (patrz ostatnia linia):

```
kdebug:start search(file=cmr10.tfm, must_exist=1, find_all=0,
 path=.:~/tex/fonts/tfm//:!!/usr/local/texmf-dist/fonts/tfm//:
       /var/tex/fonts/tfm//).
kdebug:search(cmr10.tfm) => /usr/local/texmf-dist/fonts/tfm/public/cm/cmr10.tfm
kdebug:start search(file=texps.pro, must_exist=0, find_all=0,
   ...
<texps.pro>
kdebug:start search(file=cmr10.pfb, must_exist=0, find_all=0,
  path=.:~/tex/dvips//:!!/usr/local/texmf-dist/dvips//:
       ~/tex/fonts/type1//:!!/usr/local/texmf-dist/fonts/type1//).
kdebug:search(cmr10.pfb) => /usr/local/texmf-dist/fonts/type1/public/cm/cmr10.pfb
\text{Cmr10.pfb}[1]
```
### <span id="page-35-0"></span>**8.3. Parametry kontrolujące działanie programów**

Inną użyteczną cechą Web2C jest możliwość ustalania wielu parametrów określających wielkość pamięci za pomocą pliku texmf.cnf. Ustawienia wszystkich parametrów znajdują się w części trzeciej pliku. Najważniejszymi zmiennymi są:

- **main\_memory** Całkowita wielkość pamięci dostępnej dla TEX-a, METAFONT-a i MetaPost-a. Dla każdego nowego ustawienia tej zmiennej należy wykonać nowy format.
- **extra\_mem\_bot** Dodatkowa wielkość pamięci przeznaczonej na "duże" struktury danych TEX-a, takie jak: pudełka, kleje itd.; przydatna zwłaszcza w wypadku korzystania z pakietu PJCTFX.
- **font\_mem\_size** Wielkość pamięci przeznaczonej przez TEX-a na informacje o fontach. Jest to mniej więcej ogólna wielkość wczytywanych przez T<sub>E</sub>X-a plików TFM.
- **hash\_extra** Dodatkowa wielkość pamięci przeznaczonej na tablicę zawierającą nazwy instrukcji. Tablica główna może zmieścić w przybliżeniu 10000 nazw; wielkość ta może się okazać zbyt mała, np. w wypadku obszernej książki zawierającej liczne odsyłacze. Domyślna wartość hash\_extra to 50000.

Oczywiście powyższa możliwość nie zastąpi prawdziwej, dynamicznej alokacji pamięci. Jest to jednak niezwykle trudne do zaimplementowania w obecnej wersji TEX-a i dlatego powyższe parametry stanowią praktyczny kompromis, pozwalając na pewną elastyczność.

Należy tu jednak nadmienić, iż nie wszystkie programy korzystają z tych zmiennych. Np. LuaTEX posiada nowoczesną, w pełni dynamiczną alokację pamięci, a zatem powyższe zmienne są w tym przypadku po prostu ignorowane.

# <span id="page-35-1"></span>**9. Budowa systemu na nowej platformie uniksowej**

Jeżeli mamy do czynienia z platformą, dla której nie są dostarczone binaria, trzeba będzie skompilować TEX-a oraz towarzyszące mu programy. Nie jest to takie trudne, jak się wydaje. Wszystko czego potrzebujemy, znajduje się na DVD w katalogu source.

Najpierw należy zainstalować główne drzewo plików T<sub>EX</sub>-owych z T<sub>EX</sub> Live DVD (najlepiej wykonać instalację podstawową, bez wybierania binariów systemowych).

# <span id="page-35-2"></span>**9.1. Warunki wstępne**

Do skompilowania całego TEX-a i jego programów pomocniczych potrzeba około 100 megabajtów wolnego miejsca na dysku. Potrzebny jest także kompilator ANSI C, oprogramowanie make, skaner leksykalny oraz generator parserów. Programy użytkowe GNU (gcc, GNU make, m4, flex, bison) są najlepiej przetestowanymi na różnych platformach. Poprawnie powinny pracować gcc-2.7.\*, flex-2.4.7 i GNU make-3.72.1 lub nowszy. Można też korzystać z innych kompilatorów C i programów make, wymaga to jednak dobrego zrozumienia zasad tworzenia programów uniksowych, aby poradzić sobie z ewentualnymi problemami.

# <span id="page-36-0"></span>**9.2. Konfiguracja**

Należy rozpakować źródła ze skompresowanego pliku tar z katalogu source na twardy dysk, a potem przejść do katalogu, do którego zostały one skopiowane. Teraz trzeba się zdecydować, gdzie będzie główny katalog instalacji, np. /usr/TeX lub /usr/local/TeX. Naturalnie, należy użyć tej samej lokalizacji, która została użyta podczas instalacji głównego drzewa TEX-owego.

Uruchomić configure z linii poleceń:

### > **./configure --prefix=/usr/local/TeX**

Katalog "prefix" to ten, w którym zainstalowane zostało główne drzewo T<sub>E</sub>X-owe. Zostanie użyty następujący układ katalogów (\$TEXDIR oznacza wybrany powyżej katalog):

\$TEXDIR/man strony manuala uniksowego, \$TEXDIR/share/texmf główne drzewo TEX-owe, zawierające makra itp.,<br>\$TEXDIR/info podreczniki w formacie GNU info, podręczniki w formacie GNU info, \$TEXDIR/bin/\$PLATFORM binaria

Można uniknąć stosowania "share/" przed katalogiem texmf, ponieważ \$TEXDIR/share/texmf i \$TEXDIR/texmf są wykrywane automatycznie przez skrypt configure. W razie wybrania innego katalogu, trzeba ten katalog wyszczególnić parametrem --datadir skryptu configure.

Jeżeli nie chcemy używać katalogu \$PLATFORM (a więc umieścić binaria bezpośrednio w \$TEXDIR/ bin), to w wywołaniu skryptu configure należy użyć parametru --disable-multiplatform.

Więcej dostępnych parametrów (np. pomijanie pakietów opcjonalnych, takich jak  $\Omega$ ) można zobaczyć, uruchamiając ./configure --help.

### <span id="page-36-1"></span>**9.3. Uruchamianie make**

Po upewnieniu się, że nie jest ustawiona zmienna powłoki noclobber, należy napisać:

#### > **make world**

i . . . zaparzyć sobie kawę.

Może się też przydać zapisanie całego procesu kompilacji w pliku .log:

```
> sh -c "make world >world.log 2>&1" &
```
Zanim stwierdzimy, że wszystko jest w porządku, warto sprawdzić, czy w pliku .log nie ma komunikatów błędów (kiedy polecenie zwraca kod błędu, GNU make zawsze używa sekwencji "\*\*\*"), i czy utworzone zostały wszystkie binaria:

```
> cd TEXDIR/bin/archname
```
> **ls | wc**

Oczekiwanym rezultatem jest ponad 200. Polecenie make world jest równoważne z make all install strip. Jeśli do uruchamiania make install potrzebne są specjalne uprawnienia, można uruchomić dwie oddzielne sesje make:

```
> make all
> su
> make install strip
```
# <span id="page-36-2"></span>**9.4. Końcowe kroki konfiguracyjne**

Należy uaktualnić zmienną PATH o nazwę katalogu zawierającego właśnie zainstalowane binaria (np. /usr/local/TeX/bin/mips-sgi-irix6.3); podobnie postąpić trzeba z MANPATH i INFOPATH i dołączyć do nich odpowiednie nazwy podkatalogów, tj. \$TEXDIR/man oraz \$TEXDIR/info. Patrz część [3.4](#page-15-1) (str. [16\)](#page-15-1).

Jeśli zechcesz udostępnić skompilowane przez siebie programy, skontaktuj się z nami ([tex-live@](tex-live@tug.org) [tug.org](tex-live@tug.org)); chętnie umieścimy je na stronie T<sub>E</sub>X Live.

# <span id="page-36-3"></span>**10. Podziękowania**

TEX Live jest wspólnym dziełem prawie wszystkich grup TEX-owych. Niniejsza edycja TEX Live została opracowana pod kierownictwem Karla Berry'ego, przy głównym współudziale:

- grup TEX-owych: międzynarodowej, niemieckiej, holenderskiej i polskiej (odpowiednio: TUG, DAN-TE e.V., NTG, i GUST), które wspólnie zapewniają potrzebną infrastrukturę techniczną i organizacyjną. Dołącz do swojej grupy użytkowników systemu T<sub>E</sub>X!;
- zespołu CTAN (w szczególności Robina Fairbairnsa i Rainera Schöpfa), który dystrybuuje obrazy płyt TEX Live i udostępnia wspólną infrastrukturę służącą aktualizacji pakietów, od której zależy T<sub>F</sub>X Live;
- Nelsona Beebe, który umożliwił dostęp do wielu platform ekipie TFX Live i pomagał w testowaniu;
- Johna Bowmana, który dostosował swój zaawansowany program Asymptote do współpracy z TL;
- Petera Breitenlohnera i zespołu ε-T<sub>E</sub>X, którzy stworzyli stabilną podstawę przyszłych wersji T<sub>E</sub>X-a (Peter dodatkowo służy nieustanną pomocą w wykorzystaniu narzędzi autotools w TEX Live);
- Jin-Hwan Cho i całego zespołu DVIPDFM*x*, którzy opracowali ten znakomity sterownik i nieustannie pomagali w rozwiązywaniu problemów z konfiguracją;
- Thomasa Essera, autora wspaniałego teTEX-a, bez którego TEX Live z całą pewnością by nie powstał i którego stała pomoc umożliwiła doskonalenie tej dystrybucji;
- Michaela Goossensa, który był współautorem pierwotnej dokumentacji;
- Eitana Gurari, autora programu TEX4ht (wykorzystanego do tworzenia niniejszej dokumentacji w wersji HTML), który niezmordowanie pracował nad jego ulepszaniem i błyskawicznie dostarczał poprawki; Eitan zmarł w czerwcu 2009 r. i dedykujemy tę dokumentację Jego pamięci;
- $\bullet$  Hansa Hagena, który dostosowywał ConT<sub>E</sub>Xt do potrzeb T<sub>E</sub>X Live;
- Hàn Thê´ Thànha, Martina Schrödera i zespołu pdfTEX, którzy ciągle ulepszali możliwości tego programu;
- Hartmuta Henkela, mającego istotny udział w rozwoju pdfT<sub>E</sub>X-a, LuaT<sub>E</sub>X-a i innych programów;
- Taco Hoekwatera, który wznowił rozwój MetaPosta i pracował nad LuaTEX-em, jak też pomógł w integracji ConTEXt w TEX Live oraz ulepszył bibliotekę Kpathsea, dodając jej wielowątkowość;
- Pawła Jackowskiego, który wykonał instalator dla Windows tlpm i Tomka Łuczaka, twórcy tlpmgui (programy te były wykorzystywane w poprzednich edycjach);
- Akira Kakuto, który dostarczył programy dla Windows, pochodzące z dystrybucji W32TEX ([http:](http://w32tex.org) [//w32tex.org](http://w32tex.org)), stale dostosowywane i aktualizowane dla potrzeb TEX Live;
- Jonathana Kew, który zainicjował nową ścieżkę rozwojową XeTEX, i który włożył sporo wysiłku w zintegrowanie tego programu z TEX Live, jak również zapoczątkował prace nad instalatorem dla MacTEX oraz edytorem TEXworks;
- Dicka Kocha, który pielęgnuje MacT<sub>E</sub>X-a (<http://tug.org/mactex>) w ścisłym połączeniu z T<sub>E</sub>X Live i bardzo sympatycznie współpracuje;
- Reinharda Kotuchy, mającego istotny udział w stworzeniu nowej infrastruktury i programu instalacyjnego dla TEX Live 2008, uparcie dążącego do ujednolicenia działania TEX Live w Windows i Unix, który również opracował skrypt getnonfreefonts i wykonał wiele innych prac;
- Siep Kroonenberg, która również wzięła udział w stworzeniu nowej infrastruktury i programu instalacyjnego dla TEX Live 2008 (szczególnie dla Windows) oraz włożyła sporo pracy w aktualizację tej dokumentacji;
- Mojcy Miklavec, która pomagała wielokrotnie w pracach związanych z  $ConT_FXt$ ;
- Petra Olšáka, który koordynował i sprawdzał przygotowanie pakietów czeskich i słowackich;
- Toshio Oshimy, który opracował przeglądarkę dviout dla Windows;
- Manuela Pégourié-Gonnarda, który pomógł w aktualizacji pakietów i pracował nad texdoc;
- Fabrice'a Popineau, który pierwszy stworzył wersje oprogramowania dla Windows;
- Norberta Preininga, głównego architekta infrastruktury i programu instalacyjnego TFX Live 2009 i nowszych, który przyczynił się również do aktualizacji pakietów, a także koordynował (wraz z Frankiem Küsterem) debianową wersję TEX Live i przedstawił wiele sugestii ulepszeń;
- Sebastiana Rahtza, który stworzył TEX Live i kierował projektem przez wiele lat;
- Phila Taylora, który skonfigurował BitTorrent (do pobierania plików z sieci) na potrzeby T<sub>E</sub>X Live;
- Tomka Trzeciaka, który pracowicie rozwiązywał rozliczne problemy związane z Windows;
- Vladimira Volovicha, który wydatnie pomógł w rozwiązywaniu problemów przenośności, szczególnie zaś umożliwił dołączenia xindy;
- Staszka Wawrykiewicza, głównego testującego TEX Live w różnych systemach, który ponadto koordynował przygotowanie wszystkich polskich dodatków (fontów, programów instalacyjnych i wielu innych);
- Olafa Webera, który cierpliwie pielęgnował Web2C, od którego wszystko zależy;
- Gerbena Wierda, który przygotował oryginalne oprogramowanie i wsparcie dla Mac OS X;
- Grahama Williamsa, który zainicjował prace nad T<sub>E</sub>X Catalogue.

Binaria dla różnych platform skompilowali: Ettore Aldrovandi (i386-solaris, x86\_64-solaris), Marc Baudoin (amd64-netbsd, i386-netbsd), Karl Berry (i386-linux), Peter Breitenlohner (x86\_64-linux), Ken Brown (i386-cygwin, x86\_64-cygwin), Simon Dales (armhf-linux), Akira Kakuto (win32), Dick Koch (universal-darwin, x86\_64-darwin), Nikola Lečić (amd64-freebsd, i386-freebsd), Mojca Miklavec (mipsel-linux, sparc-solaris), Norbert Preining (alpha-linux), Thomas Schmitz (powerpc-linux), Boris Veytsman (armel-linux). Informacje na temat procesu budowy TEX Live można znaleźć na stronie: <http://tug.org/texlive/build.html>.

Aktualizacje i tłumaczenia dokumentacji wykonali: Siep Kroonenberg i Karl Berry (angielski), Manuel Pégourié-Gonnard (francuski), Uwe Ziegenhagen (niemiecki), Jjgod Jiang, Jinsong Zhao, Yue Wang i Helin Gai (chiński), Marco Pallante (włoski), Nikola Lečić (serbski), Petr Sojka i Jan Busa (czeski/słowacki), Boris Veytsman (rosyjski), Staszek Wawrykiewicz (polski). Na stronie [http:](http://tug.org/texlive/doc.html) [//tug.org/texlive/doc.html](http://tug.org/texlive/doc.html) będą umieszczane ewentualne aktualizacje tej dokumentacji.

Oczywiście, najważniejsze podziękowania należą się Donaldowi Knuthowi za stworzenie systemu TEX i ofiarowanie go nam wszystkim.

# <span id="page-38-0"></span>**11. Historia**

### <span id="page-38-1"></span>**11.1. Poprzednie wersje**

Dystrybucja T<sub>E</sub>X Live jest wspólnym przedsięwzięciem grup Użytkowników Systemu T<sub>E</sub>X z Niemiec, Holandii, Wielkiej Brytanii, Francji, Czech, Słowacji, Polski, Indii i Rosji oraz grupy międzynarodowej TUG (*TEX Users Group*). Dyskusje nad projektem rozpoczęły się pod koniec 1993 roku, kiedy holenderska Grupa Użytkowników T<sub>E</sub>X-a rozpoczęła prace nad swoim 4AllT<sub>E</sub>X CD dla użytkowników MS-DOS. W tym też czasie pojawiły się nadzieje na opracowanie jednego CD dla wszystkich systemów. Projekt ten był wprawdzie zbyt ambitny, zrodził jednak nie tylko bardzo popularny i uwieńczony dużym powodzeniem projekt 4AllTEX CD, lecz również spowodował powstanie Grupy Roboczej TUG ds. Standardu Katalogów TEX-owych (*TEX Directory Structure*), określającego, w jaki sposób tworzyć zgodne i łatwe do zarządzania zestawy pakietów TEX-owych. Końcowy raport TDS został opublikowany w grudniowym numerze *TUGboat*-a, i jasnym się stało, że jednym z oczekiwanych wyników wprowadzenia tego standardu mogłaby być modelowa struktura na płytce CD. Wydana wówczas płytka CD była bezpośrednim rezultatem rozważań i zaleceń Grupy Roboczej ds. TDS. Jasne także było, że sukces 4AllTEX CD pokazał, że użytkownicy Unixa także wiele by zyskali, mogąc korzystać z podobnie łatwego w instalacji/pielęgnacji i użytkowaniu systemu. Było to jednym z celów projektu TEX Live.

Projekt przygotowania płytki CD, opartej na standardzie TDS i zorientowanej na systemy uniksowe, rozpoczął się jesienią 1995 roku. Szybko zdecydowaliśmy się na wykorzystanie teTEX-a autorstwa Thomasa Essera, ponieważ działał na wielu platformach i został zaprojektowany z myślą o przenośności pomiędzy różnymi systemami plików. Thomas zgodził się pomóc i prace rozpoczęły się na dobre na początku 1996 roku. Pierwsze wydanie ukazało się w maju 1996 roku. Na początku 1997 roku Karl Berry udostępnił nową, istotnie zmienioną wersję swojego pakietu Web2C, zawierającą prawie wszystkie funkcje wprowadzone do teTEX-a przez Thomasa Essera. W związku z tym zdecydowaliśmy się oprzeć drugie wydanie CD na standardowej bibliotece Web2C, z dodaniem skryptu texconfig z pakietu teTEX. Trzecie wydanie CD było oparte na Web2C wersji 7.2, przygotowanej przez Olafa Webera. W tym samym czasie została przygotowana nowa wersja teT<sub>E</sub>X-a i T<sub>E</sub>X Live udostępniał prawie wszystkie jego nowe funkcje. Czwarta edycja była przygotowana podobnie, z użyciem nowej wersji teTEX-a i nowej wersji Web2C (7.3). Wtedy to też zapoczątkowano kompletną dystrybucję dla Windows.

Edycja piąta (marzec 2000) zawierała wiele poprawek i uzupełnień; zaktualizowano setki pakietów. Szczegółową zawartość pakietów zapisano w plikach XML. Główną zmianą w TEX Live 5 było usunięcie programów, które nie miały statusu *public domain*. Zawartość całej płytki powinna odpowiadać ustaleniom Debian Free Software Guidelines (<http://www.debian.org/intro/free>). Dołożyliśmy wszelkich starań, aby sprawdzić warunki licencyjne pakietów.

Szósta edycja (lipiec 2001) zawierała aktualizacje całego materiału. Główną zmianą było wprowadzenie nowej koncepcji programów instalacyjnych – użytkownik miał odtąd możliwość dokładniejszego wyboru potrzebnych zestawów i pakietów. Zestawy dotyczące obsługi poszczególnych języków zostały całkowicie zreorganizowane, dzięki czemu wybór jednego z nich nie tylko instalował potrzebne makra i fonty, ale też przygotowywał odpowiedni plik language.dat.

TEX Live 7 (rok 2002) zawierał po raz pierwszy oprogramowanie dla Mac OS X i – jak zwykle – aktualizację wszelkich programów i pakietów. Ważnym zadaniem, które wykonano, było ujednolicenie plików źródłowych programów z dystrybucją teTEX. W programach instalacyjnych wprowadzono możliwość wyboru bardziej ogólnych, predefiniowanych zestawów pakietów (m.in. dla użytkowników francu-

### 11 HISTORIA 40

skojęzycznych oraz polskich). Nowością było także wprowadzenie procedury aktualizacji map fontowych dla Dvips i PDFTeX podczas instalacji oraz doinstalowywania pakietów fontowych.

W 2003 r., wraz z napływem aktualizacji i dodatkowych nowych pakietów, okazało się, że T<sub>E</sub>X Live nie mieści się na pojedynczym CD. Zmuszeni byliśmy podzielić TEX Live na trzy dystrybucje, które wydano na DVD i dwóch płytkach CD. Ponadto:

- na życzenie " $\text{LFT}_X$  team" zmieniono standardowe użycie programów latex i pdflatex by korzystały one z  $\varepsilon$ -T<sub>E</sub>X (patrz str. [7\)](#page-6-0);
- załączono nowe fonty obwiedniowe Latin Modern, które zastępują m.in. fonty EC (zawierając komplet znaków europejskich), szczególnie do tworzenia poprawnych plików PDF;
- usunięto binaria dla platformy Alpha OSF (poprzednio usunięto także binaria dla HPUX), niestety nie udało się znaleźć osób chętnych do wykonania kompilacji;
- zmieniono instalację w systemach Windows, wprowadzając po raz pierwszy zintegrowane środowisko pracy, oparte na edytorze XEmacs;
- potrzebne programy pomocnicze dla Windows (Perl, Ghostscript, ImageMagick, Ispell) instalowano w strukturze katalogów instalacji T<sub>E</sub>X Live;
- mapy fontowe, z których korzystają programy dvips, dvipdfm oraz pdftex, generowano odtąd w katalogu texmf-dist/fonts/map;
- TEX, METAFONT oraz MetaPost domyślnie pozwalały wypisywać komunikaty na ekranie i w pliku .log, a także w operacjach \write w ich reprezentacji 8-bitowej, zamiast tradycyjnej notacji ^^; w TEX Live 7 eksperymentalnie wprowadzono zależność przekodowania wyjścia programów od systemowej strony kodowej, potem ten pomysł zarzucono;
- znacznie zmieniono niniejszą dokumentację;
- wreszcie, ponieważ numery wersji kolejnych edycji mogły wprowadzać w błąd, postanowiono identyfikować edycje TEX Live zgodnie z rokiem wydania.

## <span id="page-39-0"></span>**11.1.1. Wydanie 2004**

Jak w każdej kolejnej wersji, w 2004 roku uaktualniono wiele pakietów i programów. Poniżej wymieniamy najbardziej istotne zmiany.

• Gdy mieliśmy już lokalnie zainstalowane fonty, które korzystały z własnych plików .map i/lub .enc, *należało* przenieść te pliki w nowe miejsce w strukturze texmf-dist/.

Pliki .map (map fontowych) są odtąd wyszukiwane w podkatalogach fonts/map (w każdym drzewie texmf), zgodnie ze ścieżką określoną przez zmienną TEXFONTMAPS. Analogicznie, pliki .enc (przekodowań fontów) są odtąd wyszukiwane w podkatalogach fonts/enc, zgodnie ze ścieżką określoną przez zmienną ENCFONTS. O niewłaściwie umieszczonych plikach tego typu zostaniemy ostrzeżeni podczas uruchomienia programu updmap. Zmiany te wprowadzono w celu uporządkowania struktury katalogów: wszystkie pliki dotyczące fontów znajdują się odtąd w ramach jednego podkatalogu fonts/.

Metody radzenia sobie z sytuacjami związanymi z przejściem na nowy układ katalogów omawiał artykuł <http://tug.org/texlive/mapenc.html>.

- Do T<sub>EX</sub> Collection DVD dodano nową dystrybucję dla Windows o nazwie proT<sub>EX</sub>t (opartą na MiKT<sub>EX-u</sub>). Była ona dostępna także na odrębnym CD. Choć proT<sub>EX</sub>t nie bazuje na implementacji Web2C, stosuje układ katalogów zgodny z TDS (patrz część [2](#page-3-1) na str. [4\)](#page-3-1).
- W ramach TEX Live dotychczasowe pojedyncze drzewo katalogów texmf zostało rozdzielone na trzy mniejsze: texmf, texmf-dist i texmf-doc (patrz część [2.2,](#page-4-1) str. [5\)](#page-4-1) oraz pliki README w każdym z tych katalogów).
- Wszystkie pliki makr wczytywane przez T<sub>EX</sub>-a zostały umieszczone wyłącznie w podkalogu tex w ramach texmf\*. Tym samym usunięto zbędne katalogi etex, pdftex, pdfetex itp. i uproszczono metody wyszukiwania plików. Patrz texmf-dist/doc/generic/tds/tds.html#Extensions.
- Pomocnicze skrypty wykonywalne, niezależne od platformy i zwykle uruchamiane w sposób automatyczny, były odtąd umieszczone w nowym podkatalogu scripts w ramach texmf\*. Znajdowane są poleceniem kpsewhich -format=texmfscripts. Programy korzystające z tych skryptów mogły wymagać modyfikacji. Patrz texmf-dist/doc/generic/tds/tds.html#Scripts.
- Prawie wszystkie formaty traktują od tego wydania większość znaków jako jawnie "wyświetlalne" (*printable*), nie zaś, jak było dotychczas, konwertowane na TEX-ową notację ^^. Było to możliwe dzięki domyślnemu wczytywaniu tablicy przekodowań cp227.tcx. Dokładniej, znaki o kodach 32–256, HT, VT oraz FF zostały potraktowane dosłownie podczas wyświetlania komunikatów. Wyjątkiem jest plain TEX (tylko znaki z zakresu 32–127 są nie zmieniane), ConTEXt (znaki z zakresu 0–255) oraz formaty bazujące na Omedze. Podobna domyślna właściwość występowała w TEX Live 2003, ale w tej edycji została zaimplementowana w bardziej elegancki sposób i z większymi możliwościami indywidualnego dostosowania (patrz texmf-dist/doc/web2c/web2c.html#TCX-files. (Warto wspomnieć, że wczytując Unicode, TEX może w komunikatach błędów pokazywać niekompletne sekwencje znaków, ponieważ został zaprojektowany "bajtowo".)
- Program pdfetex został domyślną "maszyną" dla większości formatów (nie dotyczy to samego Plain tex). Domyślnie, gdy uruchamiamy polecenie latex, mex itp., generowane są pliki DVI. Możliwe jest jednak wykorzystanie w LATEX, ConTEXt itp. m.in. właściwości mikrotypograficznych zaimplementowanych w pdftex, a także rozszerzonych cech *ε*-TEX-a (texmf-dist/doc/etex/base/).

Oznacza to także, co warto podkreślić, że *zalecane* jest odtąd użycie pakietu ifpdf (który działa zarówno z plain, jak i LATEX) lub analogicznych makr. Zwykłe sprawdzanie czy zdefiniowano \pdfoutput bądź kilka innych poleceń pierwotnych może nie wystarczyć do rozstrzygnięcia czy nie jest generowany plik PDF. W 2004 roku podjęliśmy wysiłek by zachować, najlepiej jak to możliwe, kompatybilność z dotychczasowymi przyzwyczajeniami użytkowników. Brano wówczas pod uwagę, że \pdfoutput może być zdefiniowany nawet wtedy, gdy generowany jest plik DVI.

- pdfT<sub>EX</sub> (<http://pdftex.org>) zyskał wówczas wiele nowych cech:
	- **–** \pdfmapfile i \pdfmapline pozwalają określić z poziomu dokumentu użyte mapy fontowe, a także pojedyncze dodatkowe wpisy w tych mapach.
	- **–** mikrotypograficzne operacje z fontami są łatwiejsze w użyciu; <http://www.ntg.nl/pipermail/ntg-pdftex/2004-May/000504.html>
	- **–** wszystkie parametry pracy pdfTEX-a, dotychczas określane w specjalnym pliku konfiguracyjnym pdftex.cfg, muszą być odtąd ustawiane poleceniami wbudowanymi, jak w pliku pdftexconfig.tex; plik pdftex.cfg nie jest już w ogóle wykorzystywany. Po zmianie pdftexconfig.tex należało na nowo wygenerować pliki formatów (wciąż jednak użytkownik miał pełną swobodę określania parametrów w redagowanym dokumencie);
	- **–** więcej informacji zawarto w podręczniku pdfTEX-a: texmf-dist/doc/pdftex/manual/ pdftex-a.pdf.
- Polecenie \input w programach tex, mf oraz mpost akceptowało odtąd nazwy plików ograniczone podwójnymi apostrofami, zawierające spacje i inne znaki, np.:

\input "nazwa\_pliku ze spacjami" % plain \input{"nazwa\_pliku ze spacjami"} % latex

Więcej informacji zawarto w podręczniku Web2C: texmf-dist/doc/web2c.

- -output-directory nowa opcja programów tex, mf oraz mpost pozwalała na zapisanie wyniku pracy w wyspecyfikowanym katalogu (np. można uruchomić program tex z plikiem znajdującym się na dysku tylko do odczytu, zaś wynik zapisać na dysku pozwalającym na to);
- Rozszerzenie encTEX zostało szczęśliwie włączone do Web2C. Aby uaktywnić to rozszerzenie, należało podczas generowania formatu użyć opcji -enc. Ogólnie mówiąc, encTEX obsługuje przekodowanie wejścia i wyjścia, włączając także Unicode (UTF-8) (patrz texmf-dist/doc/generic/ enctex/ oraz <http://www.olsak.net/enctex.html>).
- Udostępniono nowy program Aleph, który łączył cechy  $\varepsilon$ -T<sub>E</sub>X i Ω. Skromna dokumentacja jest dostępna na texmf-dist/doc/aleph/base oraz [http://www.tex.ac.uk/cgi-bin/texfaq2html?](http://www.tex.ac.uk/cgi-bin/texfaq2html?label=aleph) [label=aleph](http://www.tex.ac.uk/cgi-bin/texfaq2html?label=aleph). Format oparty na LATEX-u dla programu Aleph nazwano lamed.
- Dystrybucja LATEX-a została po raz pierwszy zaopatrzona w nową licencję LPPL, odtąd w pełni zgodną i aprobowaną przez zalecenia określone w licencji Debiana. O nowościach i uaktualnieniach można się dowiedzieć przeglądając pliki ltnews w texmf-dist/doc/latex/base.
- Dołączono także program dvipng konwertujący pliki DVI do formatu graficznego PNG ([http:](http://www.ctan.org/pkg/dvipng) [//www.ctan.org/pkg/dvipng](http://www.ctan.org/pkg/dvipng)).
- W porozumieniu i z pomocą autora, Claudio Beccariego, ograniczono pakiet cbgreek do zestawu fontów rozsądnego rozmiaru. Usunięto sporadycznie używane fonty konturowe i służące do prezentacji. Pełen zestaw jest oczywiście nadal dostępny z serwerów CTAN ([http://mirror.ctan.](http://mirror.ctan.org/tex-archive/fonts/greek/cbfonts) [org/tex-archive/fonts/greek/cbfonts](http://mirror.ctan.org/tex-archive/fonts/greek/cbfonts)).
- Usunięto program oxdvi; jego funkcje przejął xdvi.
- Programy z przedrostkiem ini oraz vir (np. initex), które zwykle były dowiązaniami do programów tex, mf i mpost, nie były od tej pory dostępne – w zupełności wystarcza użycie w wierszu poleceń opcji -ini.
- Dystrybucja nie zawierała binariów dla platformy i386-openbsd (głównie z powodu braku chętnych do wykonania kompilacji).
- W systemie sparc-solaris należało ustawić zmienną systemową LD\_LIBRARY\_PATH, aby uruchomić programy t1utils. Binaria były kompilowane w C++, ale w tym systemie brakowało standardowego położenia bibliotek uruchomieniowych. Wiedziano o tym już wcześniej, nie było to jednak dotychczas udokumentowane. Z kolei dla systemu mips-irix wymagana była obecność bibliotek MIPSpro 7.4.

# <span id="page-41-0"></span>**11.1.2. Wydanie 2005**

Kolejna edycja przyniosła, jak zwykle, mnóstwo aktualizacji pakietów i programów. Struktura dystrybucji ustabilizowała się, niemniej pojawiło się nieco zmian w konfiguracji:

- Wprowadzono nowe skrypty texconfig-sys, updmap-sys i fmtutil-sys, których zadaniem jest modyfikowanie plików konfiguracyjnych w głównych drzewach katalogów systemu. Dotychczasowe skrypty texconfig, updmap i fmtutil modyfikują odtąd pliki użytkownika w katalogu \$HOME/ .texlive2005.
- Dodano nowe zmienne środowiskowe TEXMFCONFIG i TEXMFSYSCONFIG, które wskazują położenie drzew katalogów z plikami konfiguracyjnymi, odpowiednio: użytkownika i systemu. Tak więc mogło okazać się koniecznym przeniesienie własnych wersji fmtutil.cnf i updmap.cfg w odpowiednie miejsca. Inną możliwością było przedefiniowanie TEXMFCONFIG lub TEXMFSYSCONFIG w pliku texmf.cnf. W każdym z przypadków położenie tych plików i przypisania TEXMFCONFIG i TEXMFSYSCONFIG muszą być zgodne. (Patrz część [2.3,](#page-5-0) str. [6.](#page-5-0))
- W wydaniu z poprzedniego roku podczas tworzenia wynikowego pliku DVI \pdfoutput i podobne polecenia pozostawały niezdefiniowane, mimo że używany był program pdfetex. Zgodnie z obietnicą, w 2005 roku zarzucono to rozwiązanie (jego celem było zapewnienie kompatybilności). Z tego powodu użytkownik był zmuszony zmienić te dokumenty, które używały \ifx\pdfoutput\undefined do sprawdzania, czy plik wynikowy ma być w formacie PDF. Zamiast tego należało zastosować pakiet ifpdf.sty, który działa zarówno z plain TEX-em jak i LATEX-em, albo zapożyczyć zastosowane w nim rozwiązania.
- W wydaniu z 2004 roku zmieniono większość formatów tak, by na wyjściu 8-bitowe znaki były reprezentowane przez same siebie (por. poprzednia część). Nowy plik TCX o nazwie empty.tcx pozwalał w łatwy sposób uzyskać w razie potrzeby oryginalną notację (^^), np.:

```
latex --translate-file=empty.tcx twojplik.tex
```
- Dołączono nowy program dvipdfmx, służący do konwersji DVI do PDF. Program jest aktywnie pielęgnowaną wersją programu dvipdfm, który wciąż jest dostępny, ale nie jest już jednak polecany.
- Nowe programy pdfopen i pdfclose pozwalały na przeładowanie plików PDF w Adobe Acrobat Reader, bez konieczności ponownego uruchamiania programu. (Inne przeglądarki formatu PDF, jak xpdf, gv i gsview, nigdy na tę przypadłość nie cierpiały.)
- Dla spójności, zmienne HOMETEXMF i VARTEXMF zostały przemianowane odpowiednio na TEXMFHOME i TEXMFSYSVAR. Zachowano zmienną TEXMFVAR, przeznaczoną domyślnie dla użytkownika. Patrz też punkt pierwszy, powyżej.

#### <span id="page-42-0"></span>**11.1.3. Wydanie 2006–2007**

Największą nowością edycji lat 2006 i 2007 był XeTEX, w postaci programów xetex i xelatex; patrz texmf-dist/doc/xetex/XeTeX-reference.pdf lub <http://scripts.sil.org/xetex>.

W istotny sposób został zaktualizowany MetaPost, zaplanowano także jego dalszy rozwój ([http://](http://tug.org/metapost/articles) [tug.org/metapost/articles](http://tug.org/metapost/articles)); to samo dotyczy pdfTEX-a (<http://tug.org/applications/pdftex>).

Pliki formatów (pdf)TeX-a (.fmt) oraz analogiczne dla MetaPosta i MetaFonta są od tej edycji zapisywane w podkatalogach texmf-dist/web2c, choć sam ten katalog jest nadal przeszukiwany. Podkatalogi te mają nazwę zgodną z zastosowanym podczas generowania "silnikiem", np. tex, pdftex lub xetex. Zmiana ta nie powinna być zauważalna w typowym użyciu.

Program tex (plain) od tej edycji już nie analizował pierwszego wiersza rozpoczynającego się znakami %, aby ustalić jaki ma wczytać format. Pozostał zatem czysty, Knuthowy T<sub>E</sub>X. L<sup>A</sup>T<sub>E</sub>X i wszystkie pozostałe formaty nadal analizują pierwszy wiersz z %&.

Oczywiście, jak zwykle, w okresie od poprzedniego wydania opracowano setki innych aktualizacji pakietów i programów. Kolejne aktualizacje można znaleźć tradycyjnie na CTAN ([http://mirror.](http://mirror.ctan.org) [ctan.org](http://mirror.ctan.org)).

Drzewo źródłowe TEX Live jest odtąd przechowywane w Subversion. Przeglądanie umożliwia standardowy interfejs www, a jego adres zamieszczono na stronie <http://tug.org.pl/texlive>. Mimo iż nie widać efektów tej zmiany w końcowej dystrybucji, mamy nadzieję, że w nadchodzących latach będzie to stabilne repozytorium oprogramowania dla rozwoju TEX Live.

W maju 2006 r. Thomas Esser ogłosił, że zaprzestaje aktualizowania dystrybucji teT<sub>E</sub>X ([http:](http://tug.org/tetex) [//tug.org/tetex](http://tug.org/tetex)). Spowodowało to znaczny wzrost zainteresowanie TEX Live, szczególnie wśród dystrybutorów GNU/Linuksa. (W TEX Live zdefiniowano w przybliżeniu równoważny, nowy schemat instalacyjny pod nazwą tetex.) Mamy nadzieję, że w przyszłości doprowadzi to do takich ulepszeń w otoczeniu TEX-owym, na których skorzystają wszyscy.

### <span id="page-42-1"></span>**11.1.4. Wydanie 2008**

W 2008 roku cała infrastruktura TEX Live została przeprojektowana i przeprogramowana. Informacja dotycząca instalacji jest przechowywana obecnie w zwykłym pliku tekstowym tlpkg/texlive.tlpdb.

Po zainstalowaniu TEX Live wreszcie jest możliwa jego aktualizacja z internetu, podobnie jak od paru lat umożliwia to dystrybucja MiKTEX. Zamierzamy regularnie aktualizować pakiety, w miarę jak będą się pojawiać na serwerach CTAN.

W tym wydaniu pojawił się nowy "silnik", LuaTEX (<http://luatex.org>). Prócz nowych, elastycznych możliwości dotyczących składu, udostępnia on doskonały język skryptowy do zastosowania zarówno w dokumentach T<sub>E</sub>X-owych, jak i poza nimi.

Obsługa dla Windows i platform opartych na Unix została obecnie znacznie bardziej zunifikowana. W szczególności większość skryptów w Perlu i Lua dostępna jest teraz także dla Windows (zastosowano "wewnętrzny" Perl, dostarczany wraz z T<sub>EX</sub> Live).

Pojawił się nowy skrypt tlmgr (patrz część [5\)](#page-21-1), który staje się głównym narzędziem do zarządzania TEX Live po jego instalacji. Umożliwia on aktualizację pakietów wraz z niezbędnymi wtedy czynnościami, jak regenerowanie formatów, aktualizacja map fontowych itp.

Wraz z pojawieniem się tlmgr niektóre funkcje texconfig zostały zablokowane (edycja plików konfiguracyjnych formatów i wzorców przenoszenia).

Program xindy do tworzenia skorowidzów (<http://xindy.sourceforge.net/>) jest obecnie dostępny dla większości platform.

Narzędzie kpsewhich może obecnie raportować wszystkie wyniki przeszukiwania danego pliku (parametr –all), jak również ograniczyć wyszukiwanie do jednego katalogu (parametr –subdir).

Program dvipdfmx posiada obecnie funkcję extractbb uzyskania informacji o prostokącie ograniczającym (*bounding box*); jest to jedna z ostatnich cech przejętych od dawniej używanego programu dvipdfm (który jest nadal dostępny).

Usunięto aliasy fontów Times-Roman, Helvetica, itd. Różne pakiety korzystały z nich w nieoczekiwany sposób (np. spodziewając się, że fonty te będą miały różne kodowanie). Nie ma obecnie dobrego sposobu na rozwiązanie tych sprzeczności.

Usunięto format platex, by uniknąć konfliktu nazwy z używanym od wielu lat japońskim pakietem platex; pakiet polski (czyli dawny platex) jest obecnie wystarczającym sposobem na polonizację dla LATEX-a.

Usunięto pliki .pool, które są obecnie wkompilowane w programy, co ułatwia ich aktualizację.

Do tego wydania włączono także ostatnie zmiany dokonane przez Donalda Knutha (tzw. *TEX tuneup of 2008* ); patrz: <http://tug.org/TUGboat/Articles/tb29-2/tb92knut.pdf>.

#### <span id="page-43-0"></span>**11.1.5. Wydanie 2009**

W wydaniu 2009 najbardziej widoczną zmianą jest to, że pdf(LA)TEX *automatycznie* dokonuje konwersji pliku EPS do PDF, poprzez uruchomienie programu epstopdf (dotyczy to sytuacji, gdy użyto pliku konfiguracyjnego graphics.cfg LATEX-a i gdy plikiem wynikowym składu ma być PDF). Domyślne ustawienia zapobiegają nadpisaniu wszelkich utworzonych wcześniej przez użytkownika plików PDF, ale można także wyłączyć uruchamianie epstopdf, wstawiając \newcommand{\DoNotLoadEpstopdf}{} (lub \def...) przed deklaracją \documentclass. Szczegóły można znaleźć w dokumentacji pakietu epstopdf (<http://ctan.org/pkg/epstopdf-pkg>).

Ważną zmianą jest także uruchamianie podczas kompilacji niektórych zewnętrznych programów via \write18. Dotyczy to np. epstopdf, makeindex czy bibtex. Dokładna lista takich programów zawarta jest w pliku texmf.cnf. Dla instalacji, które mogą wymagać zakazu uruchamiania takich programów "w tle" przewidziano odpowiednią opcję w programie instalacyjnym (patrz część [3.2.4\)](#page-13-0). Po instalacji można zablokować uruchamianie w pliku texmf.cnf.

Od wydania 2009 domyślnym formatem wyjściowym dla Lua(LA)TEX staje się PDF (wykorzystuje on m.in. obsługę przez LuaTEX-a fontów OpenType). Aby uzyskać plik DVI należy użyć nowych poleceń: dviluatex lub dvilualatex. Strona domowa projektu LuaT<sub>EX</sub>: <http://luatex.org>.

Usunięto oryginalny silnik Omega i format Lambda (w uzgodnieniu z autorami). Pozostał zaktualizowany Aleph i format Lamed, oraz pliki pomocnicze Omega.

Załączono nowe wydanie fontów AMS Type 1, m.in. fonty Computer Modern. Zawierają one poprawki dokonane w plikach metafontowych przez D. Knutha w ciągu ostatnich lat, a także poprawki hintingu. Hermann Zapf przeprojektował także fonty Euler (patrz [http://tug.org/TUGboat/Articles/tb29-2/](http://tug.org/TUGboat/Articles/tb29-2/tb92hagen-euler.pdf) [tb92hagen-euler.pdf](http://tug.org/TUGboat/Articles/tb29-2/tb92hagen-euler.pdf)). Co ważne, dla wszystkich fontów nie zmieniono plików metrycznych (TFM). Strona domowa fontów: <http://www.ams.org/tex/amsfonts.html>.

Dla Windows i MacTEX dołączono nowe środowisko-edytor TEXworks. Dla innych platform patrz: <http://tug.org/texworks>. Inspirowany przez edytor TeXShop dla Mac OS X, TrXworks jest wieloplatformowym, łatwym w użyciu środowiskiem pracy.

Dla niektórych platform załączono nowy program graficzny Asymptote ([http://asymptote.](http://asymptote.sourceforge.net) [sourceforge.net](http://asymptote.sourceforge.net)). Korzysta on z tekstowej notacji zbliżonej do MetaPosta, ale rozszerzonej do obsługi 3D itp.

Program dvipdfm został zastąpiony przez dvipdfmx, który działa w specjalnym trybie kompatybilnym, gdy użyć do wywołania dawną nazwę. dvipdfmx wspiera CJK i zawiera wiele poprawek od ostatniej dystrybucji dvipdfm. Strona domowa: <http://project.ktug.or.kr/dvipdfmx>.

Dodano zestawy programów dla cygwin i i386-netbsd, podczas gdy usunięto programy dla innych platform BSD. Zapewniono nas, że użytkownicy OpenBSD i FreeBSD będą mogli pobierać pakiety TEX-owe wraz z aktualizacją obu systemów. Ponadto natknęliśmy się na spore trudności przy kompilacji programów, które mogłyby działać w różnych wersjach tych systemów.

Inne zmiany: do kompresji pakietów użyto programu xz, stanowiącego stabilny zamiennik lzma (<http://tukaani.org/xz/>); znak \$ jest obecnie dozwolony w nazwach plików, o ile nie poprzedza on nazwy znanej zmiennej; biblioteka Kpathsea jest obecnie wielowątkowa (co wykorzystano w programie MetaPost); do budowy wszystkich programów wykorzystano teraz Automake.

#### <span id="page-43-1"></span>**11.1.6. Wydanie 2010**

Od wydania 2010 generowane są pliki PDF w wersji 1.5, oferującej lepszą kompresję. Dotyczy to wszystkich mechanizmów używanych do generowania PDF, w tym dvipdfmx. Powrót do wersji 1.4 jest możliwy poprzez użycie pakietu pdf14 lub komendy \pdfminorversion=4.

Obecnie pdf(LA)TEX *automatycznie* konwertuje plik EPS (*Encapsulated PostScript*) do formatu PDF, wykorzystując pakiet epstopdf, o ile załadowano L<sup>A</sup>T<sub>EX</sub>-owy plik konfiguracyjny graphics.cfg i wybrano format wyjściowy PDF. Domyślne ustawienia mają na celu wykluczenie przypadkowego nadpisania istniejących już, wygenerowanych innym sposobem plików PDF, ale można również zabronić uruchamiania epstopdf wpisując przed poleceniem \documentclass polecenie \newcommand{\DoNotLoadEpstopdf}{} (lub \def...). Program epstopdf nie jest również używany w przypadku dołączenia pakietu pst-pdf. Więcej szczegółów znajduje się w dokumentacji pakietu epstopdf (<http://ctan.org/pkg/epstopdf-pkg>).

Domyślnie włączono również wykonywanie kilku programów zewnętrznych dla TEX-a poprzez mechanizm \write18. Dotyczy to: repstopdf, makeindex, kpsewhich, bibtex i bibtex8 (lista jest zdefiniowana w texmf.cnf). W środowiskach, w których wykonywanie zewnętrznych programów jest niepożądane, należy tę opcję zaznaczyć podczas instalacji (patrz: część [3.2.4\)](#page-13-0) lub wyłączyć już po niej poprzez uruchomienie: tlmgr conf texmf shell\_escape 0.

Kolejna zmiana dotyczyła programów BIBT<sub>EX</sub> i Makeindex, które (podobnie zresztą jak sam T<sub>EX</sub>) domyślnie nie zapisują swoich plików wynikowych do dowolnie zdefiniowanego katalogu. Umożliwia to w ograniczonym zakresie zadziałanie polecenia \write18. Aby to zmienić, należy ustawić zmienną TEXMFOUTPUT lub zmodyfikować openout\_any.

Podobnie jak pdfTEX, obecnie również XeTEX obsługuje wyrównywanie (tzw. kernowanie) na krawędzi wiersza, ale możliwość poszerzania pisma (*font expansion*) nadal nie jest dostępna.

Program tlmgr podczas aktualizacji zachowuje obecnie domyślnie kopię poprzedniej wersji pakietu (tlmgr option autobackup 1), zatem aktualizacja może zostać łatwo cofnięta poprzez tlmgr restore. W przypadku ograniczonej ilości miejsca na dysku, opcja ta może zostać wyłączona przez tlmgr option autobackup 0.

Dołączono nowe programy: pTFX i narzędzia do składu w języku japońskim, BIBTFXU dla obsługi Unicode w BibTEX-u, chktex (<http://baruch.ev-en.org/proj/chktex>) – program do sprawdzania dokumentów (LA)TEX, dvisvgm – konwerter DVI do SVG (<http://dvisvgm.sourceforge.net>) oraz binaria dla nowych platform sprzętowych: amd64-freebsd, amd64-kfreebsd, i386-freebsd, i386-kfreebsd, x86\_64-darwin, x86\_64-solaris.

W dokumentacji zmian poprzedniego wydanie (TEX Live 2009) nie zdążono uwzględnić usunięcia wielu programów uruchomieniowych dla TEX4ht (<http://tug.org/tex4ht>) oraz zastąpienia ich jednym programem mk4ht.

Wreszcie, z powodu niewystarczającej ilości miejsca na płycie TEX Collection DVD, zrezygnowano z możliwości uruchamiania T<sub>EX</sub> Live w trybie "live". Jednocześnie znacznie przyspieszyło to sam proces instalacji TEX Live z płytki DVD.

#### <span id="page-44-0"></span>**11.1.7. Wydanie 2011**

Edycja 2011 zawierała stosunkowo niewiele zmian w porównaniu do poprzednich wydań.

Programy dla Mac OS X (universal-darwin i x86\_64-darwin) działają od tego momentu tylko dla wersji Leopard i późniejszych. Wersje Panther i Tiger nie będą obsługiwane.

Dla większości platform dołączono program biber, służący do przetwarzania danych bibliograficznych. Rozwój tego programu jest ściśle związany z pakietem biblatex, który w zupełnie nowy sposób obsługuje bibliografie w LaTEX-u .

Program MetaPost (mpost) ani nie tworzy, ani już więcej nie wykorzystuje pliku formatu .mem. Wymagane pliki (np. plain.mp) są po prostu wczytywane przy każdym uruchomieniu. Zmiana (choć niezauważalna dla przeciętnego użytkownika) związana jest z nowym, innym podejściem: MetaPost jest obecnie traktowany jako biblioteka programów.

Zaprogramowany w Perl program updmap (uprzednio stosowany tylko w Windows) został dostosowany do wszystkich platform. Również te zmiany są niezauważalne dla użytkownika, choć znacznie przyspieszyły działanie programu.

Przywrócono (ze względów raczej historycznych) programy initex i inimf (ale nie inne warianty ini\*).

### <span id="page-44-1"></span>**11.1.8. Wydanie 2012**

Znacznie zmodyfikowano program tlmgr, odtąd pozwala on m.in. aktualizować z kilku repozytoriów w sieci. Szczegóły zawarto w pomocy (tlmgr –help), w części dotyczącej wielu repozytoriów.

Dla parametru \XeTeXdashbreakstate (xetex i xelatex) ustawiono domyślnie wartość 1. Pozwala to na łamanie wierszy po myślnikach i separatorach zakresu liczb, co było zawsze typowe dla kompilacji programami TEX, LATEX, LuaTEX, itp. Chcąc zachować dotychczasowe dokładne miejsca łamania, pliki kompilowane programem XeTFX wymagają zatem użycia polecenia \XeTeXdashbreakstate=0.

Wynikowe pliki pdftex oraz dvips mogą obecnie przekroczyć wielkość 2GB.

Dotychczas program dvips korzystał ze zbyt wielu różnych wersji standardowych 35 fontów postscriptowych. Nie były one domyślnie włączane do pliku wynikowego, bo zakładano, że urządzenia drukujące bądź programy (np. GhostScript) mają dostęp do odpowiednich fontów. Od tej edycji fonty ze standardowego zestawu, dostarczone w dystrybucji TEX Live, domyślnie są włączane do tworzonego przez dvips pliku.

W zastrzeżonym trybie pracy \write18 (ustawianym domyślnie) dopuszczono uruchamianie programu mpost.

Plik konfiguracyjny texmf.cnf znajdywany jest obecnie także w drzewie katalogów ../texmf-local, np. /usr/local/texlive/texmf-local/web2c/texmf.cnf.

Skrypt updmap wczytuje updmap.cfg z kolejnych drzew TFX-owych, zamiast jeden plik globalny. Zmiana nie powinna być zauważalna, chyba że zmienimy ręcznie updmap.cfg. Uruchomienie updmap –help pokaże szczegóły.

Dodano binaria dla armel-linux and mipsel-linux. Usunięto z głównej dystrybucji binaria dla sparc-linux i i386-netbsd.

### <span id="page-45-0"></span>**11.1.9. Wydanie 2013**

W układzie dystrybucji zawartość katalogu texmf/ włączono (dla uproszczenia) do katalogu texmf-dist/. Obie zmienne Kpathsea: TEXMFMAIN i TEXMFDIST wskazują odtąd katalog texmf-dist. Również dla uproszczenia instalacji połączono sporo niewielkich kolekcji językowych.

W programie MetaPost udostępniono zapis do formatu PNG i dodane wsparcie dla operacji zmiennoprzecinkowych (IEEE double).

LuaTEX zaktualizowano do wersji 5.2 Lua, oraz dołączono nową bibliotekę pdfscanner, służącą do przetwarzania zawartości zewnętrznych stron w formacie PDF (więcej informacji na stronie domowej projektu).

W programie XeTEX (patrz także na stronie domowej projektu):

- do obsługi układu fontów zastosowano bibliotekę HarfBuzz, zamiast dotychczasowej biblioteki ICU (biblioteka ICU jest nadal stosowana dla obsługi kodowania wejściowego, składu dwukierunkowego i unikodowych miejsc łamania wiersza);
- biblioteki Graphite2 i HarfBuzz zastąpiły SilGraphite dla układu Graphite;
- dla komputerów Mac użyto mechanizmu Core Text, zamiast (zarzuconego) ATSUI;
- w wypadku znalezienia identycznych nazw fontów w różnych formatach, program użyje fontów TrueType/OpenType, zamiast Type1;
- naprawiano okazjonalnie występujące różnice w znajdywaniu fontów przez programy XeT<sub>E</sub>X i xdvipdfmx.
- dołączono wsparcie dla OpenType math cut-ins;

W programie xdvi zastąpiono bibliotekę do wyświetlania t1lib przez FreeType.

W microtype.sty dodano niektóre operacje mikrotypograficzne dla programów XeTFX (protrusion) i LuaTEX (protrusion, font expansion, tracking).

W tlmgr zastosowano operację "przypinania" (ang. *pinning*) wielu repozytoriów do pobierania aktualizacji. Więcej informacji: tlmgr --help lub strona [http://tug.org/texlive/doc/tlmgr.html#](http://tug.org/texlive/doc/tlmgr.html#MULTIPLE-REPOSITORIES) [MULTIPLE-REPOSITORIES](http://tug.org/texlive/doc/tlmgr.html#MULTIPLE-REPOSITORIES).

Dodano bądź przywrócono binaria dla platform: armhf-linux, mips-irix, i386-netbsd i amd64-netbsd; usunięto powerpc-aix.

#### <span id="page-45-1"></span>**11.1.10. Wydanie 2014**

Edycja 2014 zawierała kolejną, drobną poprawkę D.E. Knutha: dotyczy ona wszystkich silników TeX-a, ale jedyną widoczną zmianą jest przywrócenie komunikatu preloaded format (zamiast format) wyświetlanego w wierszu identyfikującym program podczas jego uruchamiania. Według Knutha zmiana ma podkreślać, że chodzi o format ładowany domyślnie przez odpowiednie wywołanie, a nie o format, który jest zaszyty w binariach i który może zostać zastąpiony innym formatem.

pdfTEX: dodano nowy parametr \pdfsuppresswarningpagegroup pozwalający wyłączyć ostrzegawcze komunikaty programu; dodano nowe polecenia wbudowane (\pdfinterwordspaceon, \pdfinterwordspaceoff, \pdffakespace) modyfikujące spacjowanie, mające w zamierzeniu ułatwiać oblewanie tekstem.

LuaTEX: dokonano istotnych zmian i poprawek przy ładowaniu fontów i wzorców przenoszenia. Najważniejszym dodatkiem są nowe warianty silnika: luajittex ([http://foundry.supelec.fr/](http://foundry.supelec.fr/projects/luajittex) [projects/luajittex](http://foundry.supelec.fr/projects/luajittex)) oraz pokrewne texluajit and texluajitc. Wykorzystują one Lua do kompilacji do kodu maszynowego (ang. *just-in-time compilation*; szczegóły na ten temat zawiera artykuł na stronie <http://tug.org/TUGboat/tb34-1/tb106scarso.pdf>). luajittex jest nadal w fazie rozwoju, nie jest dostępny dla wszystkich platform i jest znacznie mniej stabilny niż luatex. Zarówno my, jak i projektanci tego programu zalecamy jego użycie jedynie do eksperymentów z kodem jit i Lua.

XeTEX: na wszystkich platformach (w tym na Mac OSX) obsługiwane są obecnie te same formaty plików graficznych; zrezygnowano z niektórych wariantów dekompozycji znaków unikodowych (*compatibility decomposition*); preferowane jest korzystanie z fontów OpenType, zamiast fontów Graphite, dla zapewnienia zgodności w poprzednimi wersjami XeTEX-a.

MetaPost: zestaw możliwych wartości parametru numbersystem rozszerzono o wartość decimal; dokładność obliczeń można ustalać za pomocą nowej zmiennej wbudowanej numberprecision; dodano nową definicję drawdot w pliku plain.mp (Knuth); usunięto błędy m.in. w zapisie do formatów SVG i PNG.

Narzędzie ConTEXt-a pstopdf zostanie usunięte jakiś czas po opublikowaniu tego wydania TEX Live z powodu konfliktów z programem o takiej samej nazwie, występującym w rożnych systemach operacyjnych. Na razie nadal może być ono uruchamiane poleceniem mtxrun –script pstopdf.

Programy psutils zostały w istotny sposób zmienione przez nowego opiekuna. W rezultacie kilka rzadko używanych narzędzi (fix\*, getafm, psmerge, showchar) znajdziemy teraz tylko w katalogu scripts/, a nie jako samodzielne programy (jeśli się okaże, że stwarza to problemy, może w przyszłości zostać to zmienione). Dodano nowy skrypt psjoin.

Z pochodnej z TEX Live dystrybucji MacTEX (część [3.1.2\)](#page-9-1) usunięto opcjonalne tylko dla Mac OSX pakiety fontów Latin Modern oraz TEX Gyre; indywidualny użytkownik może je obecnie w łatwy sposób udostępnić w systemie operacyjnym. Ze względu na definicje zawarte w pliku tex4ht.env usunięto pochodzący z ImageMagick program convert, ponieważ program TEX4ht korzysta bezpośrednio z programu Ghostscript.

Z kolekcji langcjk, wspólnej dla języków chińskiego, japońskiego i koreańskiego, zostały wydzielone oddzielne (o mniejszej wielkości) kolekcje dla każdego z tych języków.

Dodano programy dla platformy x86\_64-cygwin, usunięto programy dla platformy mips-irix. Ponieważ Microsoft zakończył wspieranie Windows XP, może się w przyszłości zdarzyć, że nasze programy nie będą działać prawidłowo w tym systemie.

Programy dla niektórych innych platform są dostępne na stronie: [http://tug.org/texlive/](http://tug.org/texlive/custom-bin.html) [custom-bin.html](http://tug.org/texlive/custom-bin.html). Ponadto binaria dla pewnych platform pominięto na DVD (dla zaoszczędzenia miejsca), ale można je zainstalować z repozytoriów w sieci.

# <span id="page-46-0"></span>**11.2. Obecna edycja – 2015**

Do LATEX 2*ε* włączono domyślnie zmiany, które poprzednio były dostępne jedynie przez dosłowne zadeklarowanie pakietu fixltx2e. Nowy pakiet latexrelease pozwala na dokładniejszą kontrolę przetwarzania. LATEX News  $\#22$  i "LATEX changes" opisują szczegółowo owe zmiany. Pakiety babel i psnfss, mimo iż wchodzą w skład podstawowego LATEX 2*ε*, są nadal rozwijane odrębnie, ale nie zostały naruszone wspomnianymi wyżej zmianami.

Obecnie LATEX 2*ε* zawiera wewnętrzny mechanizm konfiguracji obsługi Unicode (które znaki są traktowane jako litery, nazwnictwo poleceń wbudowanych itp.). Dla użytkownika nie powinno być to zauważalne, mimo iż zmieniono nazwy kilku poleceń wbudowanych, zaś kilka usunięto.

pdfTEX: poprawiono wsparcie dla plików JPEG Exif oraz JFIF dla zgodności z programem xpdf 3.04.

LuaTEX: dołączono nową bibliotekę newtokenlib do skanowania żetonów (ang. *token*); poprawiono ponadto generator liczb losowych normal i inne drobne błędy.

XeTEX: poprawiono obsługę wczytywanych ilustracji oraz program xdvipdfmx; zmieniono także wewnętrzne polecenie XDV.

MetaPost: zestaw możliwych wartości parametru numbersystem rozszerzono o wartość binary; nowe programy upmpost i updvitomp dostarczają wsparcie dla języka japońskiego (podobnie jak up\*tex).

MacTEX: uaktualniono dołączony pakiet Ghostscript dla wparcia CJK. Tzw. *The TEX Distribution Preference Pane* działa obecnie w Yosemite (Mac OS X 10.10).

Infrastruktura TEX Live: program fmtutil został przekonstruowany tak, aby wczytywał fmtutil.cnf zgodnie z kolejnością drzew katalogów (analogicznie jak updmap). Skrypty mktex\* Web2C (w tym mktexlsr, mktextfm, mktexpk) preferują obecnie położenie programów w ich własnych katalogach, zamiast wykorzystywać za każdym razem zmienną systemową PATH.

Usunięto programy dla platform \*-kfreebsd, ponieważ TEX Live jest obecnie łatwo dostępny poprzez ich mechanizmy aktualizacji.

Wszystkie wydania TEX Live, wraz z dodatkowymi materiałami (np. okładkami płytek), są dostępne na stronie: <ftp://tug.org/historic/systems/texlive>.

# <span id="page-46-1"></span>**11.3. Przyszłe wersje**

*Niniejsza dystrybucja nie jest doskonała!* Planujemy kontynuować wydawanie nowych wersji i chcielibyśmy, żeby zawierały one jeszcze więcej pomocnej dokumentacji, więcej programów użytkowych, lepsze programy instalacyjne oraz stale ulepszany i poprawiany katalog makr i fontów. Zadanie to jest wykonywane przez ciężko pracujących ochotników, poświęcających na to mnóstwo swojego wolnego czasu.

Wiele jeszcze zostało do zrobienia. Jeżeli możesz pomóc, nie zastanawiaj się i przyłącz się do nas. Patrz: <http://tug.org/texlive/contribute.html>.

Prosimy o przesyłanie poprawek, sugestii i uzupełnień oraz deklaracji pomocy w opracowywaniu kolejnych edycji pod adres: [tex-live@tug.org](mailto:tex-live@tug.org).